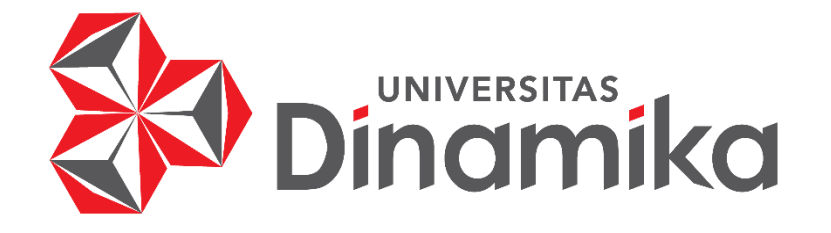

# **RANCANG BANGUN APLIKASI MONITORING PELAKSANAAN PROYEK BERBASIS WEBSITE DENGAN ANALISIS STANDAR NASIONAL INDONESIA**

indmike

**TUGAS AKHIR**

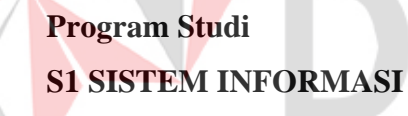

**Oleh: MARCELLINUS CALVIN GUNAWAN 19410100123**

**FAKULTAS TEKNOLOGI DAN INFORMATIKA UNIVERSITAS DINAMIKA 2023**

# **RANCANG BANGUN APLIKASI MONITORING PELAKSANAAN PROYEK BERBASIS WEBSITE DENGAN ANALISIS STANDAR NASIONAL INDONESIA**

**TUGAS AKHIR**

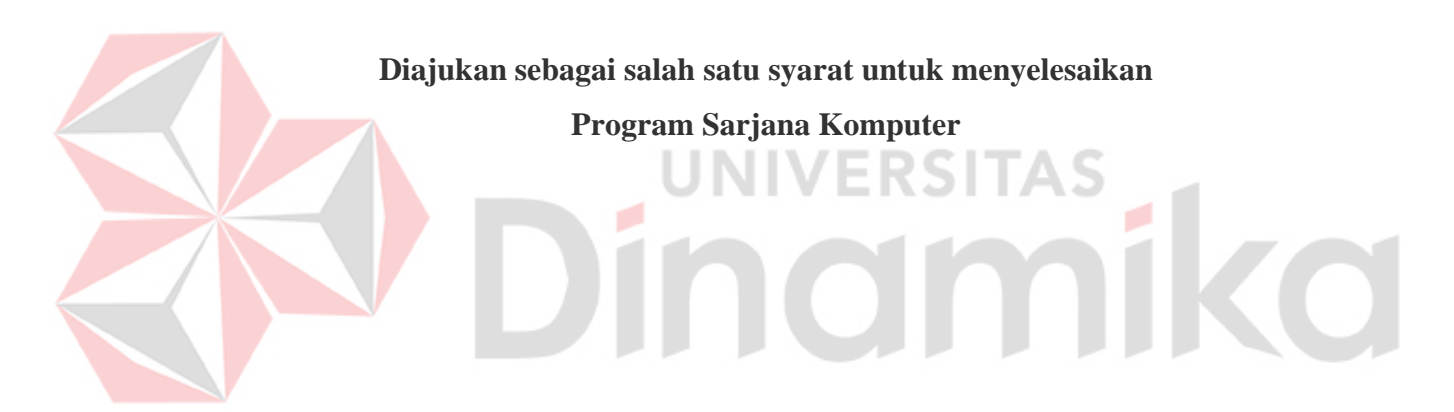

**Oleh : Nama : Marcellinus Calvin Gunawan NIM : 19410100123 Program : S1 Sistem Informasi**

# **FAKULTAS TEKNOLOGI DAN INFORMATIKA UNIVERSITAS DINAMIKA**

**2023**

# **Tugas Akhir**

# RANCANG BANGUN APLIKASI MONITORING PELAKSANAAN PROYEK BERBASIS WEBSITE DENGAN ANALISIS STANDAR **NASIONAL INDONESIA**

# Dipersiapkan dan disusun oleh **Marcellinus Calvin Gunawan** NIM: 19410100123

# Telah diperiksa, dibahas dan disetujui oleh Dewan Pembahas Pada: 28 Juli 2023

## **Susunan Dewan Pembahas**

# **Pembimbing:**

- Sri Hariani Eko Wulandari, S.Kom., M.MT L. NIDN: 0726017801
- Julianto Lemantara, S.Kom., M.Eng. II. NIDN: 0722108601

# Pembahas:

Arifin Puji Widodo, S.E., MSA NIDN: 0721026801

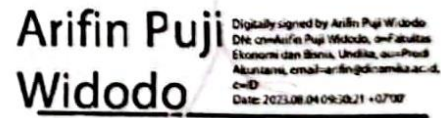

**Digitally signed** by Julianto

Date: 2023.08.02 17:37:11 +07'00'

Tugas Akhir ini telah diterima sebagai salah satu persyaratan

untuk memperoleh gelar Sarjana

Digitally signed by Universitas Dinamika Date: 2023.08.07 07:47:49 + 07'00'

Tri Sagirani, S.Kom., M.MT.

NIDN 0731017601 Dekan Fakultas Teknologi dan Informatika

UNIVERSITAS DINAMIKA

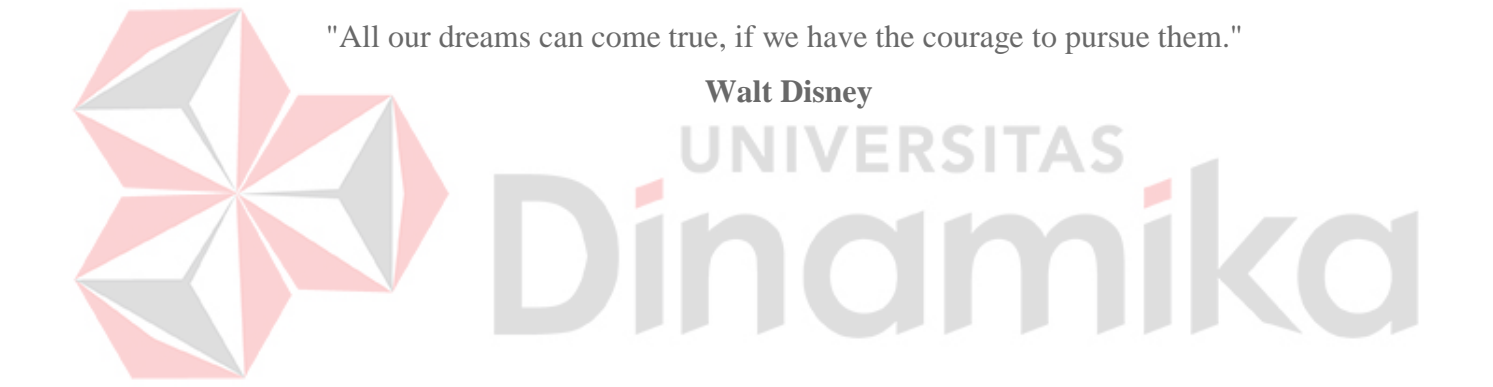

## **PERNYATAAN**

# PERSETUJUAN PUBLIKASI DAN KEASLIAN KARYA ILMIAH

Sebagai Mahasiswa Universitas Dinamika, Saya:

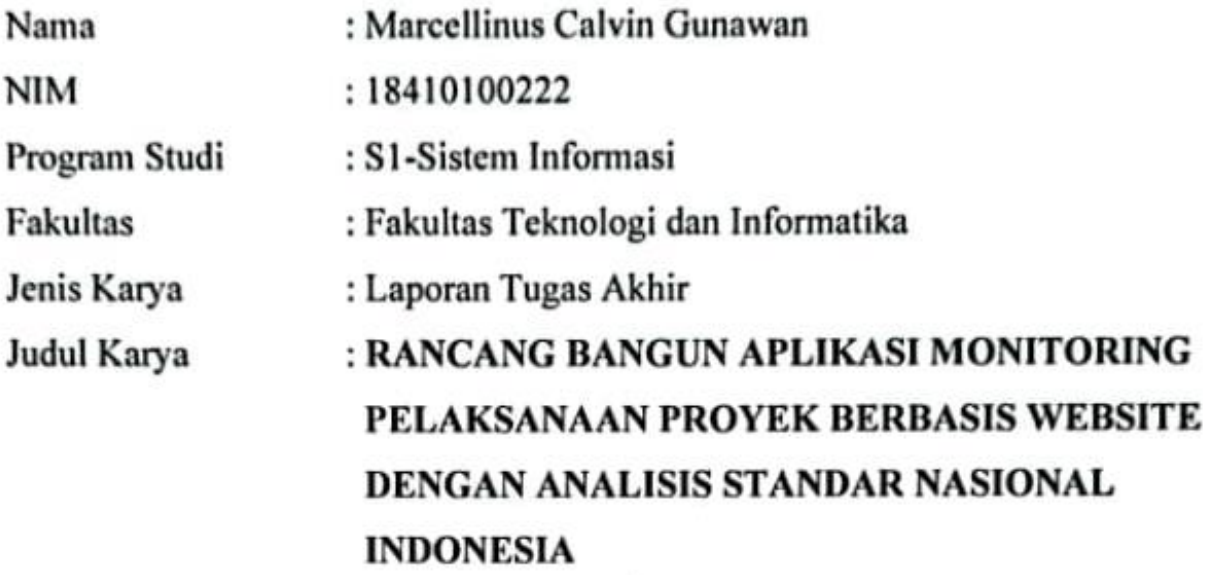

Menyatakan dengan sungguh - sungguh bahwa:

- Demi pengembangan Ilmu Pengetahuan, Teknologi dan Seni, saya menyetujui 1. memberikan kepada Universitas Dinamika Hak Bebas Royalti Non-Eksklusif (Non-Exclusive Royalti Free Right) atas seluruh isi/ sebagian karya ilmiah saya tersebut di atas untuk disimpan, dialihmediakan dan dikelola dalam bentuk pangkalan data *(database)* untuk selanjutnya didistribusikan atau dipublikasikan demi kepentingan akademis dengan tetap mencantumkan nama saya sebagai penulis atau pencipta dan sebagai pemilik Hak Cipta.
- Karya tersebut di atas adalah karya asli saya, bukan plagiat baik sebagian  $2.$ maupun keseluruhan. Kutipan, karya atau pendapat orang lain yang ada dalam karya ilmiah ini adalah semata hanya rujukan yang dicantumkan dalam Daftar Pustaka saya.
- 3. Apabila dikemudian hari ditemukan dan terbukti terdapat tindakan plagiat pada karya ilmiah ini, maka saya bersedia untuk menerima pencabutan terhadap gelar kesarjanaan yang telah diberikan kepada saya

Demikian surat pernyataan ini saya buat dengan sebenarnya.

Surabaya, 28 Juli 2023 Yang menyatakan,

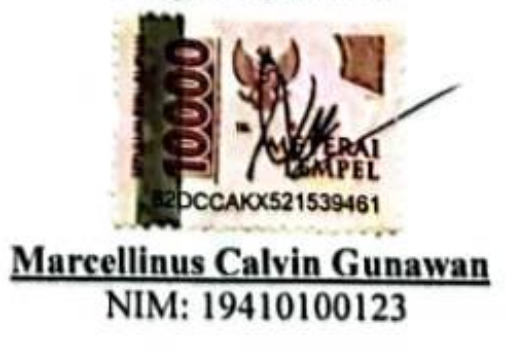

#### **ABSTRAK**

Penting bagi perusahaan yang bergerak di bidang konstruksi dan renovasi rumah untuk mengendalikan biaya agar tidak kehabisan modal atau mengalami kerugian. PT Djarho Solusindo Berkarya merupakan perusahaan yang baru berdiri pada tahun 2021 dan menjadi studi kasus pada penilitian ini. Untuk saat ini perusahaan tidak memiliki sistem monitoring atau tidak dapat memantau RAB yang telah berjalan. Akibatnya, muncul beberapa kendala yang terjadi yaitu, apabila ada proyek tidak berjalan sesuai dengan waktu yang telah ditentukan, direktur tidak dapat mengetahuinya secara langsung. Jika terdapat perubahan harga material saat pekerjaan proyek direktur tidak dapat mengetahuinya secara langsung. Untuk material yang datang terkadang mengalami keterlambatan karena admin tidak mengetahui kapan progres proyek akan dimulai. Oleh karena itu, penelitian ini bertujuan untuk membuat sebuah aplikasi monitoring pelaksanaan dari setiap proyek, agar proyek berjalan sesuai dengan waktu yang telah ditentukan diawal. Dapat memberikan notifikasi mengenai progres proyek dan keperluan material yang akan digunakan pada proyek melalui email. Dalam pembuatan aplikasi peneliti menggunakan metode Scrum untuk menyelesaikan pembuatan aplikasi monitoring progres proyek. Selain itu peneliti menggunakan analisis SNI (Standar Nasional Indonesia) karena sudah disesuaikan dengan standar untuk konstruksi di Indonesia. Aplikasi ini dapat membantu proses bisnis dari PT Djarkho Solusindo Berkarya berdasarkan hasil dari kuisioner yang dibagikan kepada 9 karyawan perusahaan, dihitung menggunakan user acceptance testing dan memperoleh hasil 4,1point dari 5point menggunakan skala likert. Hasil tersebut termasuk dalam kategori setuju untuk menggunakan aplikasi ini. Setelah menerapkan aplikasi pemantauan proyek, PT Djarho Solusindo Berkarya berhasil memantau Rencana Anggaran Biaya dengan efektif melalui data RAB yang telah disetujui oleh direktur. Perusahaan sekarang dapat mengidentifikasi proyek-proyek yang tidak berjalan sesuai jadwal dan dapat memantau biaya proyek dengan menggunakan data dari jadwal setiap progres yang telah dibuat sebelum pada data RAB.

Ditambahkan dapat memantau jadwal dan biaya dari data RAB.

#### **KATA PENGANTAR**

Puji syukur kehadirat Tuhan Yang Maha Esa telah melimpahkan Rahmat dan Karunia-Nya, sehingga penelitian dan penulisan naskah Laporan Tugas Akhir dengan judul "Rancang Bangun Aplikasi Monitoring Pelaksanaan Proyek Berbasis Website Dengan Analisis Standar Nasional Indonesia" ini dapat terselesaikan tepat pada waktunya. Laporan Tugas Akhir ini disusun untuk memenuhi persyaratan memperoleh gelar Sarjana Strata 1 (S1) pada Program Studi Sistem Informasi Fakultas Teknologi dan Informatika Universitas Dinamika.

Dalam kesempatan ini, disampaikan terimakasih setulus-tulusnya kepada semua pihak yang telah membantu serta membimbing, sehingga penyusunan laporan ini dapat terselesaikan dengan baik dan tepat pada waktunya. Secara tulus ucapan terimakasih disampaikan kepada:.

- 1. Kedua orangtua beserta keluarga yang selalu memberikan dukungan baik moral ataupun materi serta motivasi berupa semangat baik lisan ataupun perlakuan yang cukup intens untuk segera menyelesaikan Tugas Akhir.
- 2. Ibu Sri Hariani Eko Wulandari, S.Kom., M.MT. selaku dosen S1 Sistem Informasi Universitas Dinamika yang telah membimbing saya dalam penyelesaian Tugas Akhir ini baik memberikan solusi, masukan, pencerahan, dan semangat motivasi yang luar biasa besar.
- 3. Bapak Julianto Lemantara, S.Kom., M.Eng. selaku dosen S1 Sistem Informasi Universitas Dinamika yang telah membimbing saya dalam penyelesaian Tugas Akhir ini baik memberikan solusi, masukan, pencerahan, dan semangat motivasi yang luar biasa besar.
- 4. Bapak Arifin Puji Widodo, S.E., MSA selaku pembahas dan penguji yang telah melaksanakan evaluasi dan arahan terhadap penelitian yang saya laksanakan selama pengerjaan Tugas Akhir.
- 5. Kepada Direktur PT Djarkho Solusindo Berkarya selaku pemilik dari perusahaan yang telah memperbolehkan saya mengerjakan Tugas Akhir di perusahaannya.

6. Serta semua pihak yang telah membantu dalam penyelesaian Tugas Akhir yang selalu memberikan bantuan yang tidak bisa disebutkan baik di organisasi, teman-teman sekolah, dan perkumpulan.

Banyak hal yang penulis sadari kurang dalam laporan Tugas Akhir ini, sehingga dengan senang hati berbagai saran dan kritikan yang membangun sangat diharapkan oleh penulis. Penulis berharap semoga buah pikir yang dituangkan dalam laporan Tugas Akhir ini bisa membawa manfaat bagi semua pihak.

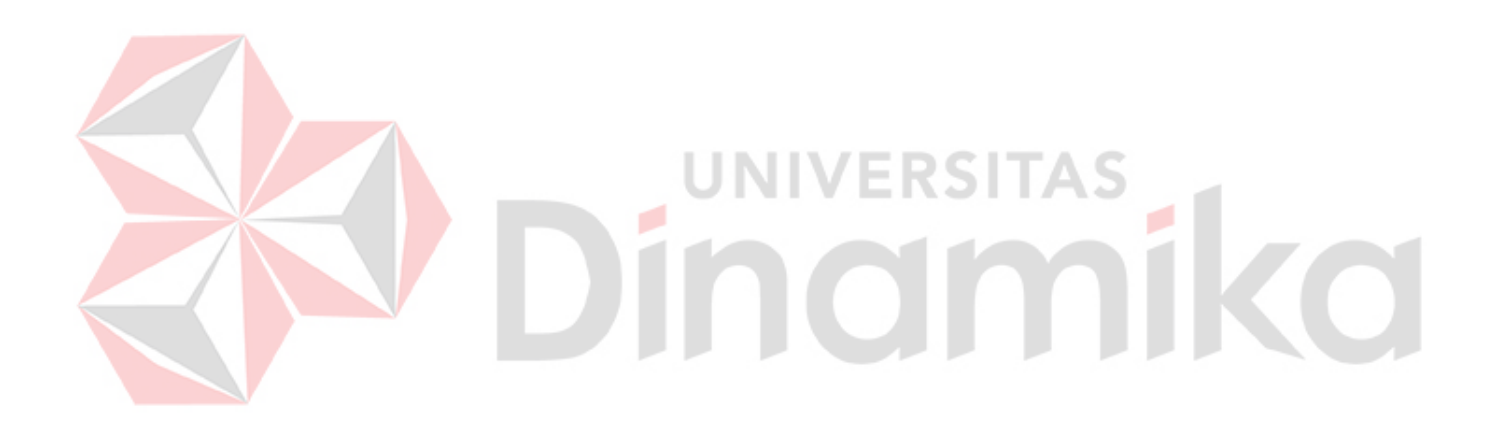

## **DAFTAR ISI**

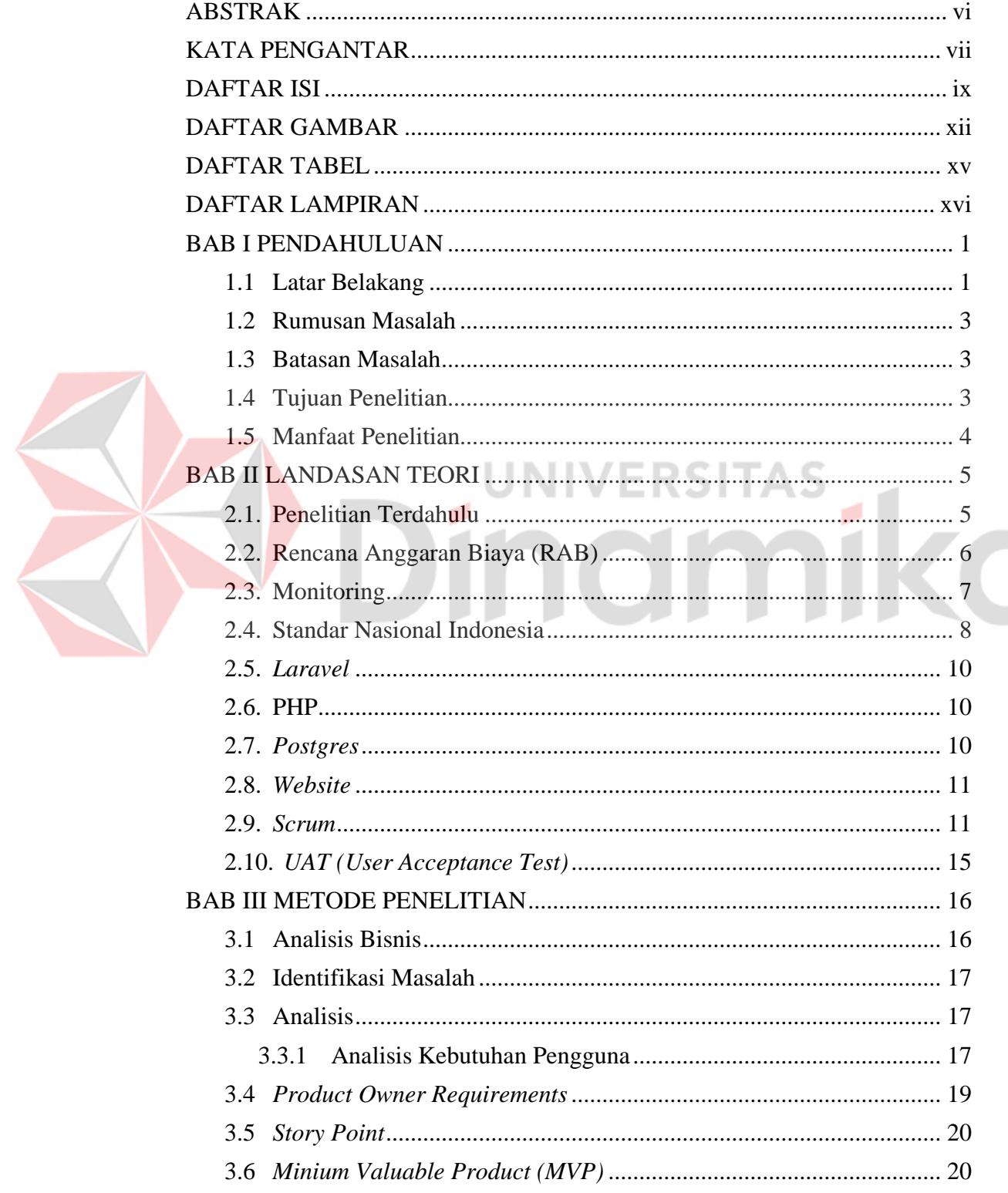

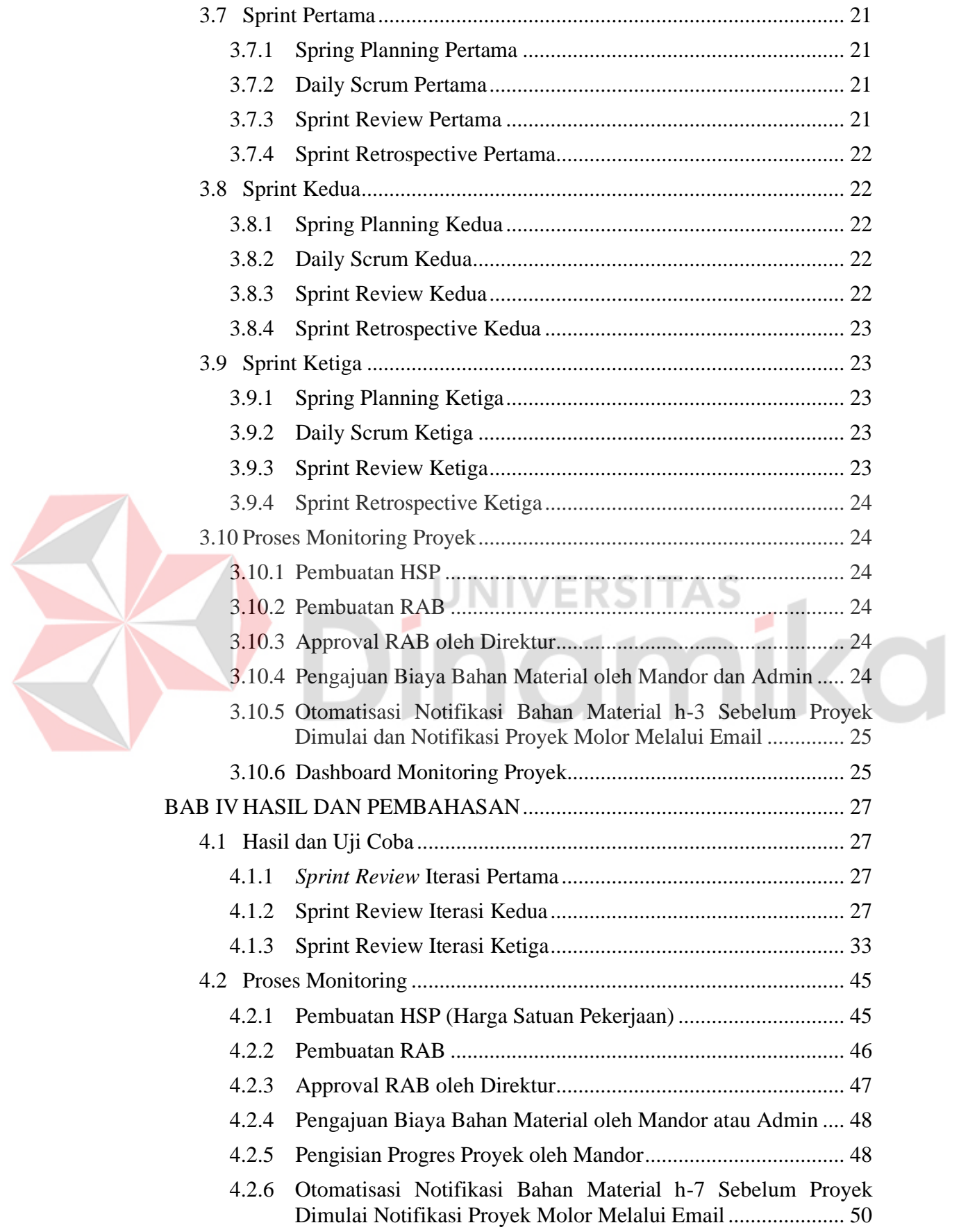

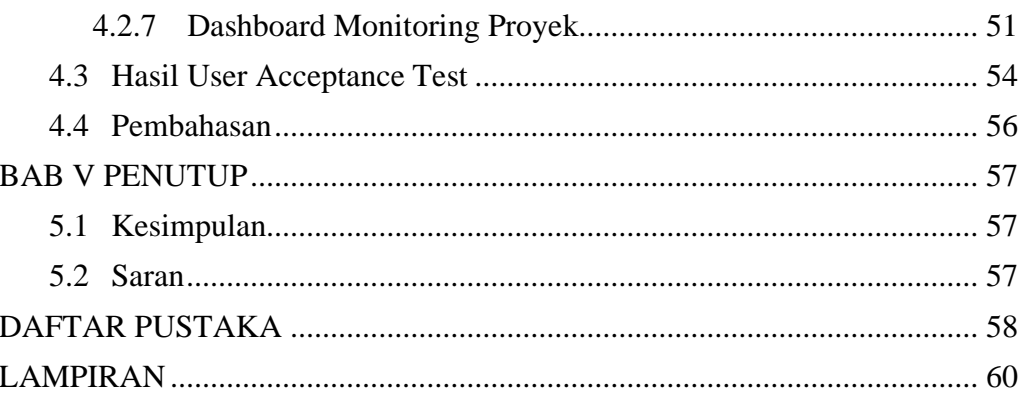

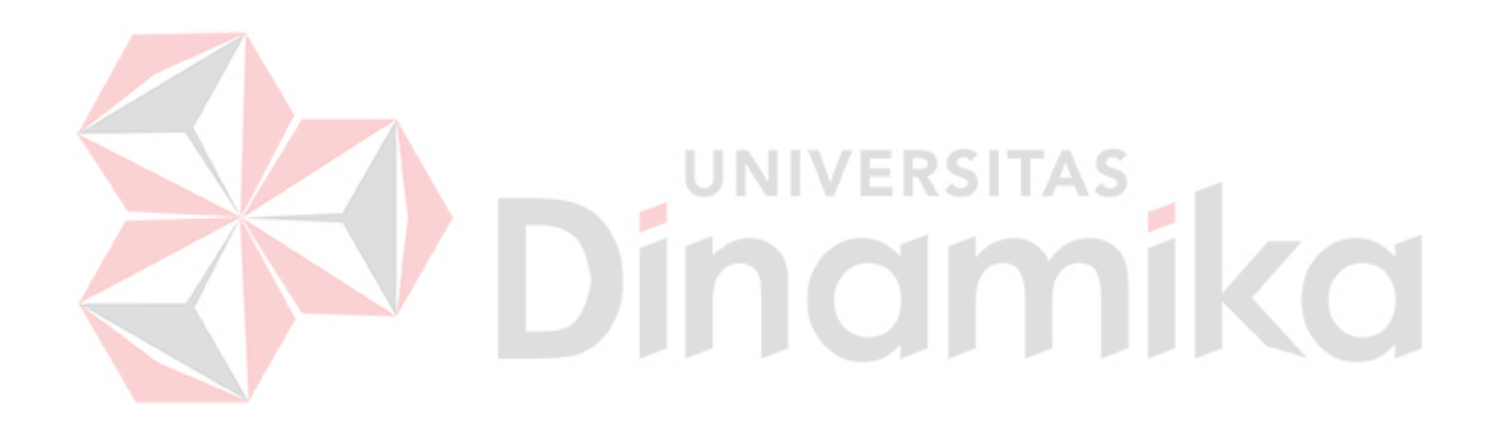

## **DAFTAR GAMBAR**

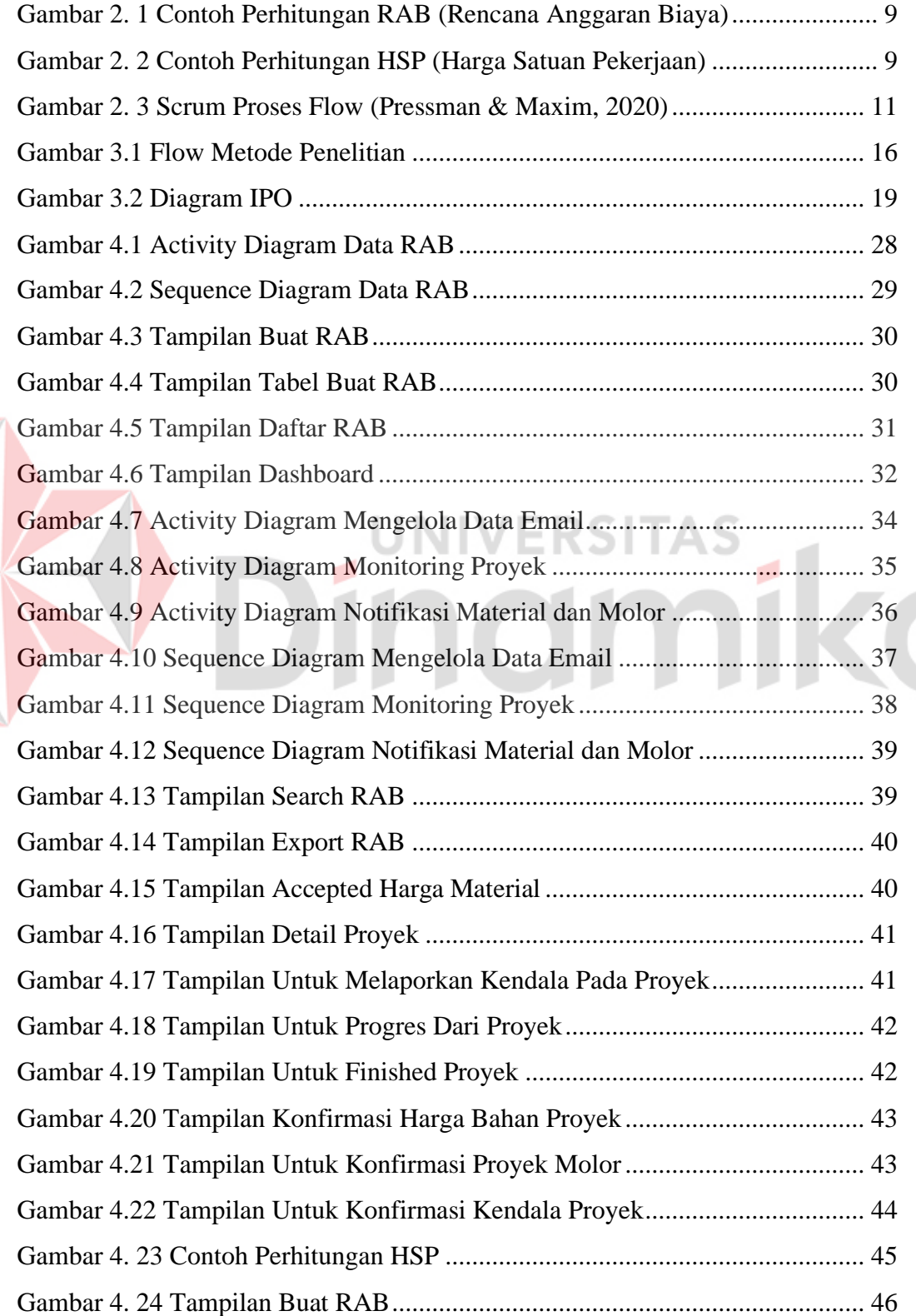

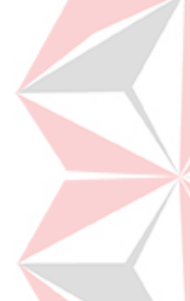

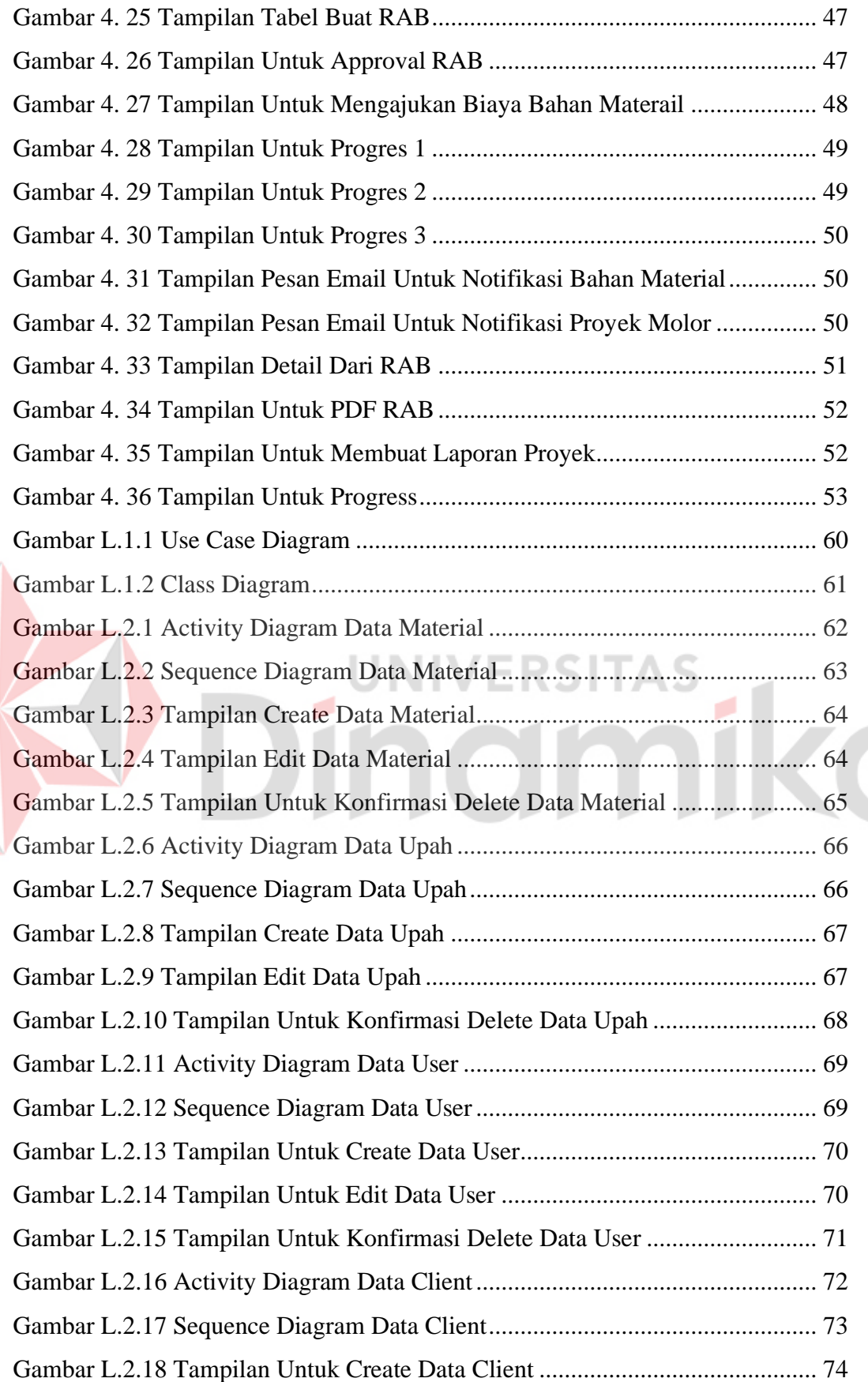

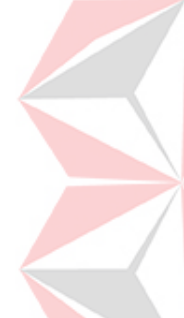

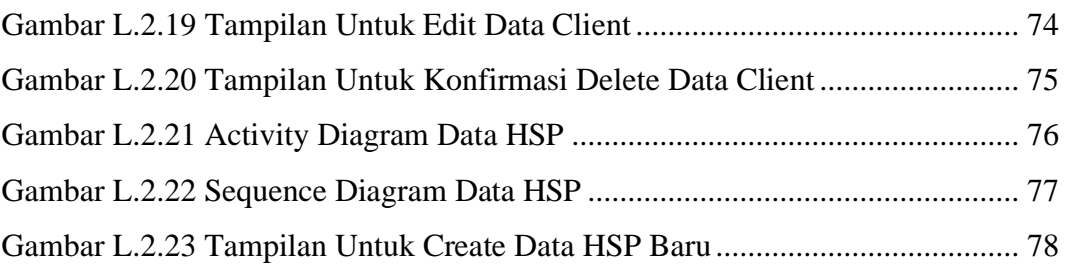

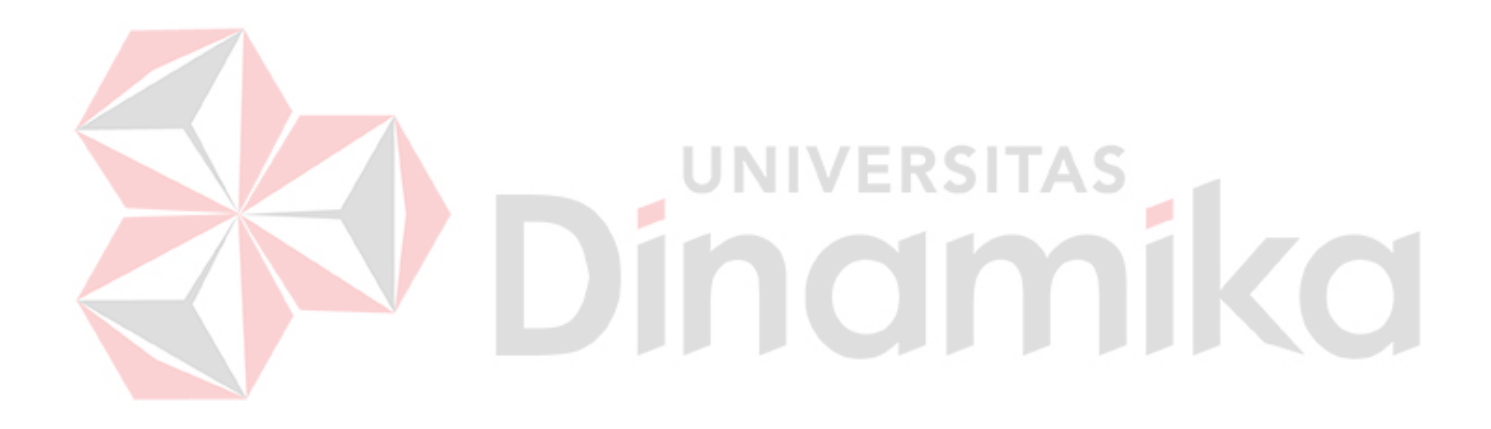

## **DAFTAR TABEL**

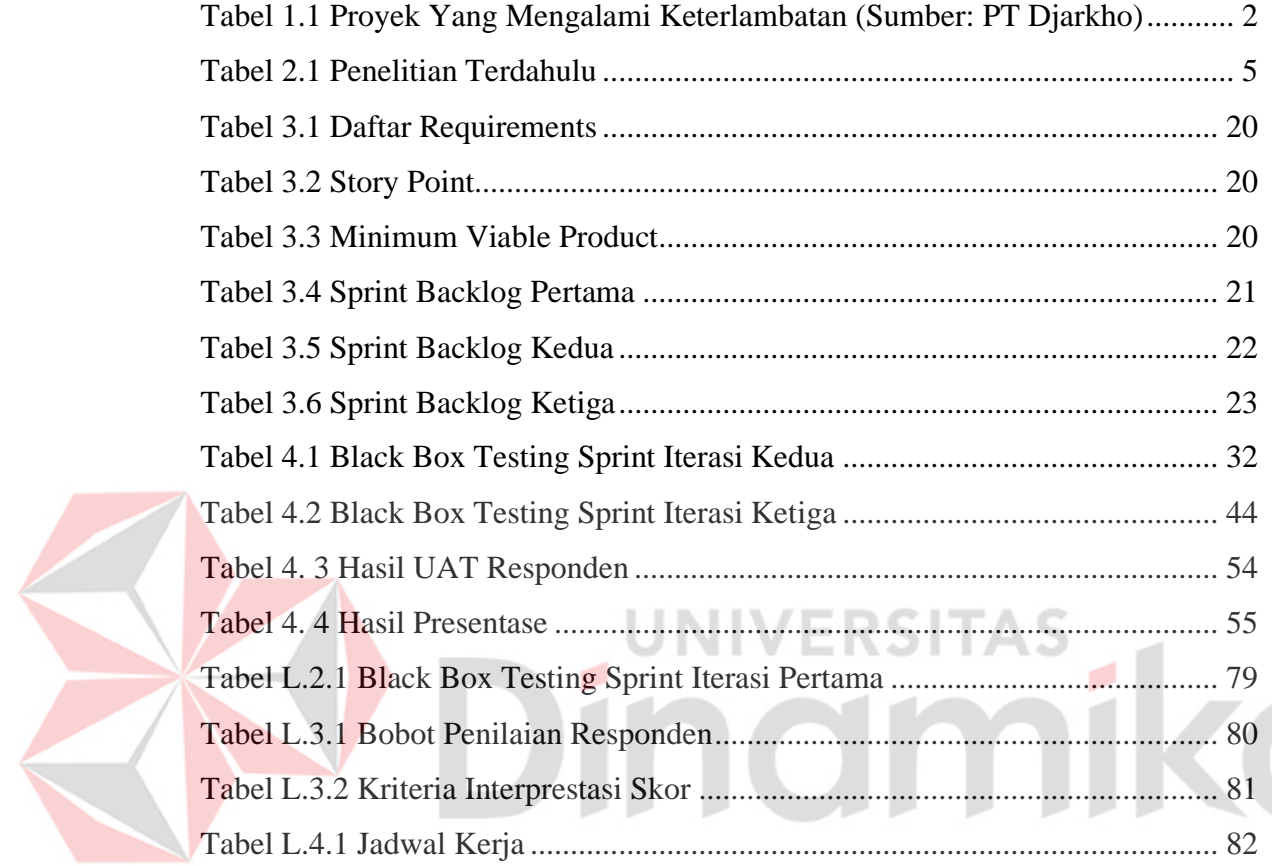

## **DAFTAR LAMPIRAN**

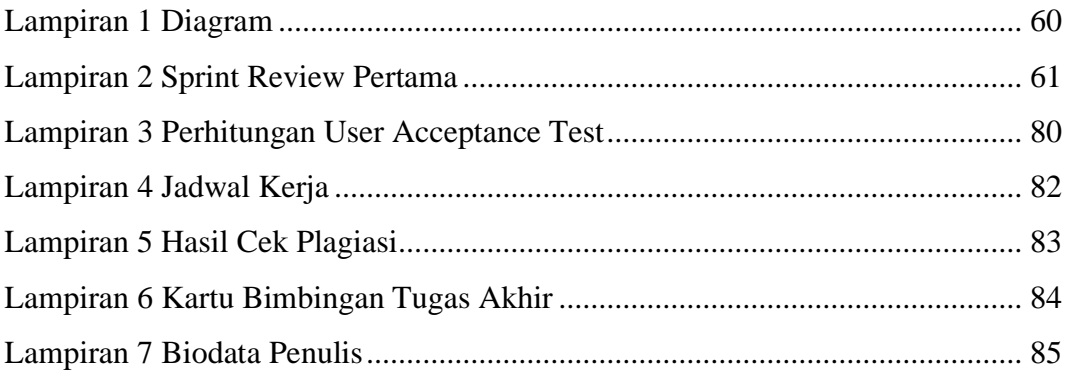

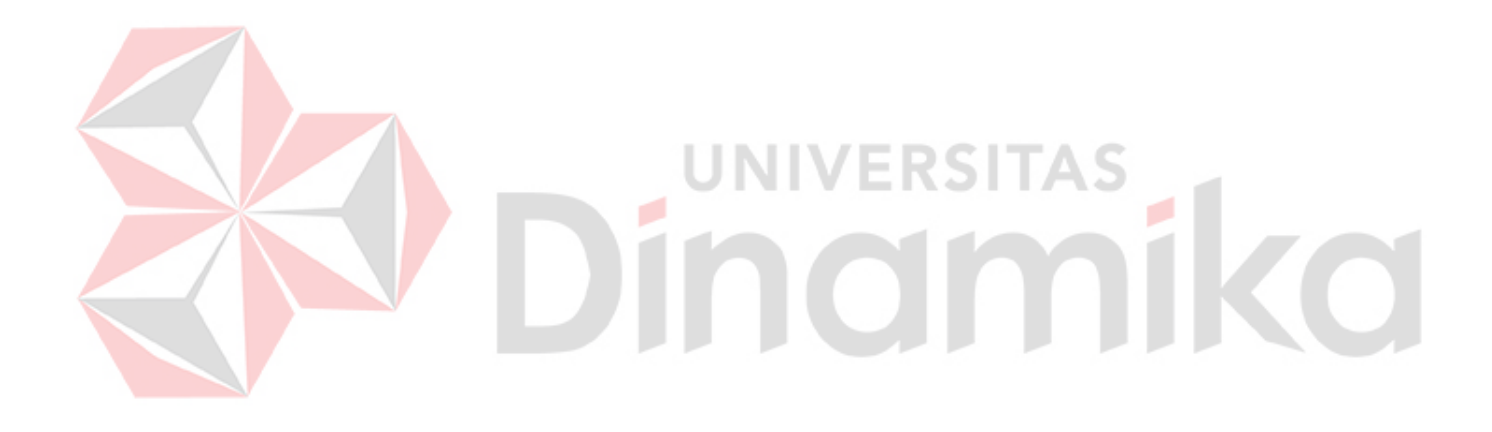

## **BAB I PENDAHULUAN**

#### **1.1 Latar Belakang**

Rencana Anggaran Biaya (RAB) dalam bisnis itu penting karena bisa menyebabkan kesuksesan atau kegagalan bisnis. Pembuatan RAB merupakan kegiatan yang harus dilakukan saat perusahaan mengikuti sebuah tender pengerjaan dari suatu proyek. Hasil penyusunan RAB akan digunakan sebagai acuan dalam pengerjaan proyek jika tender berhasil dimenangkan (Junadi, 2019). Pengerjaan suatu proyek konstruksi tidak terlepas dari penggunaan material, tukang dan pembagian waktu, bahkan sebelum mulai bekerja bahan yang diperlukan harus dibeli dan disiapkan terlebih dahulu, tukang harus siap bekerja dan waktu yang telah dipredisksi (Putra & Sembiring, 2017). Melalui perencanaan anggaran biaya, perusahaan tidak hanya bisa melihat biaya operasional yang dibutuhkan dalam satu periode, tetapi juga memperbaiki *budgeting* pada waktu yang akan datang sehingga aktivitas bisnis bisa makin efisien dari waktu ke waktu. Dari perencanaan tersebut, perusahaan mampu mengevaluasi aktivitas bisnis mana yang paling banyak mendatangkan keuntungan, serta mudah menentukan kebijakan yang relevan dengan kapasitas pembiayaan yang dimilikinya. Jadi, probabilitas rencana atau kebijakan tersebut berhasil pun lebih tinggi.

PT Djarkho Solusindo Berkarya merupakan perusahaan yang bergerak di bidang kontruksi untuk melakukan pembangunan dan renovasi rumah. Perusahaan yang berdiri pada tahun 2021, telah memiliki 50 *client.* Saat ini (November, 2022), terdapat 4 proyek yang telah selesai dan 8 proyek yang sedang berjalan. Client tersebar di area Jakarta hingga Tangerang. Berdasarkan informasi dari mulut ke mulut, *client* akan mendatangi tempat workshop untuk melakukan konsultasi mengenai renovasi rumah atau bangun rumah secara gratis. Sebaliknya, jika *client*  tidak dapat mendatangi tempat workshop, *client* dapat melakukan konsultasi secara daring melalui aplikasi zoom. Selanjutnya, perusahaan akan melakukan survei ke tempat *client* yang akan direnovasi, serta membuat penawaran *design* rumah beserta Rencana Anggaran Biaya kepada *client*, jika *client* setuju PT Djarkho Solusindo Berkarya akan melakukan administrasi untuk perjanjian kontrak atau MOU

(*Memorandum Of Understanding*) antara perusahaan dan *client.* PT Djarkho Solusindo Berkarya mengirimkan RAB yang telah disetujui oleh *client.* 

Hasil wawancara yang telah dilakukan, perusahaan tidak memiliki sistem monitoring atau tidak dapat memantau RAB yang telah berjalan, tidak adanya monitoring RAB mengakibatkan beberapa kendala yang terjadi yaitu, apabila ada proyek tidak berjalan sesuai dengan waktu yang telah ditentukan, pimpinan tidak dapat mengetahuinya secara langsung. Pimpinan baru mengetahui ada proyek molor saat client sudah marah dan menghubungi admin karena proses pembangunan dirumahnya berjalan lama. Bahan material yang dikirimkan ke proyek mengalami keterlambatan karena perusahaan tidak memesan bahan material jauh-jauh hari sebelumnya. Perusahaan tidak dapat mempersiapkan bahan yang akan digunakan untuk progres selanjutnya karena tidak ada pemberitahuan progres baru pada RAB akan dimulai. Data proyek terlambat tampak pada tabel 1.1.

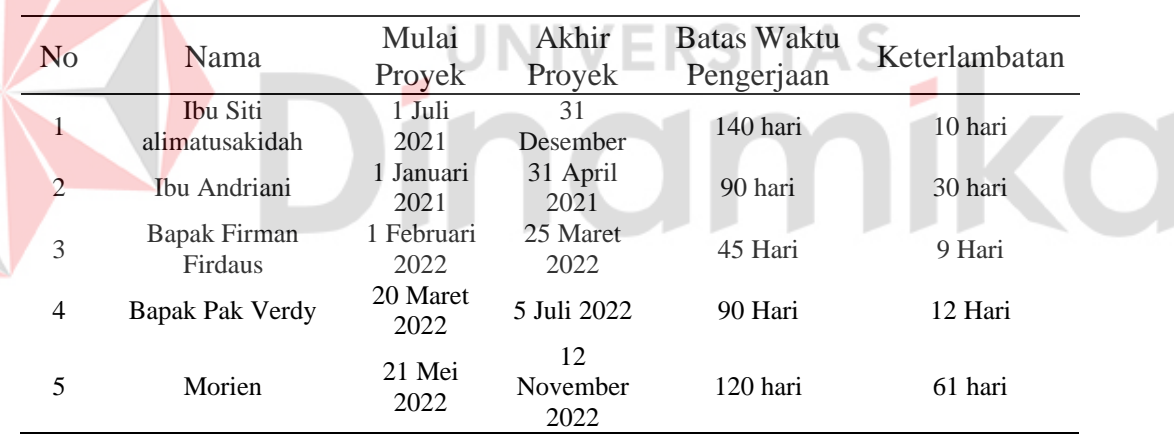

Tabel 1.1 Proyek Yang Mengalami Keterlambatan (Sumber: PT Djarkho)

Berdasarkan latar belakang diatas, dapat diketahui bahwa perusahaan membutuhkan solusi bisnis untuk *monitoring* proyek secara real time agar tidak terjadi keterlambatan penyelesaian proyek sehingga mengakibatkan konsumen kecewa sehingga berkibat pada hilangnya kepercayaan komsumen dan tidak bersedia lagi menggunakan jasa perusahaan. Melalui monitoring proyek, perusahaan tidak hanya melihat progres dari suatu proyek, tetapi perusahaan juga mendapatkan notifikasi mengenai proyek yang sedang berjalan dan dikirimkan melalui email. Notifikasi tersebut seperti bahan material yang akan digunakan, progres proyek yang tidak selesai, dan perubahan harga material. Dampak jika solusi ini tidak dibuat adalah, perusahaan akan mengalami kerugian, sedangkan di sisi client, akan mengalami kekecewaan dan terdapat beberapa komplain dari client.

Solusi yang akan dibuat adalah rancang bangun aplikasi monitoring pelaksanaan proyek dengan analisis SNI (Standar Nasional Indonesia). Analisis SNI dipilih dibandingkan analisis BOW (Burgerlijke Openbare Werken), karena analisis ini diterbitkan oleh pemerintah dan sudah memiliki standar perhitungan yang jelas. Fitur dalam aplikasi RAB bagi PT Djarkho Solusindo Berkarya adalah monitoring untuk RAB, CRUD (*Create, Read, Update, Delete*) harga material, CRUD (*Create, Read, Update, Delete*) upah, CRUD (*Create, Read, Update, Delete*) AHP, CRUD (*Create, Read, Update, Delete*) RAB, dan fitur *login*.

#### **1.2 Rumusan Masalah**

Berdasarkan latar belakang diatas, permasalahan yang dapat diambil adalah bagaimana cara membuat aplikasi yang dapat melakukan monitoring terhadap perkembangan proyek.

### **1.3 Batasan Masalah**

Batasan masalah dari penelitian ini adalah sebagai berikut.

1. Aplikasi yang dibuat untuk *monitoring* pelaksanaan proyek pada PT Djarkho Solusindo Berkarya berbasis *website*.

**UNIVERSITAS** 

- 2. Analisis yang digunakan Standard Nasional Indonesia (SNI).
- 3. RAB digunakan sebagai acuan untuk monitoring pelaksanaan proyek.
- 4. Website yang dibuat hanya untuk monitoring waktu dan biaya proyek.

### **1.4 Tujuan Penelitian**

Berdasarkan latar belakang diatas, maka tujuan dari penelitian ini adalah menghasilkan aplikasi monitoring pelaksaan dari setiap proyek, agar proyek berjalan sesuai dengan waktu yang telah ditentukan diawal. Dapat memberikan notifikasi mengenai progres proyek dan keperluan material yang akan digunakan pada proyek melalui *email*.

### **1.5 Manfaat Penelitian**

Manfaat yang diperoleh dari penelitian ini adalah:

- 1. Memudahkan direktur dari PT Djarkho Solusindo Berkarya untuk mengawasi proyek yang sedang berjalan melalui aplikasi.
- 2. Memudahkan untuk mengubah data material proyek dan meminta persetujuan dari direktur melalui aplikasi.
- 3. Memberikan notifikasi untuk bahan material yang akan digunakan untuk proyek.

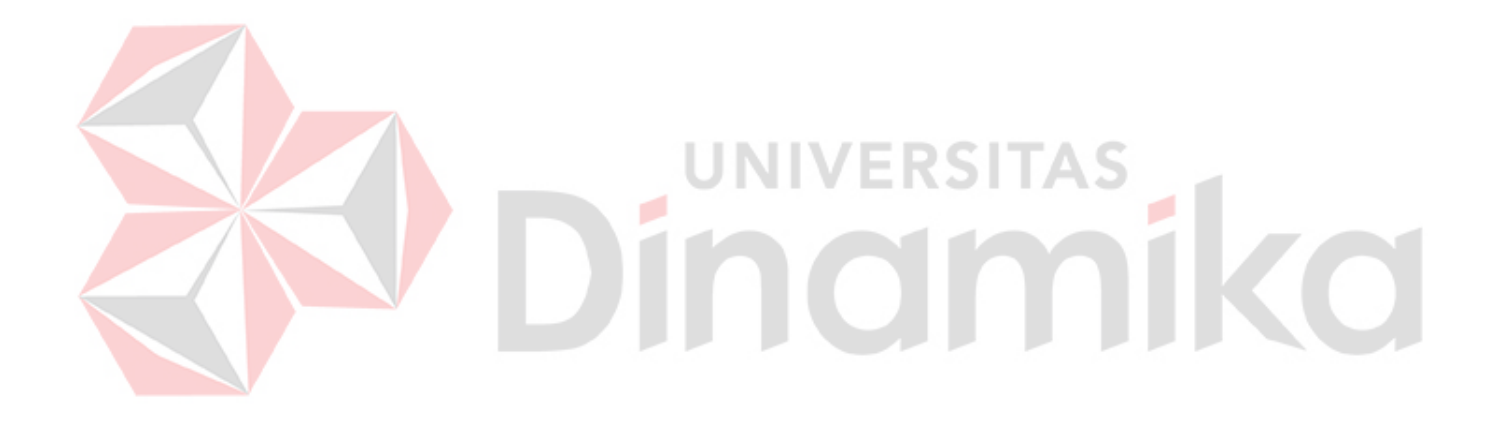

## **BAB II**

## **LANDASAN TEORI**

## **2.1. Penelitian Terdahulu**

Berikut ini data penelitian terdahulu seperti tampak pada tabel 2.1.

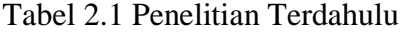

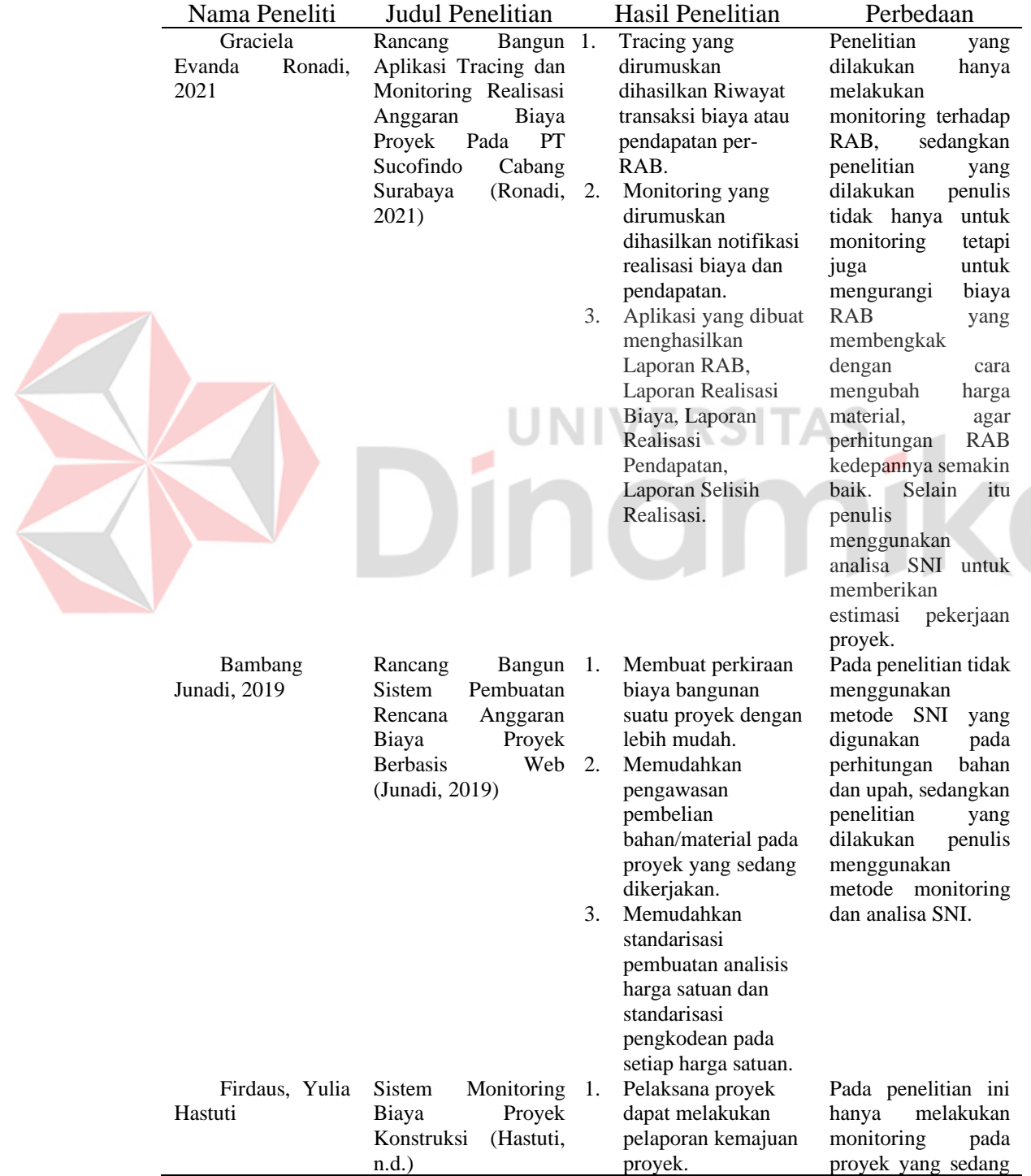

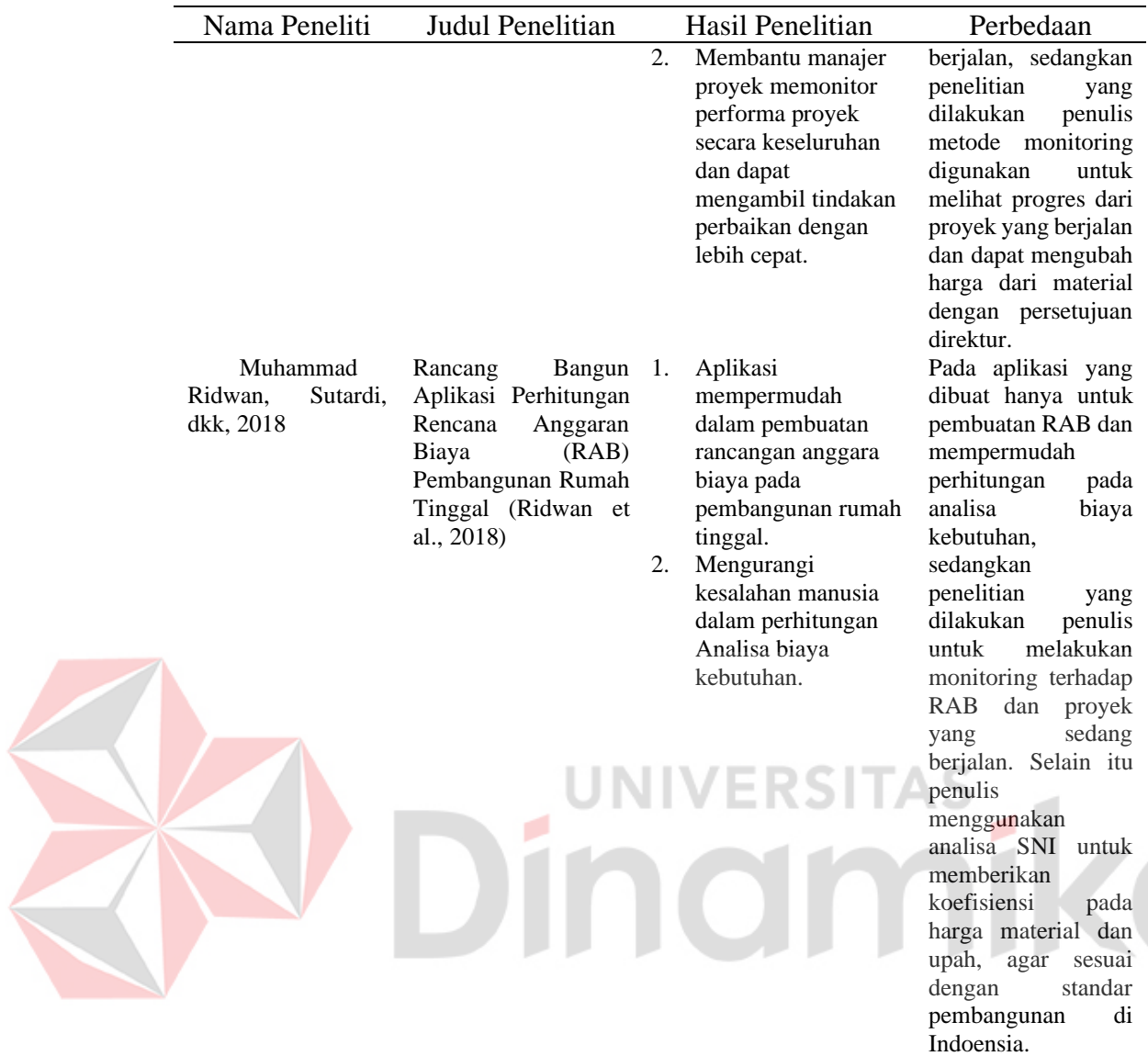

### **2.2. Rencana Anggaran Biaya (RAB)**

Rencana anggaran biaya atau RAB adalah perkiraan biaya bahan, upah, dan biaya lain yang diperlukan untuk membangun suatu bangunan. Rencana anggaran diperlukan sebagai pedoman pembangunan agar proses pembangunan dapat berjalan secara efektif dan efisien. Anggaran dihitung dengan cermat untuk memenuhi harga bahan bangunan yang dibutuhkan. Anggaran untuk bangunan yang sama akan berbeda di setiap daerah karena perbedaan harga material dan upah tenaga kerja. Anggaran yang tidak disiapkan dengan baik dapat mempengaruhi penggunaan dana yang tidak tepat dan mengganggu proses pembangunan (Ridwan et al., 2018).

Pada dasarnya RAB 5 fungsi utama untuk pendirian bangunan, antara lain:

- 1. RAB sebagai penyisihan total biaya setiap bidang pekerjaan selama pembangunan suatu bangunan. RAB memuat rincian biaya, termasuk pembelian bahan bangunan, gaji pekerja, dan biaya lainnya seperti biaya izin dan biaya infrastruktur.
- 2. RAB sebagai penentu total kebutuhan material bangunan. Perhitungan kebutuhan material ini didasarkan pada pengukuran volume struktur bangunan.
- 3. RAB sebagai dasar pemilihan tenaga kerja. RAB menjelaskan pekerjaan konstruksi yang akan dilaksanakan dan tenaga kerja yang dibutuhkan untuk melaksanakan pekerjaan tersebut.
- 4. RAB menjadi faktor penentu peralatan yang digunakan untuk mendukung kelancaran konstruksi.
- 5. RAB bertindak sebagai pemantau penghematan dalam kegiatan pelaksanaan pembangunan.

UNIVERSITAS

### **2.3. Monitoring**

Monitoring adalah proses berkelanjutan yang merupakan bagian integral dari manajemen dan mencakup evaluasi sistematis kemajuan pekerjaan. Beberapa tujuan pemantauan adalah untuk memeriksa apakah kegiatan yang dilakukan sesuai dengan rencana, mengidentifikasi masalah yang muncul untuk segera diselesaikan, menilai kesesuaian model kerja dan manajemen yang digunakan untuk mencapai tujuan, dan menentukan hubungan antar kegiatan, dengan tujuan mendapatkan ukuran kemajuan.

۰

Manfaat monitoring proyek dibagi menjadi dua, yaitu untuk pemimpin proyek dan manajer proyek. Bagi pimpinan proyek, monitoring menjadi salah satu fungsi manajemen yaitu pengendalian, sebagai bentuk pertanggung jawaban kepada pihak-pihak yang berkepentingan, sebagai dasar untuk monitoring dan evaluasi lebih lanjut. Bagi manajer proyek, monitoring dapat membantu menyiapkan laporan dalam waktu singkat serta mengevaluasi informasi penting tentang proyek agar dapat memberikan hasil yang baik dan meminimalisir kesalahan (Ronadi, 2021).

#### **2.4. Standar Nasional Indonesia**

SNI adalah standar yang telah ditetapkan oleh Badan Standardisasi Nasional dan berlaku secara Nasional (kementerian pekerjaan umum dan perumahan rakyat badan penelitial dan pengembangan). Standardisasi merupakan proses merumuskan, menetapkan, menerapkan, dan memperbaiki standar yang dilakukan secara teratur dan berkerjasama dengan semua pihak. Prinsip penghitungan harga satuan pekerjaan dengan analisis SNI hampir sama dengan perhitungan menggunakan metode BOW (Burgerlijke Openbare Werken) yaitu besarnya koefisien bahan dan upah tenaga kerja. Perhitungan satuan kerja harus didasarkan pada gambar teknis dan rencana kerja serta persyaratan yang berlaku (Juansyah et al., 2017).

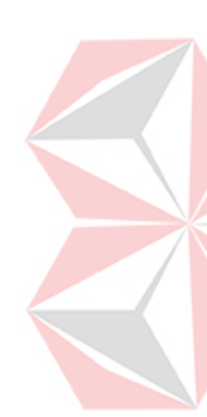

Pada perhitungan RAB dengan SNI terdiri dari HSP (Harga Satuan Pekerja), biaya upah, biaya bahan, dan overhead. Untuk data HSP diambil dari Pedoman Bahan Konstruksi Bangunan dan Rekayasa Sipil bagian IV tentang Analisis Harga Satuan Pekerjaan (AHSP) Bidang Cipta Karya dan Perumahan milik Kementerian PUPR (Kementerian Pekerjaan Umum dan Perumahan Rakyat, 2022). HSP yang baik harus disesuaikan dengan kondisi medan lapangan, ketersediaan bahan, ketersediaan SDM, dari kuantitas penggunaan bahan maupun upah untuk SDM. Biaya upah merupakan biaya untuk tenaga kerja atau SDM yang dipekerjaan di proyek, biaya harus disesuaikan dengan kualitas/pengalaman SDM, jenis perkerjaan, dan lama waktu untuk bekerja. Biaya bahan merupakan biaya untuk pembelian bahan dasar, bahan olahan, dan bahan pabrikan, harga bahan harus diperhitungkan sampai lokasi pekerjaan. Pada perhitungan overhead terdiri dari biaya bank, tender, pengobatan di lapangan, biaya operasi kantor, air, dan listrik. HSP yang telah dibuat dimasukan ke dalam RAB dengan rumus: Vol x HSP + *Overhead + Profit* (Konstruksi, 2018).

| <b>RENCANA ANGGARAN BIAYA</b>    |                |                                                         |       |                |                     |                     |  |  |  |  |  |  |
|----------------------------------|----------------|---------------------------------------------------------|-------|----------------|---------------------|---------------------|--|--|--|--|--|--|
| lPemilik                         |                | : Pak Bagus                                             |       |                |                     |                     |  |  |  |  |  |  |
| Lokasi                           |                | : Surabaya                                              |       |                |                     |                     |  |  |  |  |  |  |
| NO.                              |                | URAIAN PEKERJAAN + MATERIAL                             |       | SAT.           | <b>HARGA SATUAN</b> | <b>JUMLAH HARGA</b> |  |  |  |  |  |  |
|                                  |                |                                                         |       |                | (Rupiah)            | (Rupiah)            |  |  |  |  |  |  |
|                                  |                |                                                         |       |                |                     |                     |  |  |  |  |  |  |
| A                                |                | <b>PEKERJAAN PERSIAPAN</b>                              |       |                |                     |                     |  |  |  |  |  |  |
|                                  |                | Pembersihan Lokasi                                      | 97,00 | m2             | 10.500.00           | 1.018.500,00        |  |  |  |  |  |  |
|                                  | $\mathfrak{D}$ | mobilisasi                                              | 2,00  | rit            | 472.500.00          | 945.000,00          |  |  |  |  |  |  |
| 1.963.500,00<br><b>SUB-TOTAL</b> |                |                                                         |       |                |                     |                     |  |  |  |  |  |  |
|                                  |                |                                                         |       |                |                     |                     |  |  |  |  |  |  |
| B                                |                | <b>PEKERJAAN PEMBONGKARAN</b>                           |       |                |                     |                     |  |  |  |  |  |  |
|                                  | 1              | Pembongkaran Atab                                       | 14,40 | m <sub>2</sub> | 52.500,00           | 756.000,00          |  |  |  |  |  |  |
|                                  | $\mathfrak{D}$ | Pembongkaran Keramik                                    | 18,00 | m2             | 52.500,00           | 945.000,00          |  |  |  |  |  |  |
| <b>SUB-TOTAL</b>                 |                |                                                         |       |                |                     |                     |  |  |  |  |  |  |
|                                  |                |                                                         |       |                |                     |                     |  |  |  |  |  |  |
| TOTAL A s/d L                    |                |                                                         |       |                | <b>SUB-TOTAL</b>    | 3.664.500,00        |  |  |  |  |  |  |
| <b>TERBILANG</b>                 |                | Tiga juta enam ratus enam puluh empat lima ratus rupiah |       |                |                     |                     |  |  |  |  |  |  |

Gambar 2. 1 Contoh Perhitungan RAB (Rencana Anggaran Biaya)

Pada gambar 2.1 merupakan contoh perhitungan dari RAB yang terdiri dari nama pekerjaan, detail dari pekerjaan, volume tempat yang akan dikerjakan, harga satuan, jumlah harga, dan total dari semua pekerjaan. TAS  $\overline{a}$ 

| <b>NO</b> | <b>URAIAN</b>                | <b>KODE</b> | <b>KOEFISIEN</b>             | <b>SATUAN</b> | <b>HARGA SATUAN</b>     |                      | <b>JUMLAH HARGA</b> |            |
|-----------|------------------------------|-------------|------------------------------|---------------|-------------------------|----------------------|---------------------|------------|
| A         | <b>TENAGA</b>                |             |                              |               |                         |                      |                     |            |
|           | Pekeria                      | L.01        | 0.0600                       | Oh            | Rp.                     | 120,000,00           | Rp.                 | 7.200,00   |
|           | Tukang Kayu                  | L.02        | 0.6000                       | Oh            | Rp.                     | 160,000,00           | Rp.                 | 96.000,00  |
|           | Kepala Tukang                | L.03        | 0,0600                       | Oh            | Rp.                     | 160,000,00           | Rp.                 | 9.600.00   |
|           | Mandor                       | L.04        | 0.0030                       | Oh            | Rp.                     | 200.000.00           | Rp.                 | 600.00     |
|           |                              |             |                              |               |                         | <b>Jumlah Tenaga</b> | Rp.                 | 113.400,00 |
| B         | BAHAN                        |             |                              |               |                         |                      |                     |            |
|           | Kunci Tanam                  |             | 1,0000                       | bh            | Rp.                     | 450,000,00           | Rp.                 | 450.000,00 |
|           |                              |             |                              |               |                         | <b>Jumlah Bahan</b>  | Rp.                 | 450.000.00 |
| C         | <b>PERALATAN</b>             |             |                              |               |                         |                      |                     |            |
|           |                              |             |                              |               | Rp.                     |                      | Rp.                 |            |
|           |                              |             |                              |               | <b>Jumlah Peralatan</b> |                      | Rp.                 |            |
| D         | JUMLAH (A+B+C)               |             |                              |               |                         |                      | Rp.                 | 563.400.00 |
| Е         | <b>OVERHEAD &amp; PROFIT</b> |             |                              | %             | X                       | D                    | Rp.                 |            |
| F         | IJUMLAH SELURUHNYA           |             |                              |               |                         | Rp.                  | 563.400,00          |            |
|           |                              |             | Harga Satuan Pekerjaan (HSP) | Rp.           | 563.400.00              |                      |                     |            |

Gambar 2. 2 Contoh Perhitungan HSP (Harga Satuan Pekerjaan)

Pada gambar 2.1 merupakan contoh perhitungan HSP untuk pasang kunci tanam biasa 1 buah. Untuk menghitung HSP tersebut diperlukan beberapa uraian yaitu tenaga, bahan, peralatan, dan overhead profit. Pertama hitung nilai tenaga,

bahan dan peralatan dengan menggunakan koefisien pada SNI. Kemudian jumlah nilai tenaga, bahan, dan peralatan, lalu jumlah dengan total dari overhead profit. Setelah dijumlahkan akan menghasilkan nilai HSP yang sesuai dengan SNI (Kementerian Pekerjaan Umum dan Perumahan Rakyat, 2022).

## **2.5.** *Laravel*

*Laravel* adalah *framework* yang menggunakan bahasa pemrograman *PHP* dan memiliki fitur yang dapat membantu *developer* membuat sebuah aplikasi berbasis *web. Laravel* didesain untuk membantu *developer* membuat aplikasi dengan kode program yang terstruktur dan rapi. Selain itu laravel dapat meningkatkan kualitas aplikasi dengan mengurangi bebab biaya pengembangan dan memudahkan proses *maintenance. Laravel* mempunyai beberapa kelebihan yaitu: menggunakan *package* manager *PHP Composer*, penulisan kode program yang terstruktur dan mudah dipahami *developer,* menggunakan *CLI (Command Line Interface) Artisan* (Abdullah et al., 2020).

#### **2.6. PHP**

*PHP (Hypertext Preprocessor)* merupakan bahasa pemrograman yang digunakan untuk pembuatan sebuah *web* yang bekerja pada sisi *server* atau *backend*  dan biasa digabungkan dengan *HTML. PHP* dibangun agar dapat berkerja sama dengan *database server* dan dibuat untuk membantu pada pembuatan dokumen *HTML* agar dapat mengakses *database* dengan mudah (Susilo & Kurniati, 2018).

VERSITAS

#### **2.7.** *Postgres*

*PostgreSQL* adalah sistem *database* yang didistribusikan secara gratis di bawah lisensi BSD. Selain *MySQL* dan *Oracle*, *software* ini merupakan salah satu *database* yang paling banyak digunakan saat ini. *PostgreSQL* menyediakan fitur yang berguna untuk replikasi *database*. Fitur-fitur yang disediakan oleh *PostgreSQL* antara lain *DB Mirror, PGPool, Slony, PGCluster*, dll*. PostgreSQL*  memiliki lisensi BSD klasik*, open source* dan gratis untuk diunduh, digunakan, dimodifikasi, dan didistribusikan. Kita bebas menggunakannya untuk aplikasi

komersial atau tidak. Ukuran maksimal *nj* bisa dibilang tidak terbatas, artinya hanya dibatasi oleh sistem (disk dan memory) (Tukino, 2018).

### **2.8.** *Website*

Sebuah *website* biasanya disebut sebagai www atau *World Wide Web*, adalah layanan yang disediakan sebagai ruang informasi di *web. Web* adalah sistem yang berhubungan dengan dokumen yang berfungsi sebagai media untuk menampilkan teks, gambar, multimedia, dan konten lainnya di jaringan Internet (Riyanto & dan Inung Diah Kurniawati, 2018). Sebuah website memiliki alamat khusus yang disebut URL (Uniform Resource Locator), sehingga memungkinkan pengguna untuk mengaksesnya melalui peramban web seperti Google Chrome, Mozilla Firefox, atau Safari. Website dapat digunakan untuk berbagai tujuan, seperti menyajikan berita, menjadi platform e-commerce, blog, forum, jejaring sosial, atau bahkan sebagai alat untuk mempersembahkan informasi pribadi atau profesional.

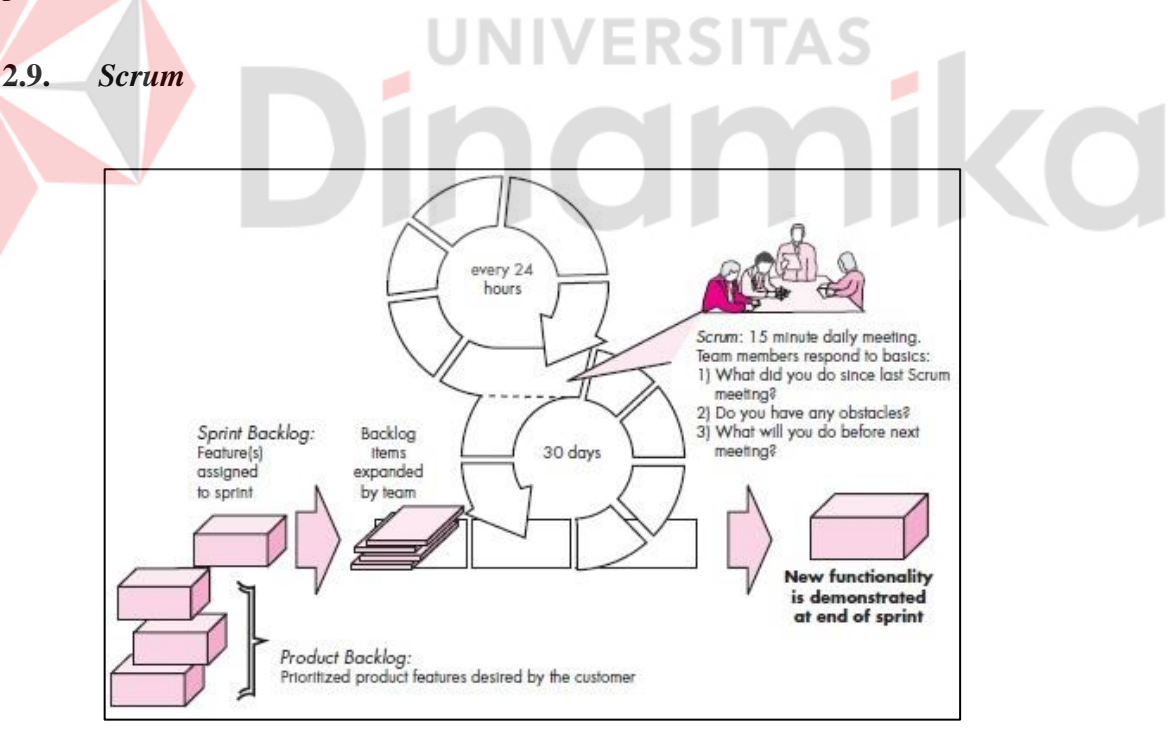

Gambar 2. 3 Scrum Proses Flow (Pressman & Maxim, 2020)

*Scrum* (namanya berasal dari aktivitas yang terjadi selama pertandingan *rugby*) adalah metode *agile software development* yang sangat populer yang digagas oleh Jeff Sutherland dan tim pengembangannya di awal 1990-an.

Pengembangan lebih lanjut pada *Scrum* metode dilakukan oleh Schwaber dan Beedle.

Prinsip-prinsip *scrum* konsisten dengan *agile manifesto* dan digunakan untuk memandu aktivitas pengembangan dalam proses yang menggabungkan aktivitas kerangka kerja berikut: *requirements, analysis, design, evolution, and delivery*. Dalam setiap aktivitas kerangka kerja, tugas kerja berlangsung dalam periode waktu yang relatif singkat yang disebut *sprint.* Pekerjaan yang dilakukan dalam *sprint* (jumlah *sprint* yang diperlukan untuk setiap aktivitas kerangka kerja akan bervariasi tergantung pada ukuran produk dan kompleksitasnya) disesuaikan dengan masalah yang dihadapi dan didefinisikan dan sering dimodifikasi secara *real time* oleh tim *Scrum*. Alur keseluruhan proses *Scrum* diilustrasikan pada Gambar 1. Sebagian besar deskripsi kami tentang kerangka *Scrum* muncul di *Fowler* dan *Sutherland*.

Tahapan pada metode *Scrum:*

*a. Scrum Teams and Artifacts*

*Product backlog* adalah daftar prioritas persyaratan atau fitur produk yang memberikan nilai bisnis bagi pelanggan. *Item* dapat ditambahkan ke *backlog* kapan saja dengan persetujuan product *backlog* dan persetujuan tim pengembangan. *Product backlog* memesan *item* dalam *product backlog* untuk memenuhi tujuan terpenting dari semua *stakeholders*. *Product backlog* tidak pernah lengkap saat produk berkembang untuk memenuhi kebutuhan pemangku kepentingan. *Product backlog* adalah satu-satunya orang yang memutuskan apakah akan mengakhiri *sprint* sebelum waktunya atau memperpanjang *sprint* jika kenaikannya tidak diterima.

*Sprint backlog* adalah bagian dari *item product backlog* yang dipilih oleh tim produk untuk diselesaikan sebagai penambahan kode selama *sprint* aktif saat ini. *Increment* adalah gabungan dari semua *item product backlog* yang diselesaikan pada *sprint* sebelumnya dan semua *item backlog* yang harus diselesaikan pada *sprint* saat ini. Tim pengembangan membuat rencana untuk memberikan peningkatan perangkat lunak yang berisi fitur-fitur terpilih yang dimaksudkan untuk memenuhi tujuan penting seperti yang dinegosiasikan dengan pemilik produk dalam *sprint* saat ini. Sebagian besar *sprint* dibatasi

waktu untuk diselesaikan dalam 3 hingga 4 minggu. Tim pengembang juga memutuskan kapan kenaikan dilakukan dan siap untuk didemonstrasikan kepada pemilik produk.

*b. Sprint Planning Meeting*

Sebelum memulai, setiap tim pengembangan bekerja dengan *product owner* dan semua *stakeholders* untuk mengembangkan item dalam *product backlog*. *Product owner* dan tim pengembangan memberi peringkat item dalam *product backlog* berdasarkan pentingnya kebutuhan bisnis pemilik dan kompleksitas tugas rekayasa perangkat lunak (pemrograman dan pengujian) yang diperlukan untuk menyelesaikan setiap *product backlog*. Biasanya hal tersebut menghasilkan identifikasi fitur yang hilang yang diperlukan untuk memberikan fungsionalitas yang diperlukan kepada pengguna akhir.

Sebelum memulai setiap *sprint, product owner* menyatakan tujuan pengembangannya agar *increment* dapat diselesaikan di *sprint* mendatang. *Scrum Master* dan tim pengembangan memilih *item* yang akan dipindahkan ke *sprint backlog*. Tim pengembangan menentukan apa yang dapat disampaikan dalam kenaikan dalam batasan *time-box* yang dialokasikan untuk *sprint* dan dengan *scrum master*. Tim pengembangan memutuskan peran mana yang dibutuhkan dan bagaimana peran tersebut perlu diisi.

## *c. Daily Scrum Meeting*

*Daily scrum meeting* adalah acara 15 menit yang dijadwalkan pada awal setiap hari kerja untuk memungkinkan anggota tim menselaraskan aktivitas mereka dan membuat rencana untuk 24 jam ke depan. *Scrum master* dan tim pengembangan selalu menghadiri *scrum* harian. Beberapa tim mengizinkan *product owner* untuk hadir sesekali.

Terdapat tiga pertanyaan yang dapat diajukan dan dijawab oleh semua anggota tim:

- *What did you do since the last team meeting?*
- *What obstacles are you encountering?*
- *What do you plan to accomplish by the next team meeting?*

*Scrum master* memimpin rapat dan menilai tanggapan dari setiap orang. Pertemuan ini membantu tim untuk menemukan permasalahan sedini mungkin.

*Scrum master* akan menghapus masalah yang ada, sebelum pertemuan *scrum*  berikutnya. Beberapa tim menggunakan pertemuan ini untuk menyatakan *item sprint backlog* sudah selesai. Ketika tim menganggap semua *item sprint backlog* selesai, tim dapat memutuskan untuk menjadwalkan demo dan meninjau peningkatan yang diselesaikan dengan *product owner*.

*d. Sprint Review Meeting*

*Sprint review* terjadi di akhir *sprint* ketika tim pengembangan telah selesai menilai pada *increment*. Pada *sprint review* terdapat pembatasan waktu yaitu setiap pertemuan 4 jam membahas *sprint* dalam 4 minggu. *Scrum master*, tim pengembangan, *product owner*, dan *stakeholders* terpilih menghadiri pertemuan ini. Aktivitas pada *sprint review* adalah demo dari peningkatan perangkat lunak yang diselesaikan selama *sprint* dilakukan.

*Product owner* dapat menerima *increment* apakah lengkap atau tidak. Jika tidak diterima, *product owner* dan *stakeholder* memberikan *feedback* untuk memungkinkan babak baru pada perencanaan *sprint* saat *sprint* berlangsung. Ini adalah waktu ketika fitur baru dapat ditambahkan atau dihapus dari *product backlog*. Fitur-fitur baru dapat mempengaruhi sifat peningkatan yang dikembangkan di *sprint* berikutnya.

*e. Sprint Retrospective*

Sebelum memulai *sprint planning meeting* lainnya, *scrum master* akan menjadwalkan pertemuan 3 jam (untuk *sprint* 4 minggu) dengan tim pengembangan yang disebut *sprint retrospective*. Dalam pertemuan ini tim membahas:

- *What went well in the sprint*
- *What could be improved*
- *What the team will commit to improving in the next sprint*

*Scrum master* memimpin rapat dan mendorong tim untuk meningkatkan praktik pengembangannya agar menjadi lebih efektif untuk sprint berikutnya. Tim merencanakan cara untuk meningkatkan kualitas produk dengan mengadaptasi definisi "*done*". Di akhir pertemuan ini, tim harus memiliki ide yang baik tentang perbaikan yang diperlukan pada *sprint*

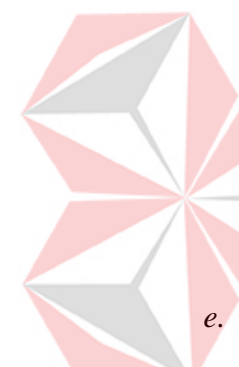

berikutnya dan siap untuk merencanakan peningkatan pada pertemuan perencanaan sprint berikutnya (Pressman & Maxim, 2020).

#### **2.10.** *UAT (User Acceptance Test)*

UAT (User Acceptance Testing) merupakan proses pengujian terhadap sistem yang telah dikembangkan, melibatkan para pengguna (pengguna aplikasi) sebagai penguji. Hasil dari pengujian ini didokumentasikan sebagai bukti bahwa pengguna telah menerima aplikasi yang dikembangkan dan menyatakan bahwa kebutuhan mereka telah terpenuhi berdasarkan hasil uji tersebut (Bastari et al., 2022).

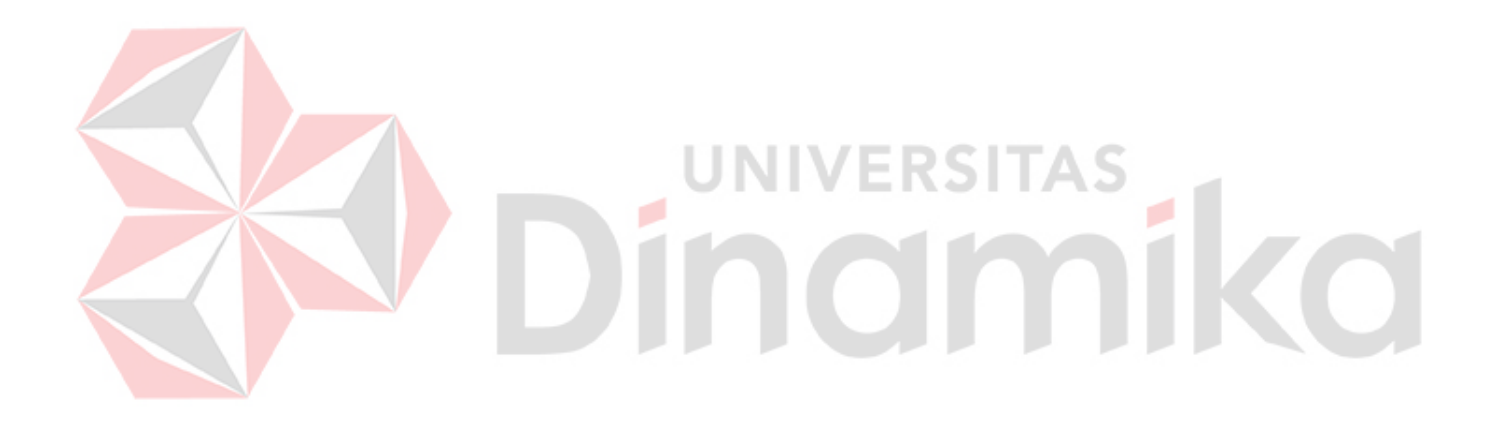

# **BAB III METODE PENELITIAN**

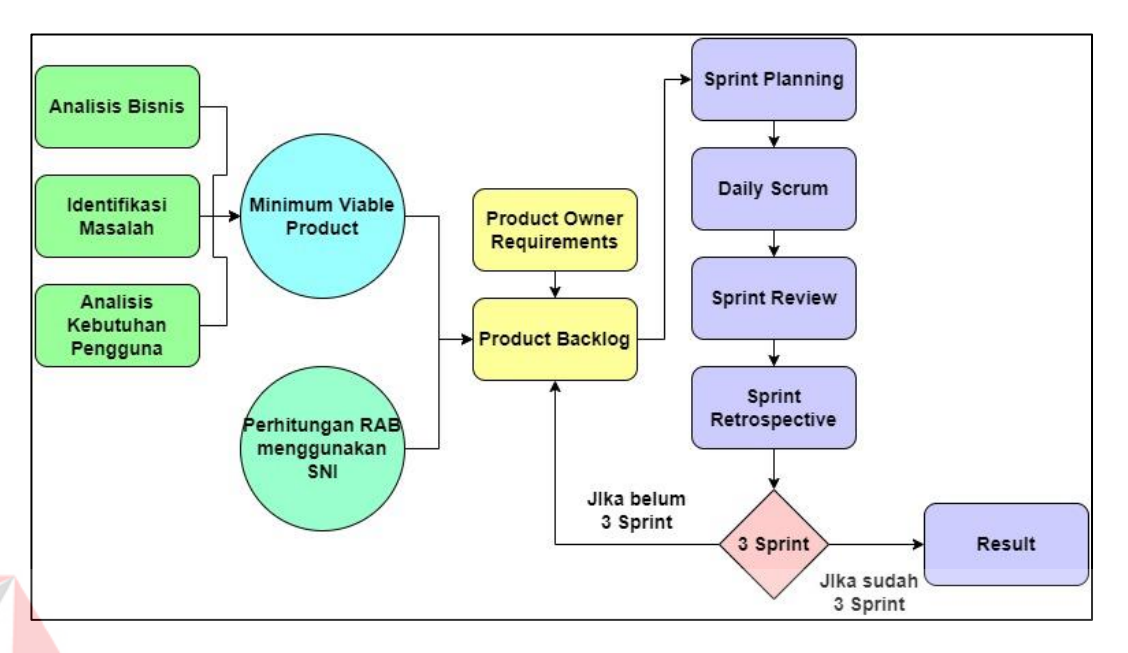

Gambar 3.1 *Flow* Metode Penelitian

Pada gambar 3.1 menjelaskan proses pengerjaan aplikasi monitoring progres proyek berbasis *website* menggunakan *Scrum*. Pertama dari melakukan analisis bisnis, identifikasi masalah, analisis kebutuhan pengguna yang nantinya akan dijadikan sebagai *minimum viable product.* Kemudian *minimum viable product,* perhitungan RAB dengan SNI, dan *product owner requirement*s akan dijadikan sebagai *product backlog.* Dari *product backlog* akan dibagi menjadi 3 *sprint*, setiap *sprint* terdapat *sprint planning, daily scrum, sprint review*, dan *sprint retrospective*. Setelah 3 *sprint* dilakukan akan menghasilkan *result* atau aplikasi monitoring progres proyek berbasis *website.*

#### **3.1 Analisis Bisnis**

Proses bisnis saat ini yang sedang berjalan mengalami kendala saat proyek sedang berjalan direktur atau admin perusahaan tidak dapat memantau langsung di tempat proyek. Direktur dan admin mengetahui progres proyek dari mandor yang ada ditempat proyek. Hal tersebut menyebabkan jika proyek mengalami keterlambatan waktu, direktur mengetahui setelah client menghubunginya. Untuk

bahan material yang diperlukan mengalami keterlambatan karena admin memesan bahan material saat progres proyek akan dimulai.

### **3.2 Identifikasi Masalah**

Identifikasi masalah dilakukan dengan mengetahui visi misi dan tujuan dari PT Djarkho Solusindo Berkarya dan keinginan dari *stakeholder*. Hal tersebut digunakan agar solusi yang diberikan sesuai dengan tujuan bisnis dari PT Djarkho Solusindo Berkarya, solusi akan pada *product backlog*.

### **3.3 Analisis**

#### **3.3.1 Analisis Kebutuhan Pengguna**

Analisis kebutuhan pengguna berfokus pada perangkat lunak yang akan dibuat, agar mempermudah PT Djarkho Solusindo Berkarya dalam membuat RAB (Rencana Anggaran Biaya) dan dapat melakukan monitoring pada proyek yang berjalan.

1. Direktur sebagai superadmin yang dapat mengelola semua data yang akan digunakan, sistem yang dimiliki:

- a. Direktur dapat melakukan *crud* pada data meterial, upah, RAB, AHSP
- b. Direktur dapat melakukan *accepted* untuk harga material yang naik.
- c. Direktur dapat melakukan monitoring terhadap proyek yang sedang berjalan.
- 2. Admin sebagai adminstrator yang mengelola semua data yang akan digunakan, sistem yang dimiliki:
	- a. Admin dapat melakukan *crud* pada data harga material dan upah
	- b. Admin dapat mengelola data dari RAB
	- c. Admin dapat menambahkan *user* baru
	- d. Admin dapat melakukan monitoring terhadap proyek yang sedang berjalan.
- 3. Mandor (Manajer Proyek) sebagai pegawai dari PT Djarkho Solusindo Berkarya yang akan membuat RAB dengan memasukan data-data yang diperlukan.
	- a. Mandor dapat melakukan *crud* RAB.

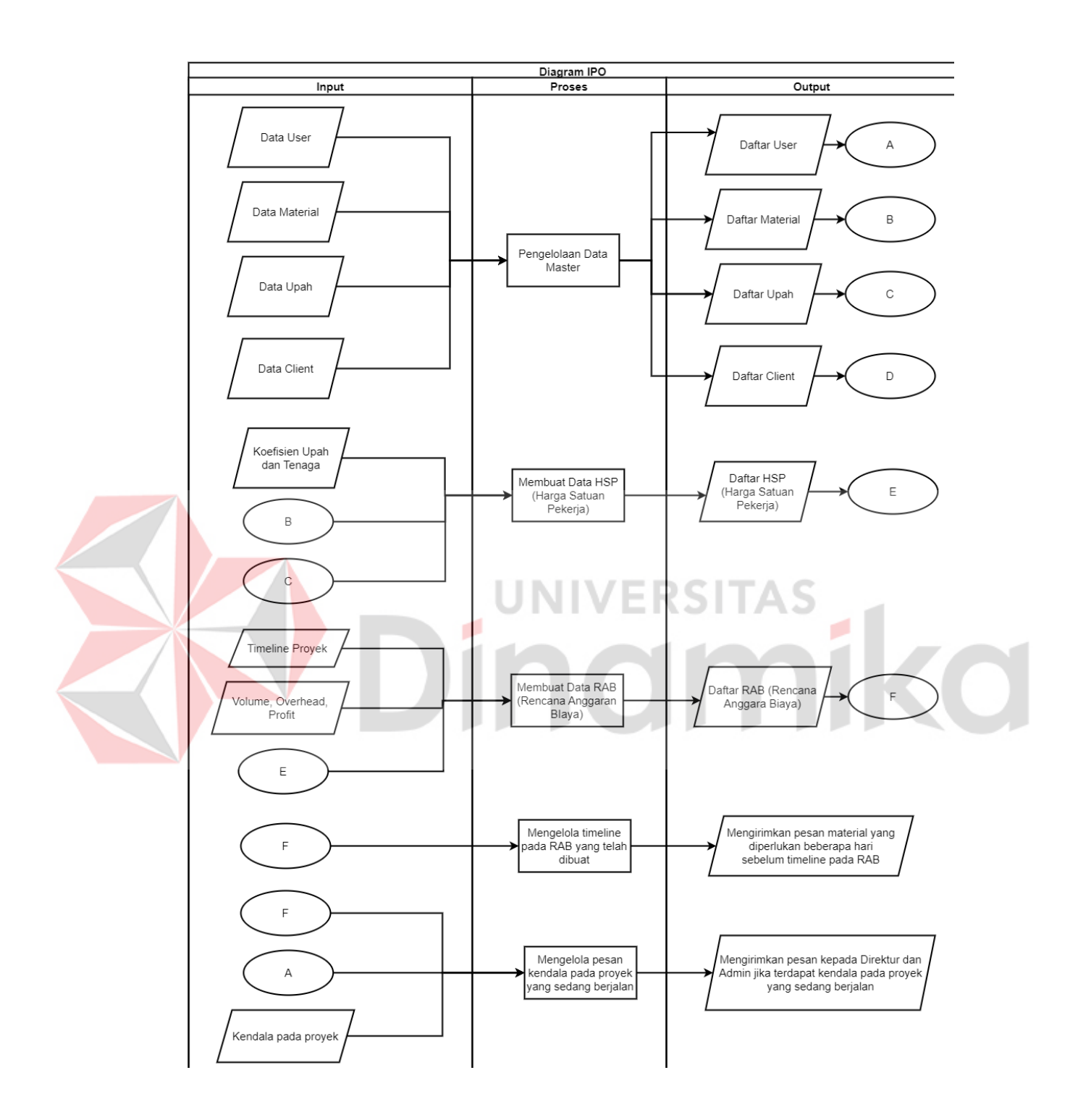

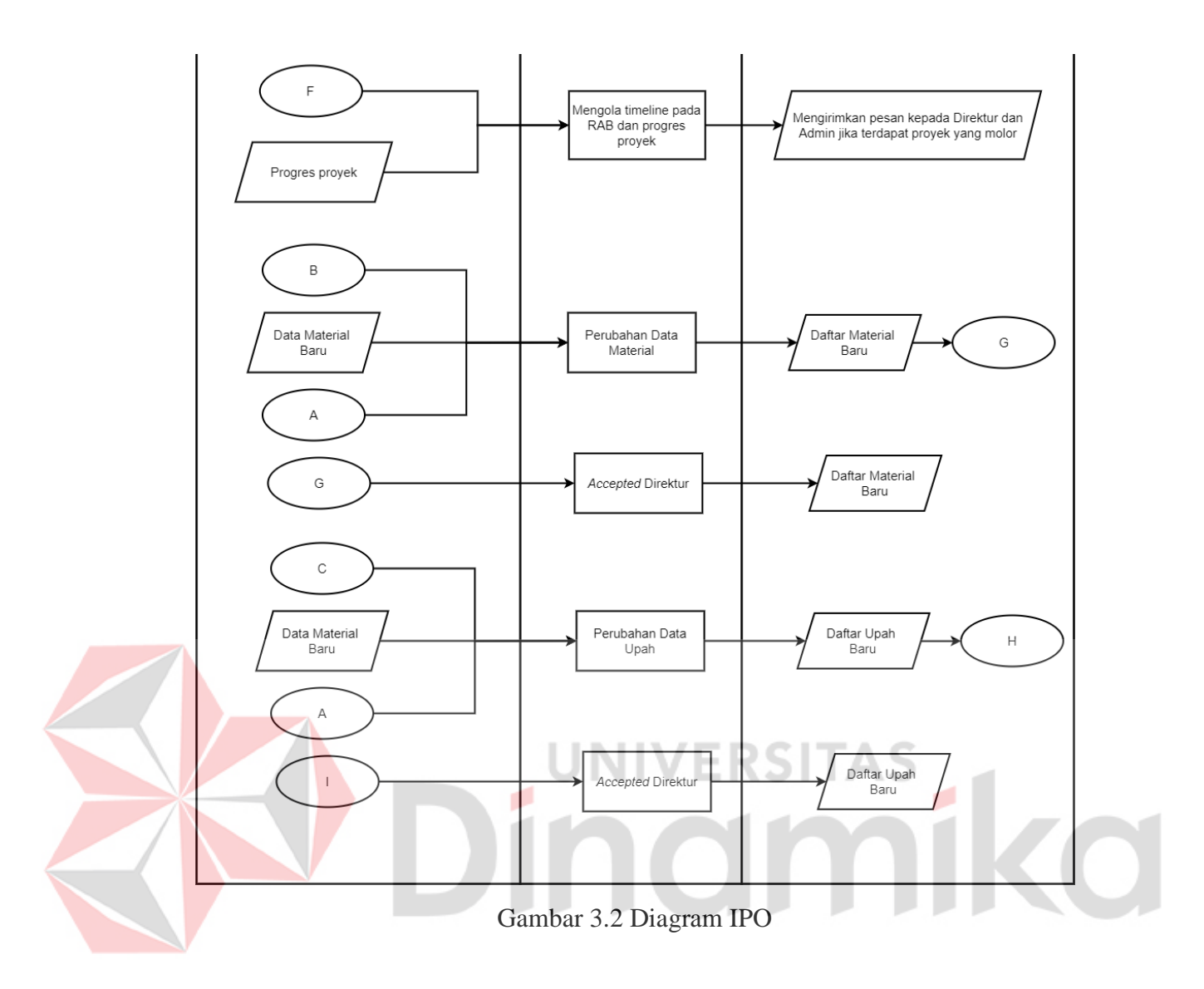

Pada gambar 3.2 menjelaskan input, proses, dan output dari aplikasi monitoring progres proyek berbasis website yang akan dibuat. Untuk perhitungan dari HSP sesuai dengan SNI yang diambil dari Pedoman Bahan Konstruksi Bangunan dan Rekayasa Sipil bagian IV tentang Analisis Harga Satuan Pekerjaan (AHSP) Bidang Cipta Karya dan Perumahan milik Kementerian PUPR (Pekerjaan Umum dan Perumahan Rakyat, 2022).

#### **3.4** *Product Owner Requirements*

*Product Owner* dari penelitian ini adalah direktur dari PT Djarkho Solusindo Berkarya yang memiliki keinginan memiliki sebuah sistem yang dapat membantu bisnisnya dengan menjelaskan requirements yang ingin dicapai dan dihasilkan seperti tampak pada tabel 3.1

Tabel 3.1 Daftar Requirements

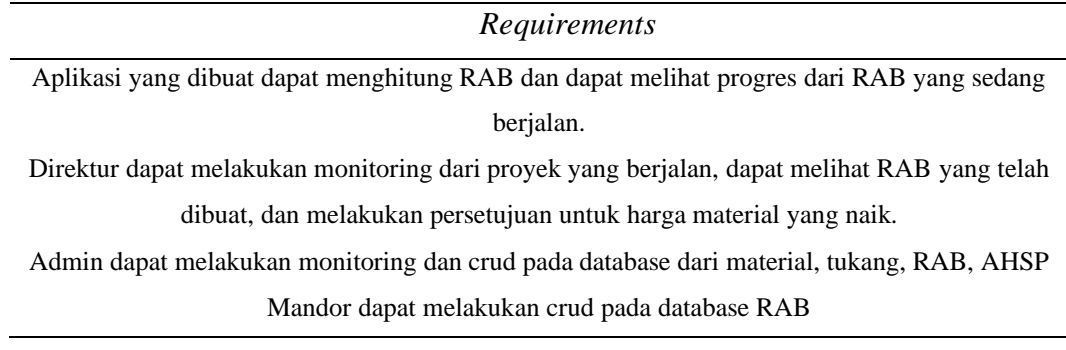

## **3.5** *Story Point*

*Story Point* digunakan untuk memberikan tingkat kesulitan pada *product backlog*. *Story Point* pada metode *scrum* ini dapat dilihat pada Tabel 3.2.

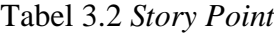

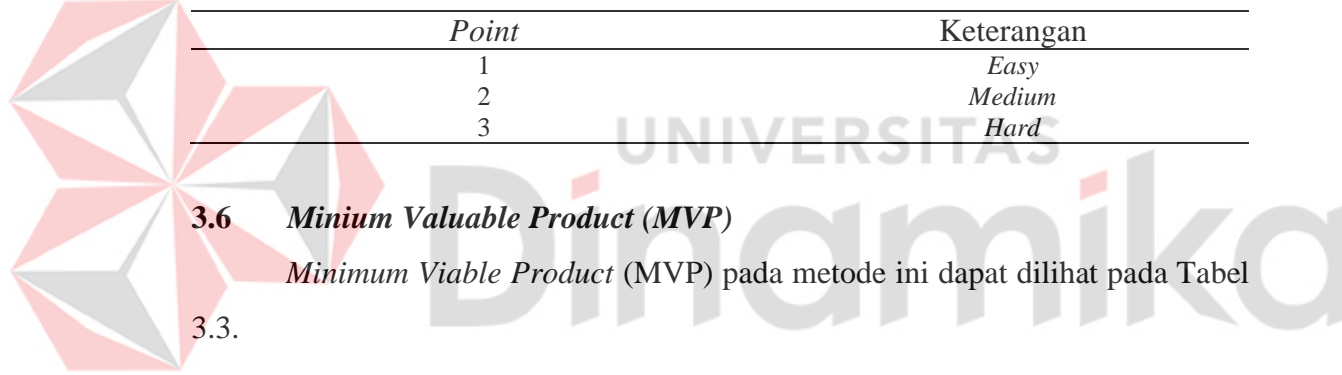

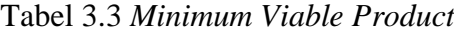

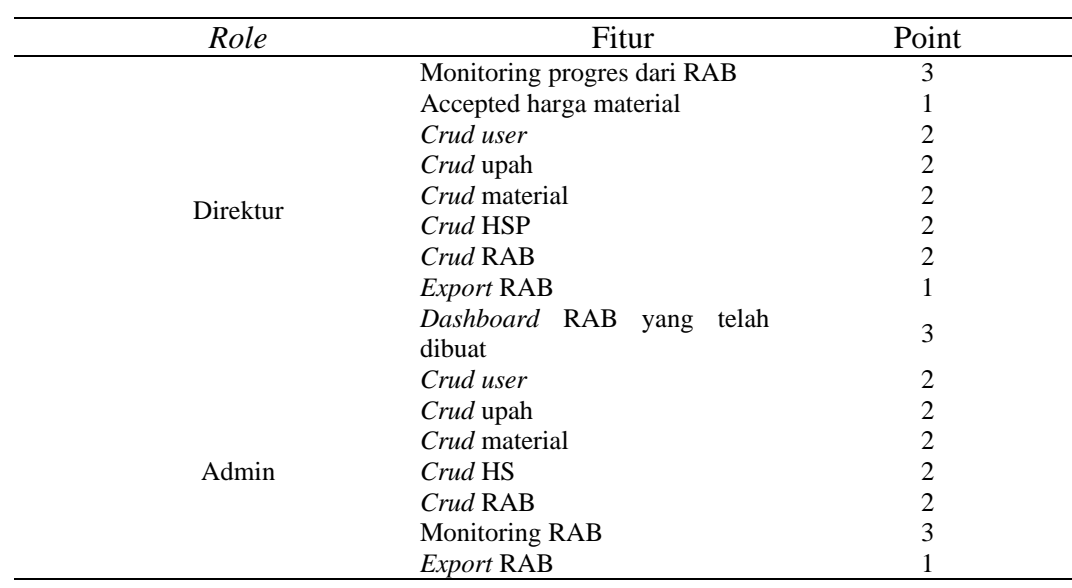
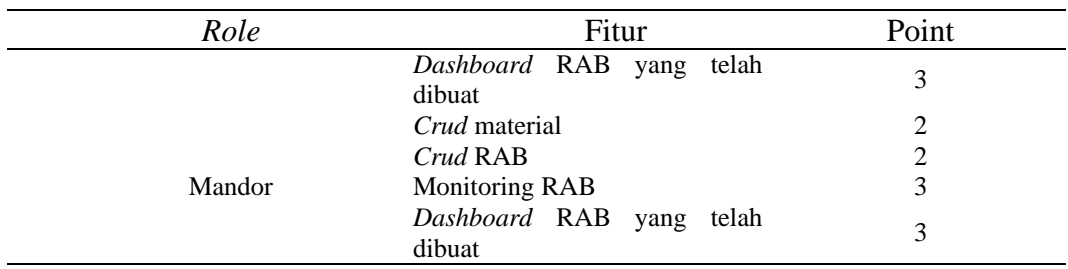

# **3.7 Sprint Pertama**

Pada *sprint* pertama perancangan aplikasi RAB untuk PT Djarkho Solusindo Berkarya berjalan selama dua minggu.

# **3.7.1 Spring Planning Pertama**

Pada *sprint planning* pertama merencanakan *product backlog* yang akan dikerjakan berdasarkan kesulitan dan kompleksitas dari fitur yang akan dibuat. *Sprint backlog* pertama dapat dilihat pada Tabel 3.4.

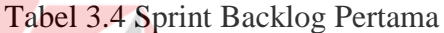

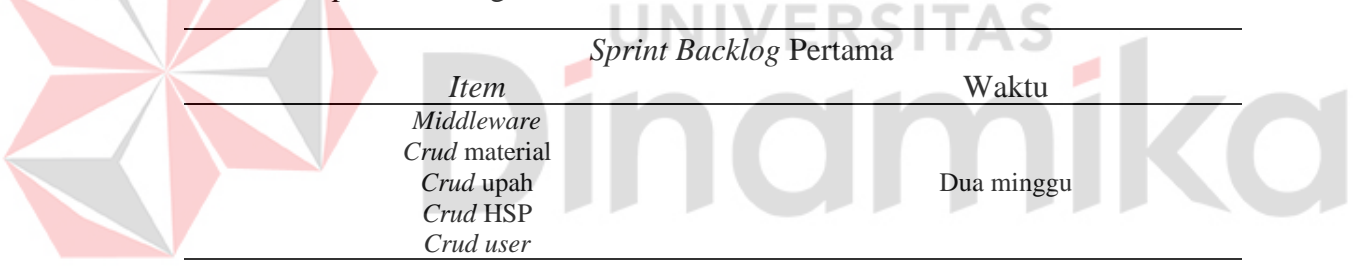

#### **3.7.2 Daily Scrum Pertama**

Pada *daily scrum* pertama dilakukan untuk mencari permasalahan yang ada dan melakukan perbaikan pada *sprint backlog*. Jika dirasa *sprint backlog* telah selesai maka akan dilakukan demo kepada direktur dari PT Djarkho Solusindo Berkarya.

#### **3.7.3 Sprint Review Pertama**

Pada *sprint review* pertama *product owner* melihat fitur-fitur yang telah dibuat dan memberikan *feedback*. Saat *sprint review* fitur baru dapat ditambahkan atau dihapus dari *product backlog*. Fitur yang baru ditambahkan dapat mempengaruhi pada *sprint* berikutnya.

# **3.7.4 Sprint Retrospective Pertama**

*Sprint retrospective* pertama dilakukan untuk mengetahui apakah *sprint* berjalan dengan lancar dan memberikan masukan yang dapat ditambahkan pada *sprint* berikutnya, agar dihasilkan produk yang lebih baik.

# **3.8 Sprint Kedua**

Pada *sprint* kedua perancangan aplikasi RAB untuk PT Djarkho Solusindo Berkarya berjalan selama dua minggu.

# **3.8.1 Spring Planning Kedua**

Pada *sprint planning* kedua merencanakan *product backlog* yang akan dikerjakan berdasarkan kesulitan dan kompleksitas dari fitur yang akan dibuat. *Sprint backlog* kedua dapat dilihat pada Tabel 3.5.

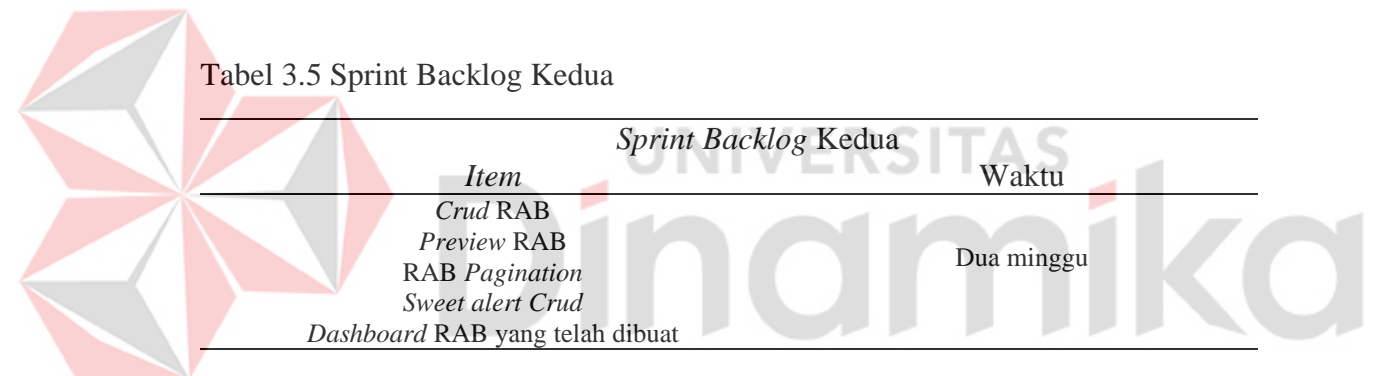

#### **3.8.2 Daily Scrum Kedua**

Pada *daily scrum* kedua dilakukan untuk mencari permasalahan yang ada dan melakukan perbaikan pada *sprint backlog*. Jika dirasa *sprint backlog* telah selesai maka akan dilakukan demo kepada direktur dari PT Djarkho Solusindo Berkarya.

#### **3.8.3 Sprint Review Kedua**

Pada *sprint review* kedua *product owner* melihat fitur-fitur yang telah dibuat dan memberikan *feedback*. Saat *sprint review* fitur baru dapat ditambahkan atau dihapus dari *product backlog*. Fitur yang baru ditambahkan dapat mempengaruhi pada *sprint* berikutnya.

### **3.8.4 Sprint Retrospective Kedua**

*Sprint retrospective* kedua dilakukan untuk mengetahui apakah *sprint* berjalan dengan lancar dan memberikan masukan yang dapat ditambahkan pada *sprint* berikutnya, agar dihasilkan produk yang lebih baik.

# **3.9 Sprint Ketiga**

Pada *sprint* ketiga perancangan aplikasi RAB untuk PT Djarkho Solusindo Berkarya berjalan selama dua minggu.

# **3.9.1 Spring Planning Ketiga**

Pada *sprint planning* ketiga merencanakan *product backlog* yang akan dikerjakan berdasarkan kesulitan dan kompleksitas dari fitur yang akan dibuat. *Sprint backlog* kedua dapat dilihat pada Tabel 3.6.

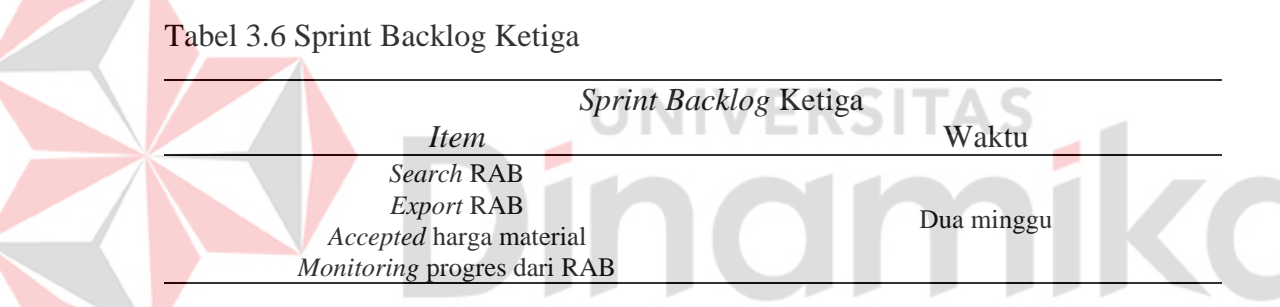

# **3.9.2 Daily Scrum Ketiga**

Pada *daily scrum* kedua dilakukan untuk mencari permasalahan yang ada dan melakukan perbaikan pada *sprint backlog*. Jika dirasa *sprint backlog* telah selesai maka akan dilakukan demo kepada direktur dari PT Djarkho Solusindo Berkarya.

# **3.9.3 Sprint Review Ketiga**

Pada *sprint review* ketiga *product owner* melihat fitur-fitur yang telah dibuat dan memberikan *feedback*. Ini adalah *sprint review* terakhir yang akan dilakukan, hasil akhir dari *sprint review* ini akan berguna untuk *development* sistem selanjutnya.

# **3.9.4 Sprint Retrospective Ketiga**

*Sprint retrospective* ketiga dilakukan untuk mengetahui apakah *sprint* terakhir berjalan dengan lancar, hasil akhir dari *sprint review* ini akan berguna untuk *development* sistem selanjutnya.

#### **3.10 Proses Monitoring Proyek**

#### **3.10.1 Pembuatan HSP**

Pembuatan HSP (Harga Satuan Pekerjaan) terdiri dari tenaga, bahan, peralatan, overhead profit, dan koefisien. Koefisien yang digunakan pada penilitian ini menggunakan analisis dari SNI (Standar Nasional Indonesia) agar dapat sesuai dengan lingkungan yang ada di Indonesia. Selain itu untuk rujukan perhitungan atau pekerjaan yang digunakan menggunakan data dari Pedoman Bahan Konstruksi Bangunan dan Rekayasa Sipil bagian IV tentang Analisis Harga Satuan Pekerjaan (AHSP) Bidang Cipta Karya dan Perumahan milik Kementerian PUPR (Kementerian Pekerjaan Umum dan Perumahan Rakyat, 2022).

# **3.10.2 Pembuatan RAB**

Pembuatan RAB terdiri dari nama pekerjaan, detail dari pekerjaan, volume tempat yang akan dikerjakan, harga satuan, jumlah harga, dan total dari semua pekerjaan. Untuk pekerjaan menggunakan data dari HSP yang sebelumnya telah dibuat yang menggunakan analisis SNI. Data RAB yang dibuat akan digunakan sebagai acuan untuk melakukan monitoring proyek.

#### **3.10.3 Approval RAB oleh Direktur**

Approval RAB oleh direktur dilakukan setelah RAB yang diajukan kepada client diterima dan disetujui oleh kedua belah pihak. Setelah RAB di approve, data RAB akan muncul pada tabel daftar RAB di tampilan dashboard.

# **3.10.4 Pengajuan Biaya Bahan Material oleh Mandor dan Admin**

Pengajuan biaya bahan material dilakukan agar direktur dapat mengetahui biaya realisasi pada proyek, jika terjadi kelebihan biaya dan tidak sesuai dengan RAB sebelumnya direktur dapat mengetahuinya, selanjutnya direktur dapat melakukan tindakan untuk mengatasi permasalahan tersebut.

# **3.10.5 Otomatisasi Notifikasi Bahan Material h-3 Sebelum Proyek Dimulai dan Notifikasi Proyek Molor Melalui Email**

Otomatisasi notifikasi bahan material h-3 sebelum proyek dimulai agar admin atau mandor dapat memesan terlebih dahulu bahan material yang diperlukan sebelum proyek dimulai. Notifikasi dikirim h-3 sebelum proyek dimulai agar dapat memberikan waktu untuk melakukan pemesanan dan pengiriman bahan material ke tempat proyek. Notifikasi proyek molor dilakukan untuk memberitahukan kepada direktur atau admin jika terjadi kemoloran pada pekerjaan proyek. Saat pekerjaan progress proyek tidak selesai sesuai dengan waktu yang telah ditentukan diawal sistem akan secara otomatis merubah status RAB menjadi molor pada tampilan dashboard dan sistem akan mengirimkan pesan kepada direktur dan admin melalui email.

# **3.10.6 Dashboard Monitoring Proyek**

Dashboard monitoring proyek pada aplikasi ini dapat memberikan informasi mengenai perkembangan proyek yang berjalan:

a. Perusahaan dapat melihat detail dari RAB

Untuk melihat detail pada aplikasi data yang digunakan dari data RAB yang telah disetujui oleh direktur. Data yang digunakan dari data client dan data RAB yang telah dibuat.

**UNIVERSITAS** 

b. Perkembangan progress proyek

Perkembangan progress proyek berisikan detail dari setiap pekerjaan pada proyek yang diambil dari data RAB. Pada perkembangan progress proyek perusahaan dapat melakukan check list pada setiap sub pekerjaan jika semua sub pekerjaan sudah di check list pekerjaan tersebut akan otomatis selesai dan pada tampilan detail progress pekerjaan tersebut akan berwarna hijau. Jika pekerjaan tersebut belum tercheck list maka pada tampilan detail pekerjaan tersebut akan berwarna biru. Perusahaan juga dapat mengajukan biaya bahan material yang nantinya akan diapprove oleh

direktur. Untuk biaya bahan yang diajukan akan digunakan untuk membandingkan biaya RAB diawal dan biaya realisasi. Pada tampilan ini juga terdapat detail dari bahan material yang akan dibeli, dari nama material, kuantitas material yang dibutuhkan, harga material, dan jadwal pembelian bahan material. Untuk tanggal bahan material diberikan h-3 sebelum hari pekerjaan proyek, agar dapat memberikan waktu untuk melakukan pemesanan dan pengiriman ke tempat proyek.

c. Memantau biaya realisasi pada RAB

Untuk memantau biaya realisasi pada RAB menggunakan data dari biaya bahan yang sebelumnya telah diajukan pada perkembangan progress proyek. Dari data tersebut dibandingkan dengan data RAB yang telah dibuat diawal. Jika biaya realisasi lebih besar daripada biaya RAB diawal akan terlihat pada tampilan detail yang ada di dashboard.

- d. Melihat data RAB dalam bentuk pdf.
- e. Mengirimkan pesan kendala kepada direktur atau admin

Pesan kendala yang dibuat oleh mandor dikirimkan kepada direktur atau admin melalui email. Setelah mandor mengirimkan pesan kendala kepada atasannya status RAB pada tampilan dashboard akan berubah menjadi warna orange.

# **BAB IV HASIL DAN PEMBAHASAN**

# **4.1 Hasil dan Uji Coba**

Berikut ini merupakan hasil dan uji coba aplikasi sprint yang telah dibuat. Untuk uji coba peneliti menggunakan metode black box testing agar dapat mengetahui apakah aplikasi berjalan dengan lancar dan sesuai dengan kebutuhan perusahaan. Dibawah ini hasil dan uji coba dari setiap sprint:

# **4.1.1** *Sprint Review* **Iterasi Pertama**

Pada *sprint review* iterasi pertama dilakukan black box testing untuk mengetahui aplikasi berjalan sesuai flow dan menghasilkan output yang diharapkan. Detail dari product backlog pada iterasi pertama dapat dilihat pada lampiran 1.

#### **4.1.2 Sprint Review Iterasi Kedua** FRSITAS

Pada *sprint review* iterasi kedua dilakukan black box testing untuk mengetahui aplikasi berjalan sesuai flow dan menghasilkan output yang diharapkan. Detail dari product backlog pada iterasi kedua dapat dibawah ini.

# **1.** *Activity Diagram Sprint Review* **Kedua**

Pada gambar 4.1 Merupakan activity diagram untuk data RAB. Activity diagram ini user memilih 2 menu yaitu data RAB dan buat data RAB. Menu data RAB digunakan untuk konfirmasi data RAB yang telah dibuat, menolak data RAB, dan melakukan revisi data RAB untuk margin perusahaan. Sedangkan menu buat data RAB untuk membuat data RAB baru. Data yang diperlukan untuk membuata RAB terdiri dari data client, nama pekerjaan, kode pekerjaan, volume dari tempat proyek konstruksi, margin untuk perusahaan, tanggal mulai proyek, dan tanggal akhir proyek.

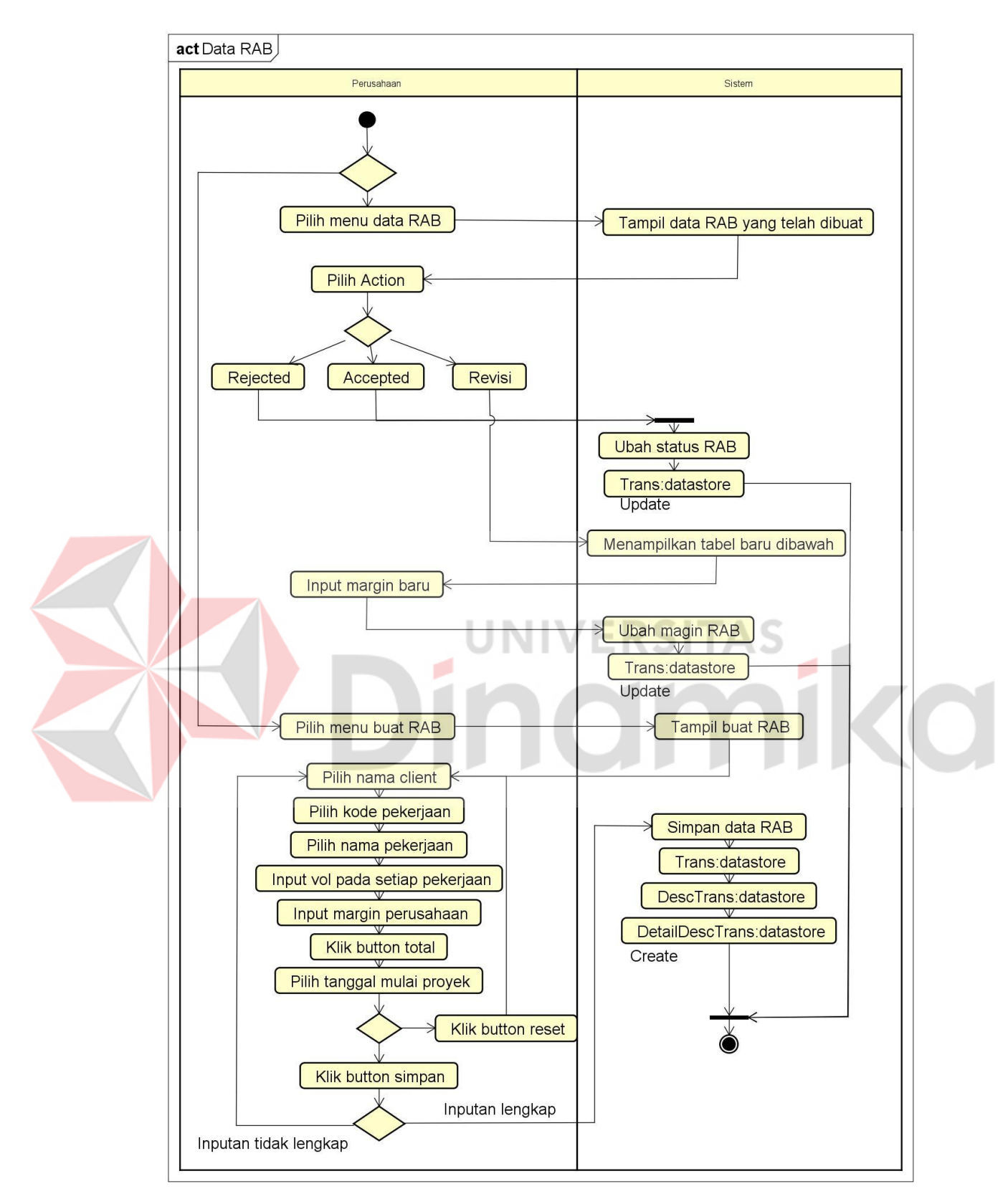

Gambar 4.1 *Activity Diagram* Data RAB

#### **2.** *Sequence Diagram Sprint Review* **Kedua**

Pada gambar 4.2 Adalah *sequence diagram* data RAB. *Sequence diagram* data RAB digunakan oleh *user* dengan *role* mandor, admin, dan direktur. Terdapat tampilan data RAB dan buat RAB, *RABController, databse* Trans*, database* DescTrans, dan *database* DetailDescTrans.

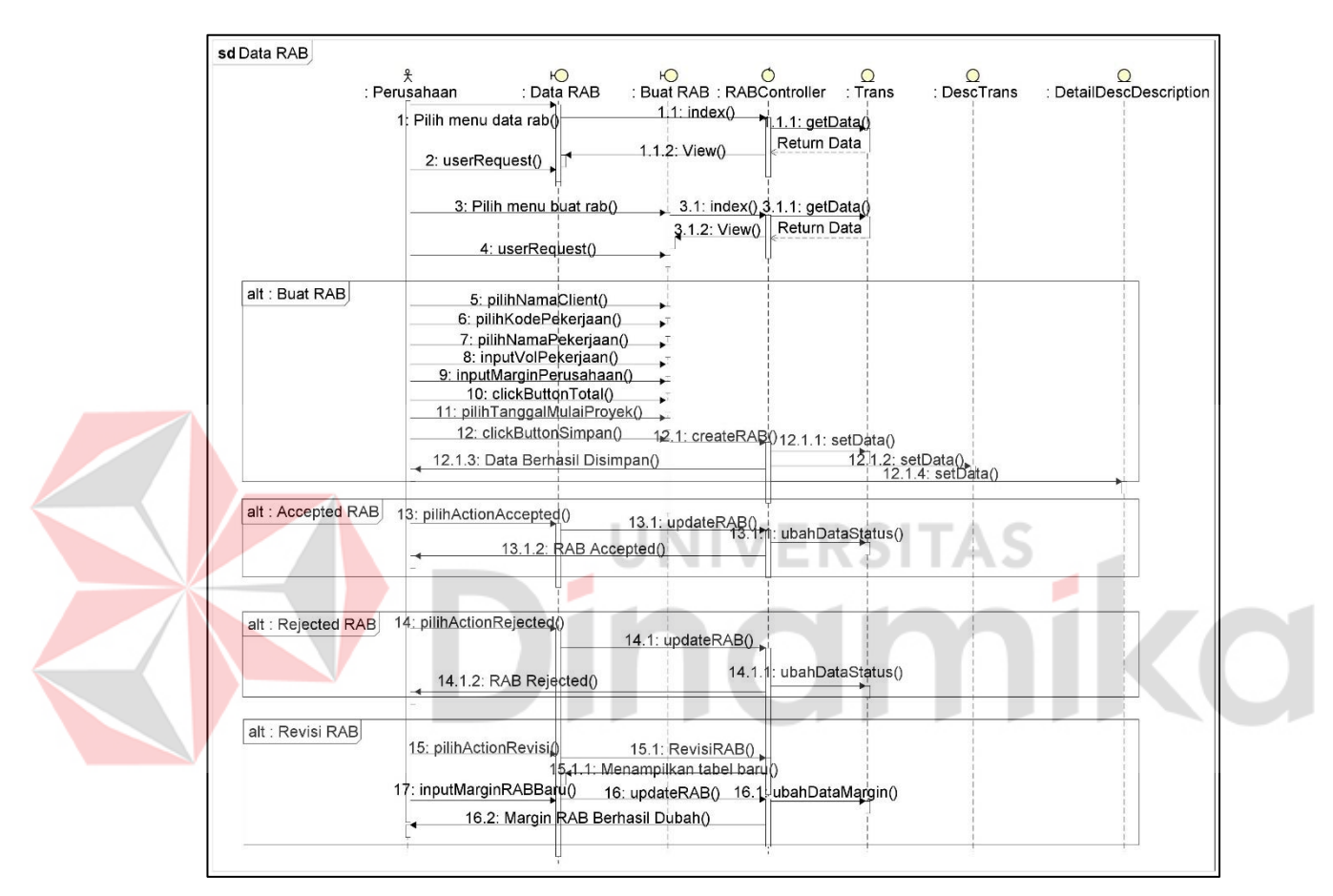

Gambar 4.2 *Sequence Diagram* Data RAB

# **a. Mengelola Data RAB**

Pada gambar 4.3 adalah form untuk membuat RAB baru yang dilakukan oleh mandor atau admin. Pada form ini user dapat memilih client, dapat menentukan tanggal mulai project dan untuk tanggal akhir project ditentukan secara otomatis dari total hari pekerjaan pada RAB. Total hari pekerjaan dapat dilihat pada gambar 4.3. Saat input data RAB user juga dapat mengubah jumlah pekerja pada setiap pekerjaan yang dapat dilihat pada gambar 4.3.

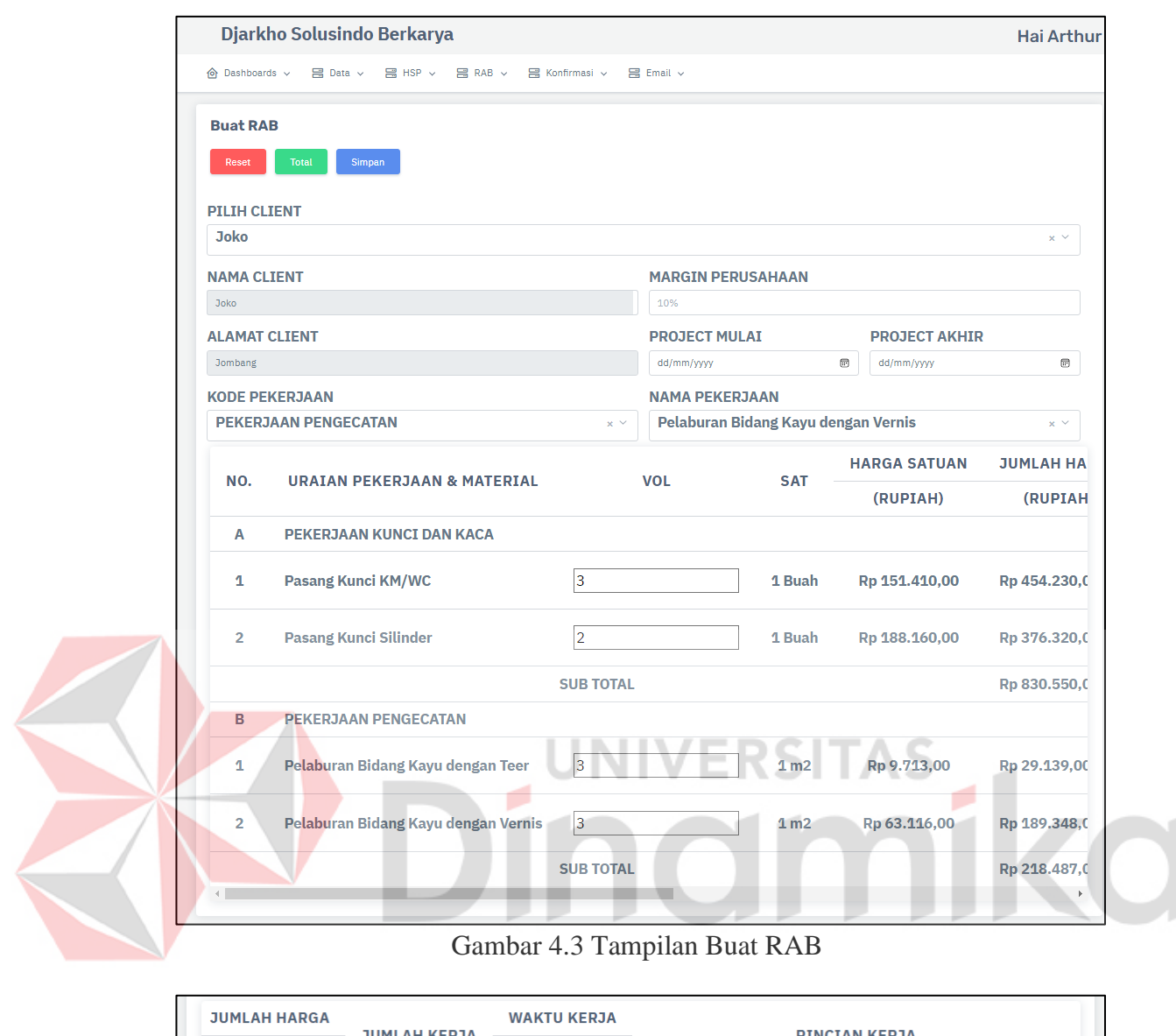

Gambar 4.3 Tampilan Buat RAB

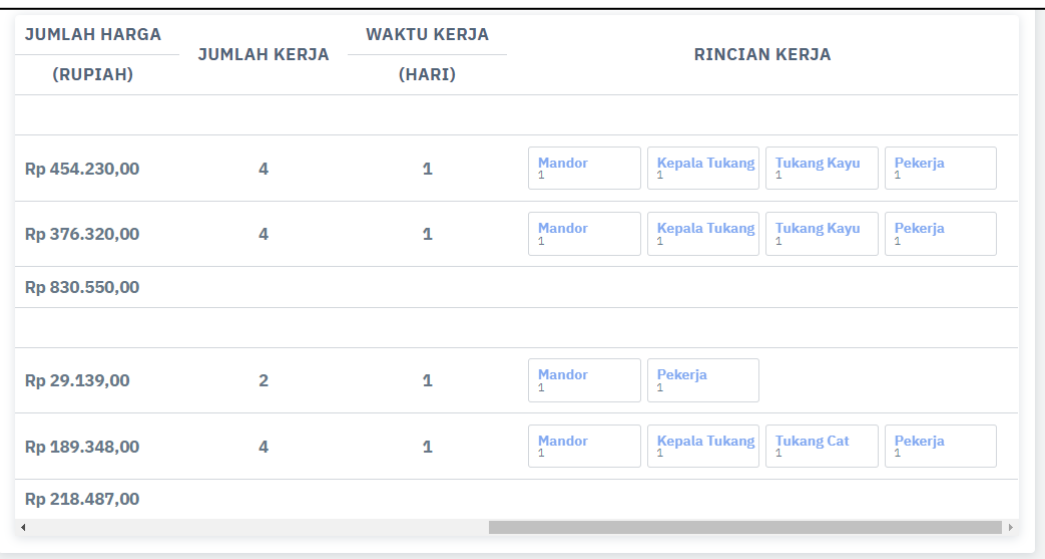

Gambar 4.4 Tampilan Tabel Buat RAB

Pada gambar 4.5 terdapat tampilan daftar RAB dalam bentuk tabel *pagination.* Terdapat beberapa pilihan aksi pada kolom action yaitu *print* untuk *export* RAB yang dipilih dalam bentuk pdf, revisi untuk mengubah margin perusahaan pada RAB sebelum diterima, accepted untuk menerima RAB, dan rejected untuk menolak RAB.

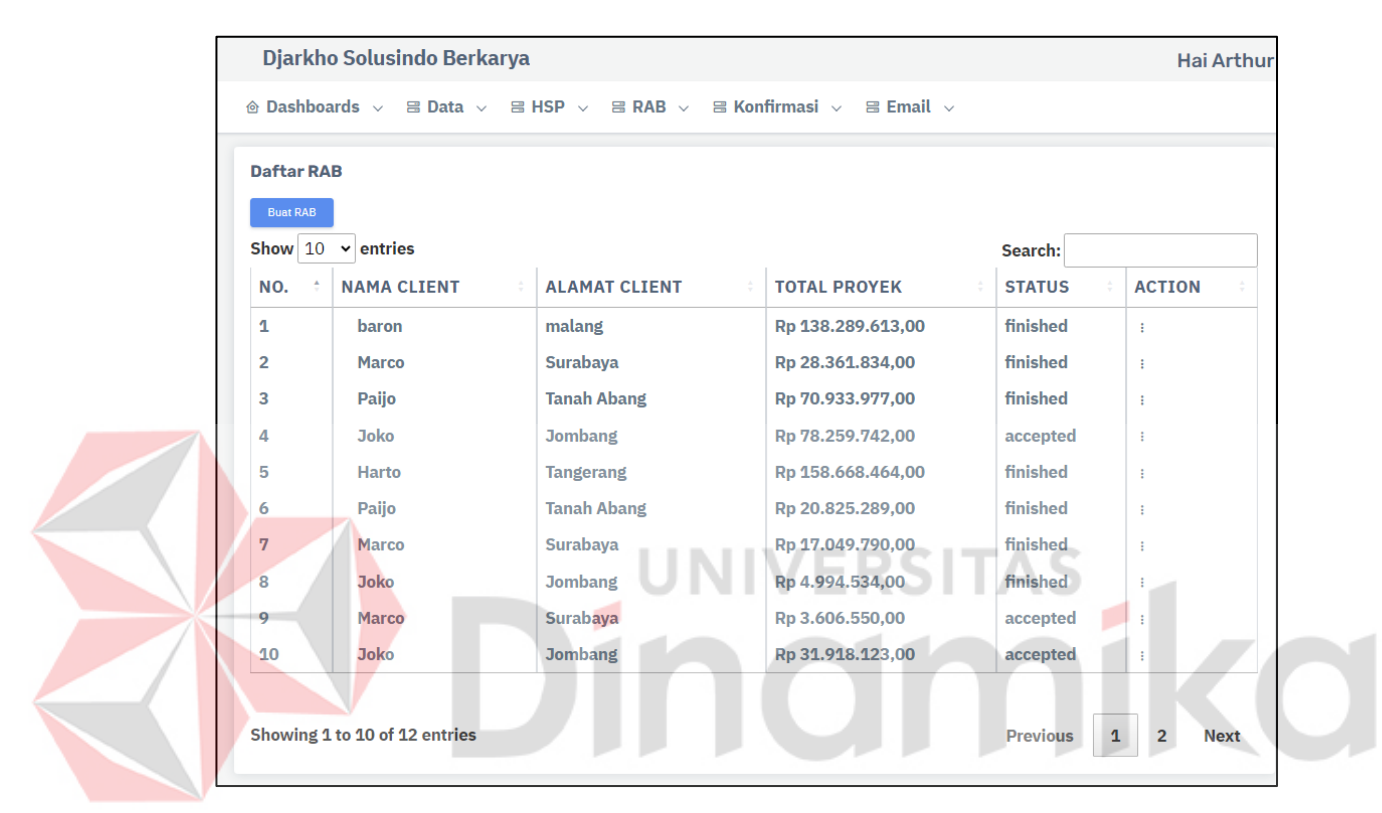

Gambar 4.5 Tampilan Daftar RAB

Pada gambar 4.6 terdapat tampilan dashboard yang berisi informasi total proyek berjalan, total semua proyek, total proyek selesai, total pendapatan, total kerugian, dan daftar proyek RAB dengan status progres, molor, dan kendala dalam bentuk tabel. Untuk menu action ada beberapa sub menu yang terdiri dari accepted untuk menerima data RAB, rejected untuk menolak data RAB, dan melakukan revisi untuk margin dari perusahaan.

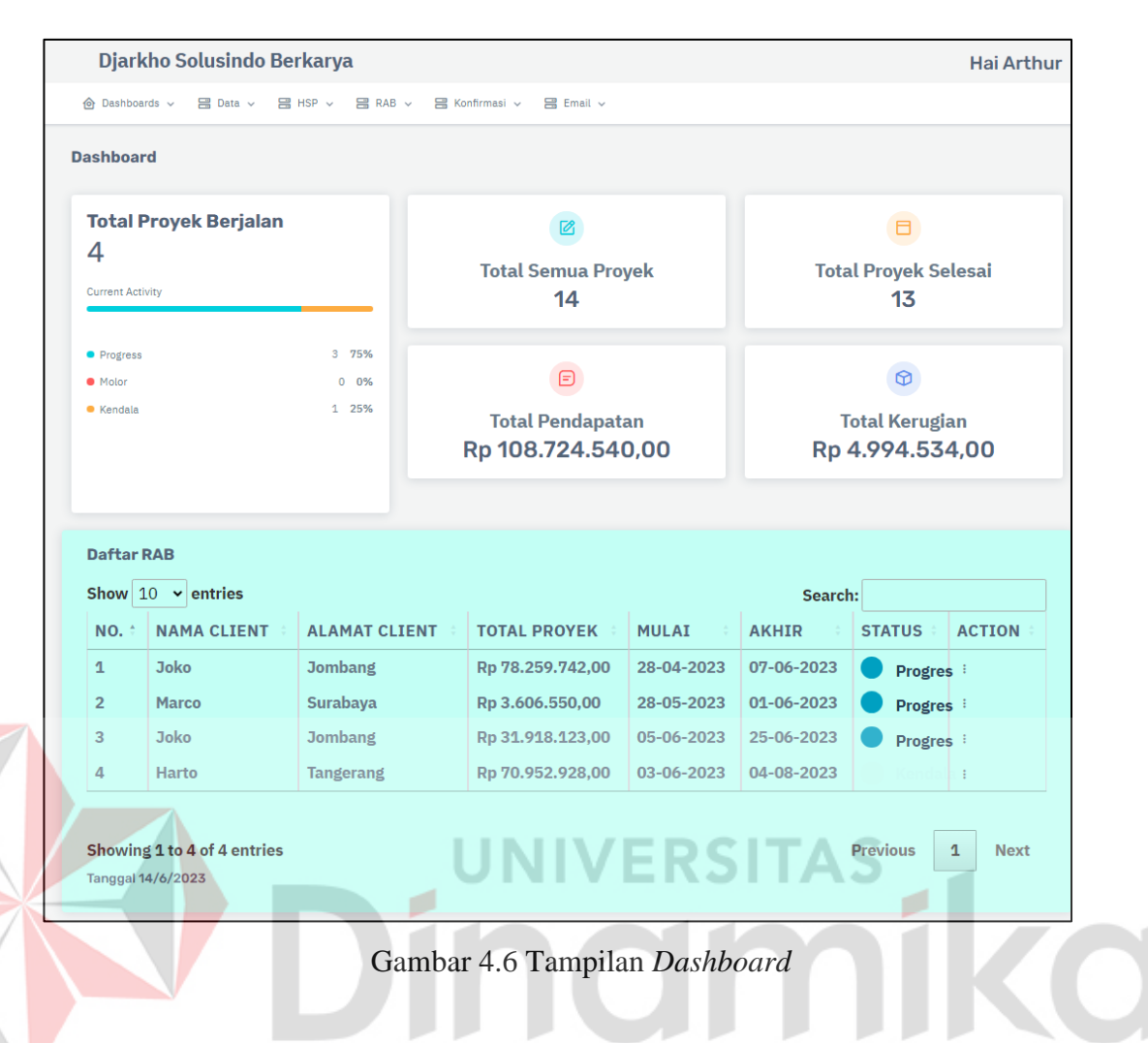

Tabel 4.1 *Black Box Testing Sprint* Iterasi Kedua

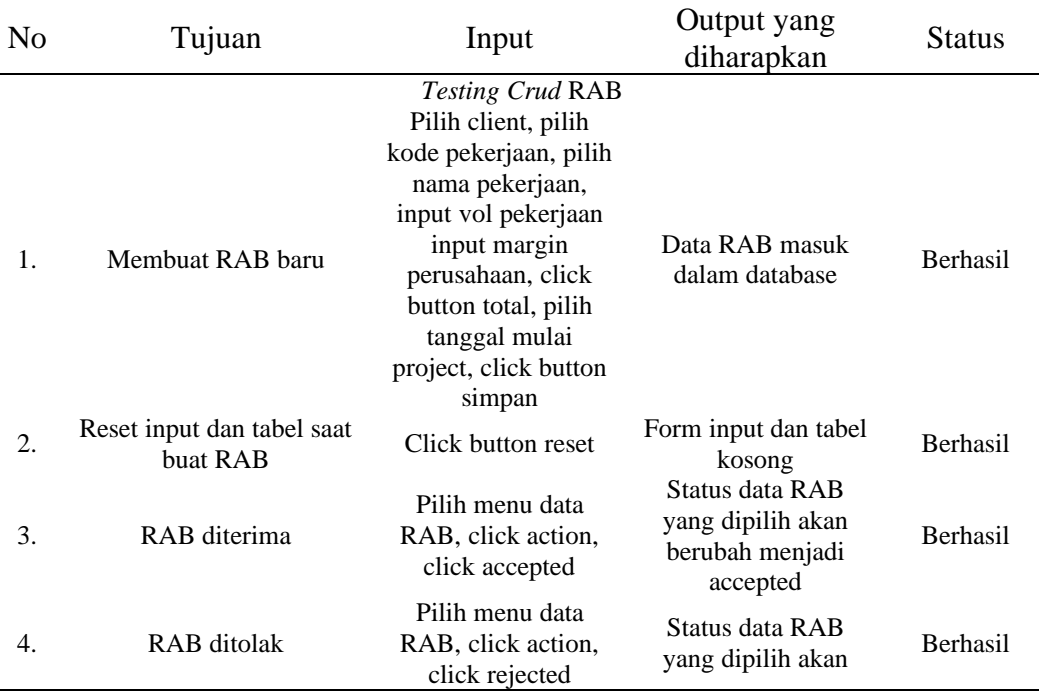

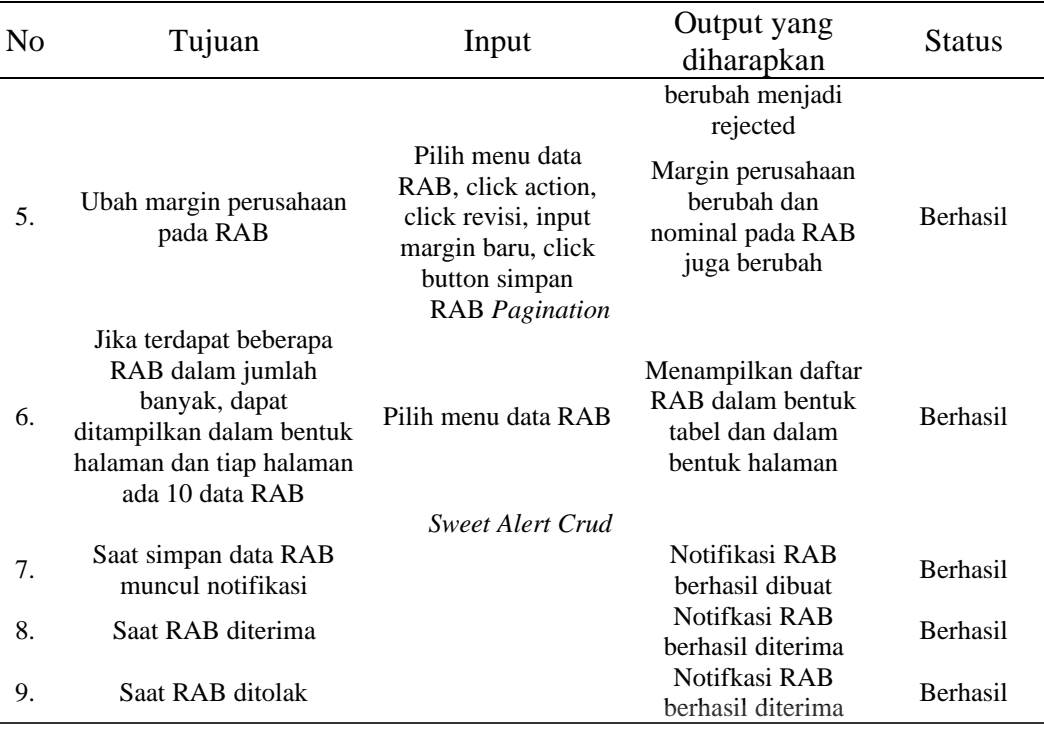

# **4.1.3 Sprint Review Iterasi Ketiga**

Pada *sprint review* iterasi ketiga dilakukan black box testing untuk mengetahui aplikasi berjalan sesuai flow dan menghasilkan output yang diharapkan. Product backlog pada iterasi ketiga dapat dilihat dibawah ini:

# **1.** *Activity Diagram Sprint Review* **Ketiga**

Pada gambar 4.7 Merupakan activity diagram untuk mengelola data email. Saat mengelola data email terdapat 3 tabel yang berbeda. Pertama untuk konfirmasi biaya material, kedua konfirmasi proyek molor, dan ketiga untuk konfirmasi kendala proyek.

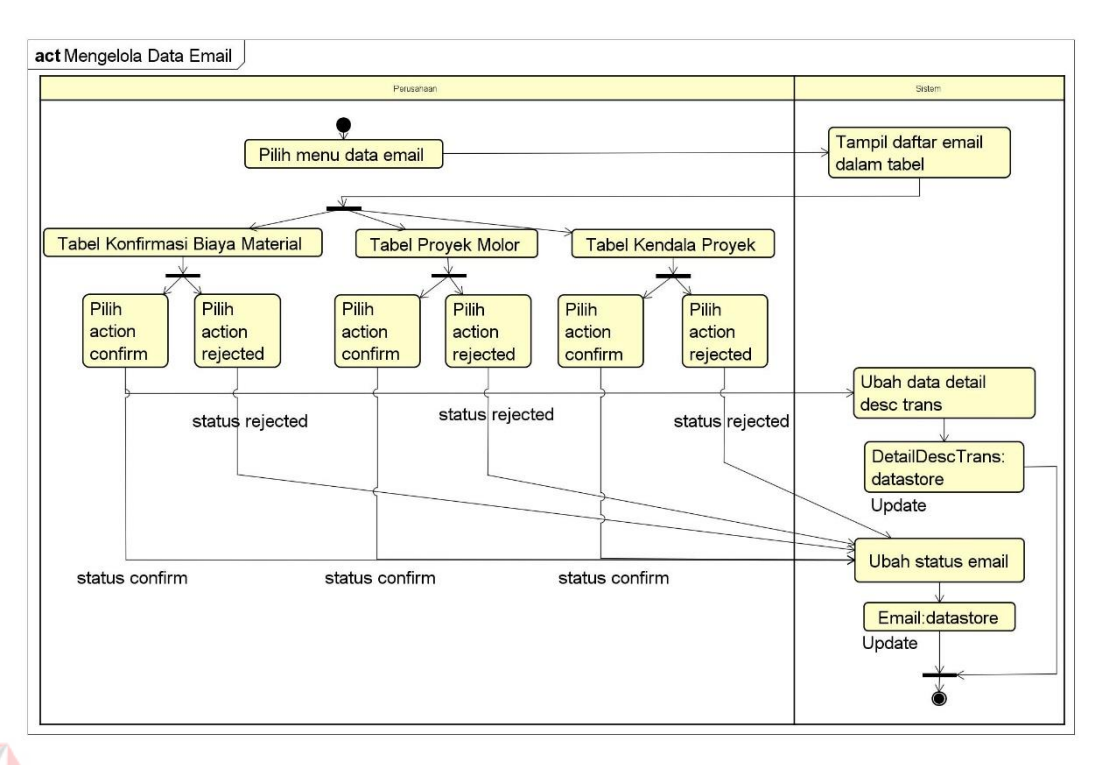

Gambar 4.7 *Activity Diagram* Mengelola Data *Email*

Pada gambar 4.8 Merupakan *activity diagram* untuk melakukan monitoring proyek. Saat melakukan monitoring proyek *user* dapat memilih action pada tabel. Untuk action pertama adalah report yang digunakan untuk melakukan pelaporan kepada direktur perusahaan jika di proyek terdapat kendala. Kedua action progres yang digunakan untuk konfirmasi progres proyek yang telah selesai dan mengajukan biaya bahan material kepada direktur. Ketiga *action print* untuk mendapatkan data RAB tertentu dalam bentuk file pdf. Keempat *action finished* untuk konfirmasi akhir proyek jika proyek telah diselesaikan. Kelima action detail untuk melihat detail dari proyek yang berjalan, seperti nama client, progres yang belum selesai, biaya awal dan biaya realisasi.

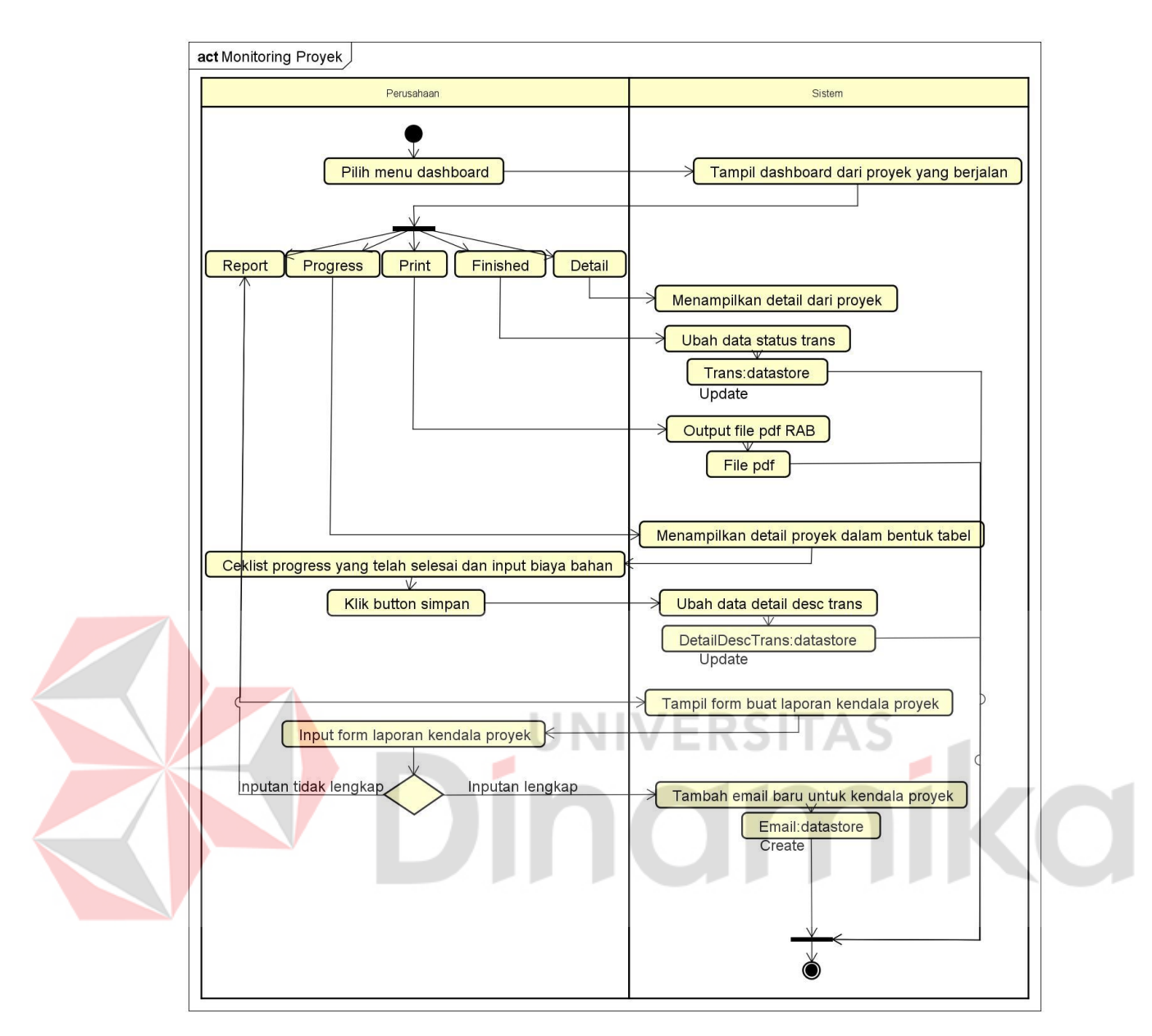

Gambar 4.8 *Activity Diagram* Monitoring Proyek

Pada gambar 4.9 Adalah activity diagram untuk mengirimkan notifikasi bahan yang diperlukan sebelum proyek dimulai dan mengirimkan email untuk progres yang molor. Notifikasi ini akan dikirimkan ke email direktur dan dapat dilihat pada data email. Notifikasi ini akan berjalan secara otomatis melalui sistem setiap harinya.

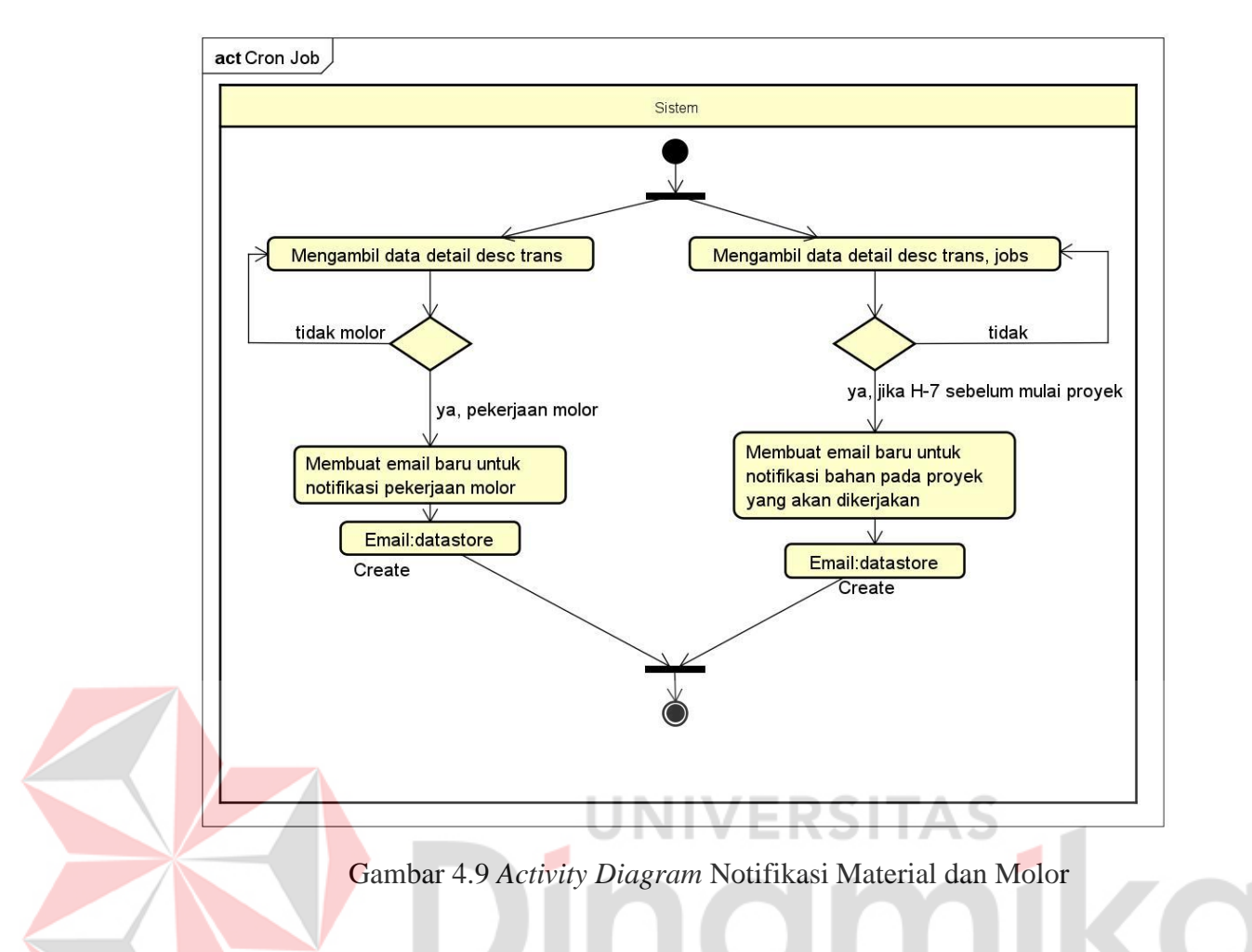

# **2.** *Sequence Diagram Sprint Review* **Ketiga**

Pada gambar 4.10 Merupakan *sequence diagram* untuk mengelola data email. Pada *sequence diagram* kelola *email* terdapat perusahaan sebagai user dengan role direktur, terdapat tampilan untuk *DataEmail, EmailController, database Email*, dan *database* DetailDescTrans.

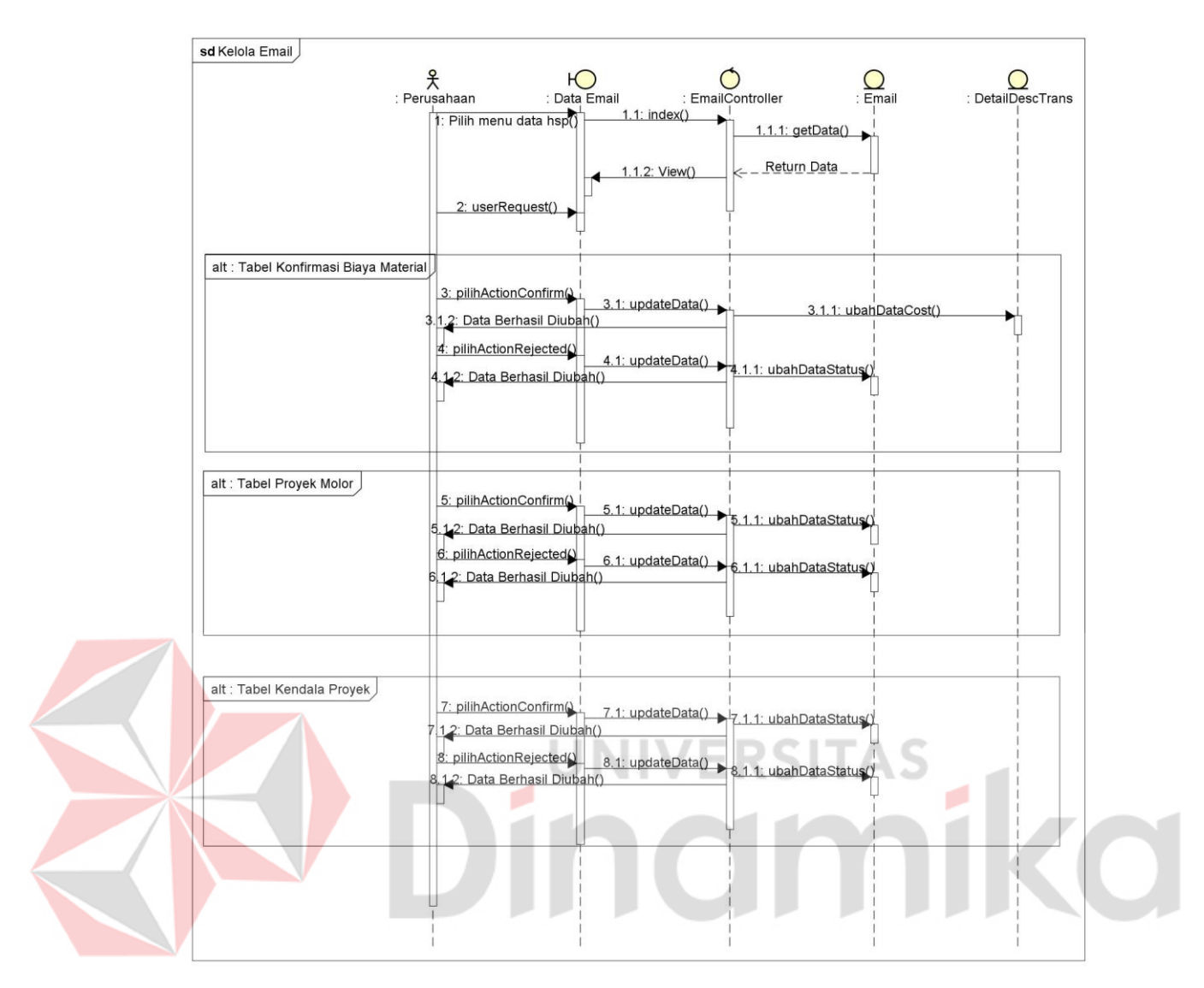

Gambar 4.10 *Sequence Diagram* Mengelola Data *Email*

Pada gambar 4.11 Merupakan *sequence diagram* untuk monitoring proyek. *Sequence diagram* monitoring proyek terdapat *user* dengan *role* mandor, admin, dan direktur. Terdapat tampilan *Dashboard, DashboardController, database Email, database* Trans, dan *database DetailDescTrans*.

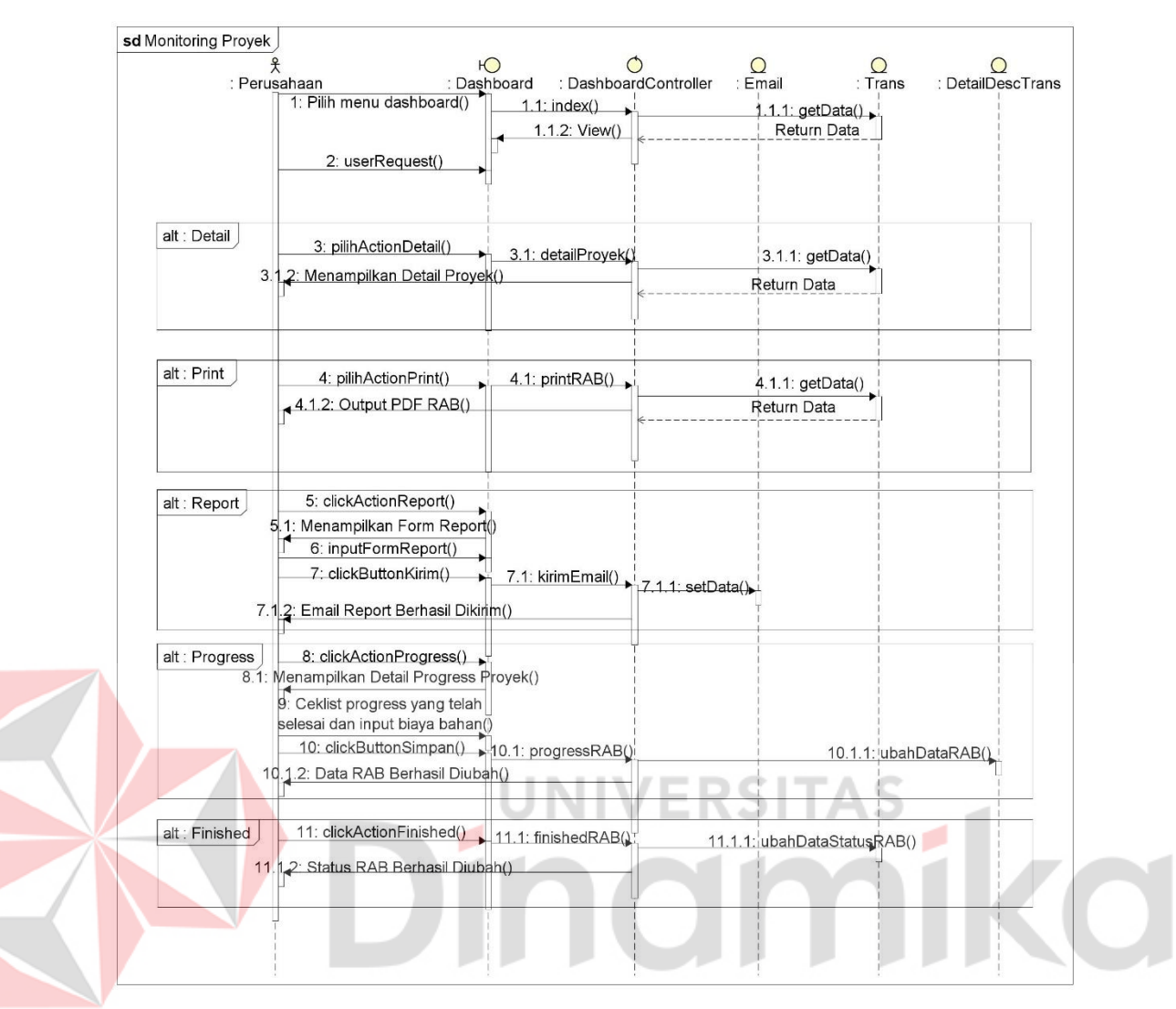

Gambar 4.11 *Sequence Diagram* Monitoring Proyek

Pada gambar 4.12 merupakan sequence diagram untuk notifikasi proyek molor dan bahan material. Sequence diagram ini tidak memerlukan input dari user, karena pada sequence ini hanya sistem yang melakukannya. Dari sequence diagram ini terdapat perusahaan sebagai user yang hanya menerima notifikasi, tampilan PesanEmail untuk mengirim *email*, *Controller CronJob*, *database Email, database Jobs, database* DetailDescTrans.

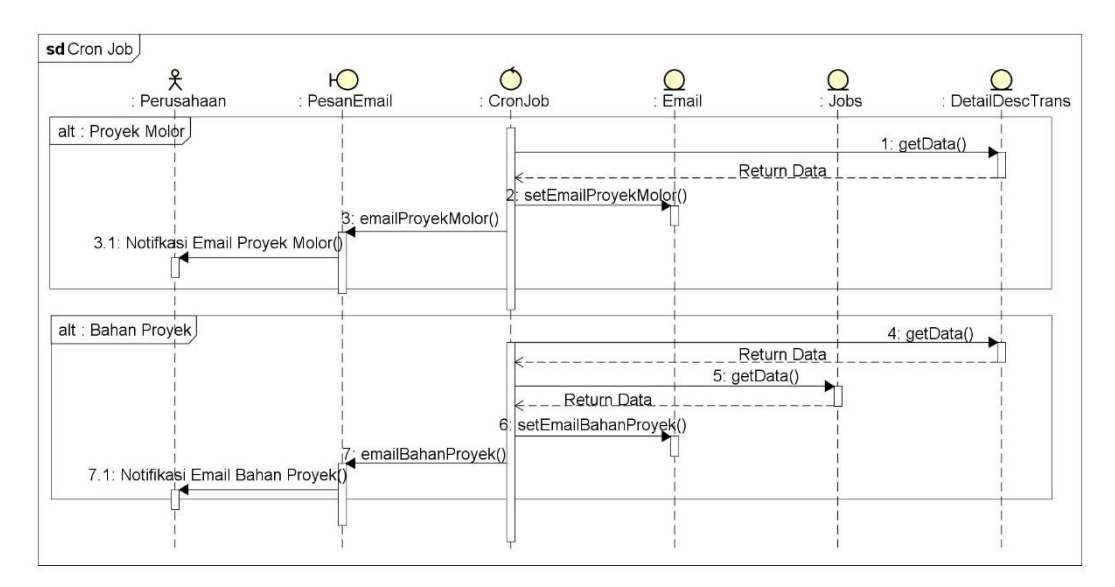

Gambar 4.12 *Sequence Diagram* Notifikasi Material dan Molor

# **a.** *Search* **Data RAB**

Pada gambar 4.13 terdapat daftar RAB yang telah dibuat dan terdapat status RAB saat ini. Terdapat input search yang digunakan untuk melakukan pencarian data RAB tertentu berdasarkan nama client, alamat client, dan status

```
proyek.
```
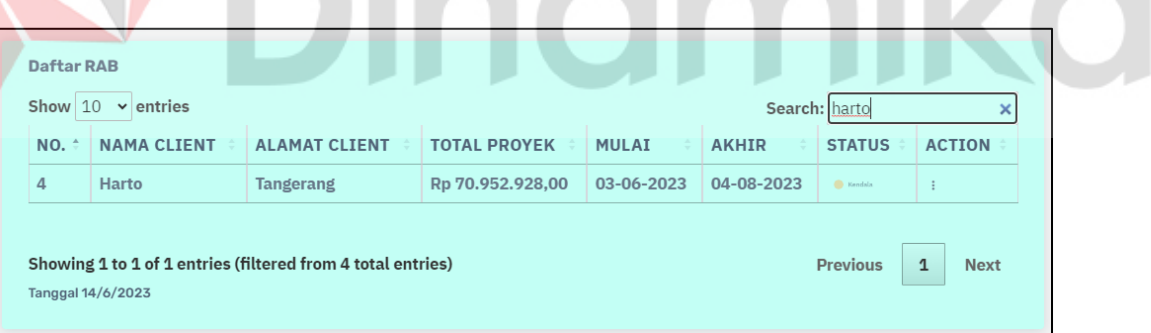

Gambar 4.13 Tampilan *Search* RAB

# **b.** *Export* **Data RAB**

Pada gambar 4.14 tampilan untuk melakukan export RAB atau download file RAB dalam bentuk pdf.

| Show $10$<br>$\vee$ entries<br>Search: |                    |                      |                     |              |              |                         |               |
|----------------------------------------|--------------------|----------------------|---------------------|--------------|--------------|-------------------------|---------------|
| $NO. \hat{=}$                          | <b>NAMA CLIENT</b> | <b>ALAMAT CLIENT</b> | <b>TOTAL PROYEK</b> | <b>MULAI</b> | <b>AKHIR</b> | <b>STATUS</b>           | <b>ACTION</b> |
| $\mathbf{1}$                           | <b>Joko</b>        | <b>Jombang</b>       | Rp 78.259.742,00    | 28-04-2023   | 07-06-2023   | <b>Progres</b>          |               |
| $\overline{2}$                         | <b>Marco</b>       | Surabaya             | Rp 3.606.550,00     | 28-05-2023   | 01-06-2023   | <b>圖</b> Detail         |               |
| 3                                      | <b>Joko</b>        | <b>Jombang</b>       | Rp 31.918.123,00    | 05-06-2023   | 25-06-2023   | <b>凸 Print</b>          |               |
| 4                                      | Harto              | <b>Tangerang</b>     | Rp 70.952.928,00    | 03-06-2023   | 04-08-2023   | <b>自 Report</b>         |               |
|                                        |                    |                      |                     |              |              | $E$ Progress            |               |
| Showing 1 to 4 of 4 entries            |                    |                      |                     |              |              | $\overline{p}$ Finished | <b>Next</b>   |

Gambar 4.14 Tampilan *Export* RAB

# **c.** *Accepted* **Harga Material**

Pada gambar 4.15 terdapat tampilan untuk melakukan konfirmasi perubahan harga material yang diajukan oleh mandor. Untuk melakukan konfirmasi perubahan harga material hanya dapat dilakukan oleh direktur perusahaan.

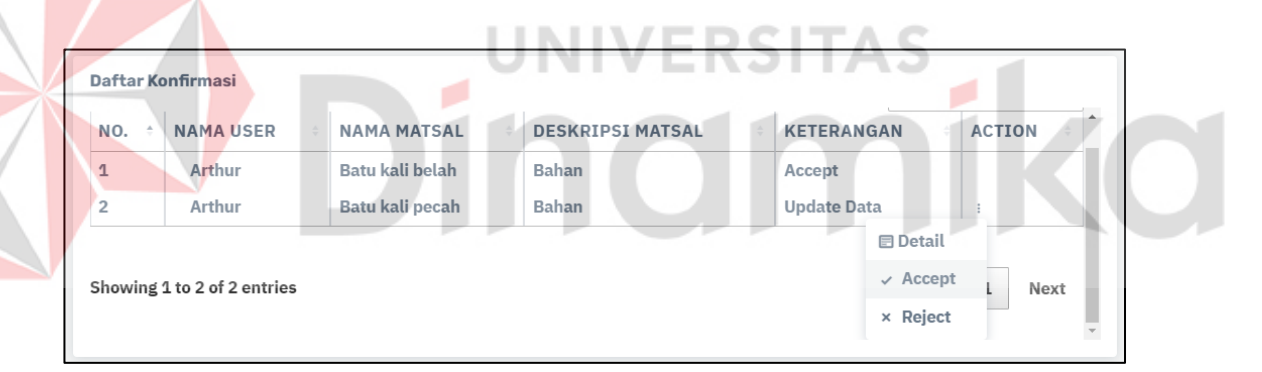

Gambar 4.15 Tampilan *Accepted* Harga Material

# **d. Detail Proyek**

Pada gambar 4.16 terdapat tampilan detail dari proyek tertentu yang berisi nama client, total proyek, mulai dan akhir proyek, progres dari setiap pekerjaan, dan monitoring untuk biaya proyek.

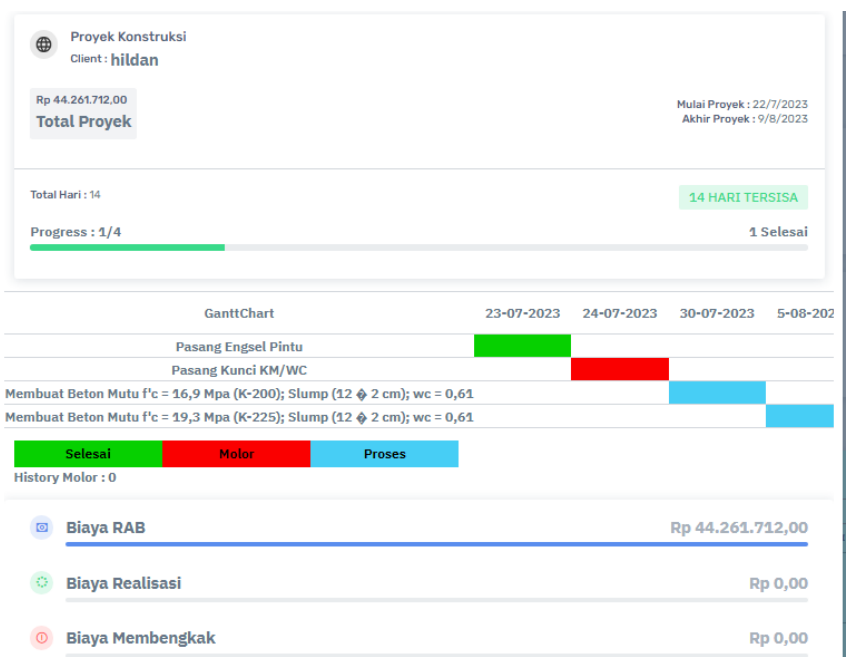

Gambar 4.16 Tampilan Detail Proyek

# **e. Kendala Proyek**

Pada gambar 4.17 terdapat form untuk melaporkan kendala yang terjadi pada proyek. Form ini digunakan oleh mandor untuk melaporkan jika terdapat kendala pada proyek yang sedang berjalan.

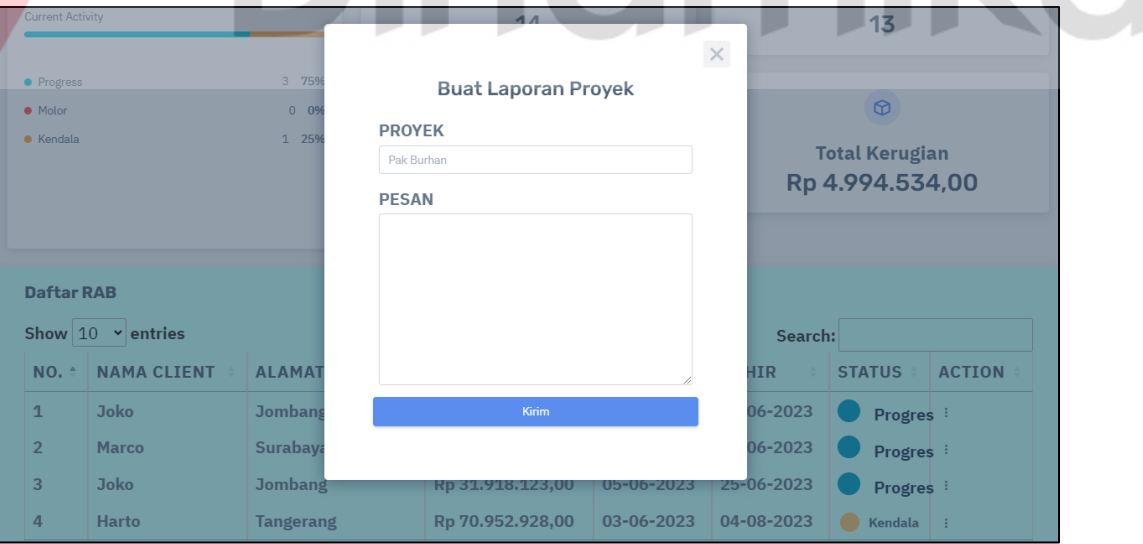

Gambar 4.17 Tampilan Untuk Melaporkan Kendala Pada Proyek

# **f.** *Progress* **Proyek**

Pada gambar 4.18 terdapat tampilan untuk melakukan pelaporan progres dari setiap proyek. Mandor dapat melakukan ceklist pada setiap pekerjaan yang telah selesai dan mengajukan biaya bahan pekerjaan ke direktur.

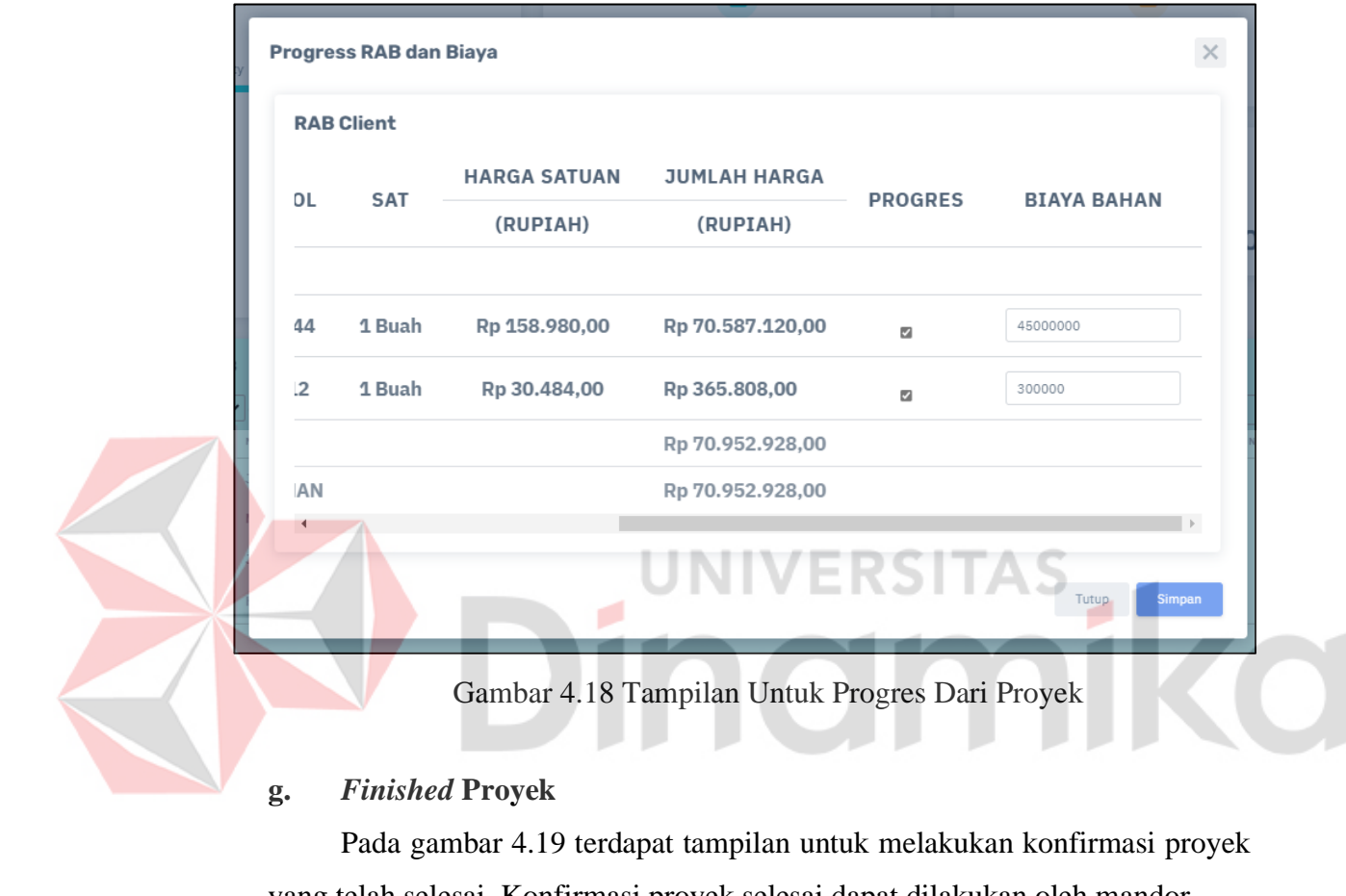

# **g.** *Finished* **Proyek**

Pada gambar 4.19 terdapat tampilan untuk melakukan konfirmasi proyek yang telah selesai. Konfirmasi proyek selesai dapat dilakukan oleh mandor.

| <b>Daftar RAB</b>                                |                    |                      |                     |              |                  |                    |                                  |
|--------------------------------------------------|--------------------|----------------------|---------------------|--------------|------------------|--------------------|----------------------------------|
| Show<br>10<br>entries<br>$\checkmark$<br>Search: |                    |                      |                     |              |                  |                    |                                  |
| NO.                                              | <b>NAMA CLIENT</b> | <b>ALAMAT CLIENT</b> | <b>TOTAL PROYEK</b> | <b>MULAI</b> | <b>AKHIR</b>     | <b>STATUS</b>      | <b>ACTION</b>                    |
| $\mathbf{1}$                                     | <b>Joko</b>        | <b>Jombang</b>       | Rp 78.259.742,00    | 28-04-2023   | 07-06-2023       | Progres            |                                  |
| $\overline{2}$                                   | <b>Marco</b>       | Surabaya             | Rp 3.606.550.00     | 28-05-2023   | $01 - 06 - 2023$ | <b>A</b> Detail    |                                  |
| 3                                                | <b>Joko</b>        | <b>Jombang</b>       | Rp 31.918.123,00    | 05-06-2023   | 25-06-2023       | <b>凸 Print</b>     |                                  |
| 4                                                | Harto              | <b>Tangerang</b>     | Rp 70.952.928,00    | 03-06-2023   | 04-08-2023       | <b>自 Report</b>    |                                  |
|                                                  |                    |                      |                     |              |                  | $\models$ Progress |                                  |
| Showing 1 to 4 of 4 entries                      |                    |                      |                     |              |                  |                    | $\equiv$ Finished<br><b>Next</b> |
|                                                  | Tanggal 14/6/2023  |                      |                     |              |                  |                    |                                  |

Gambar 4.19 Tampilan Untuk *Finished* Proyek

# **h. Konfirmasi Harga Bahan Proyek**

Pada gambar 4.20 terdapat tampilan untuk melakukan konfirmasi harga bahan proyek. Konfirmasi ini hanya dapat dilakukan oeh direktur perusahaan.

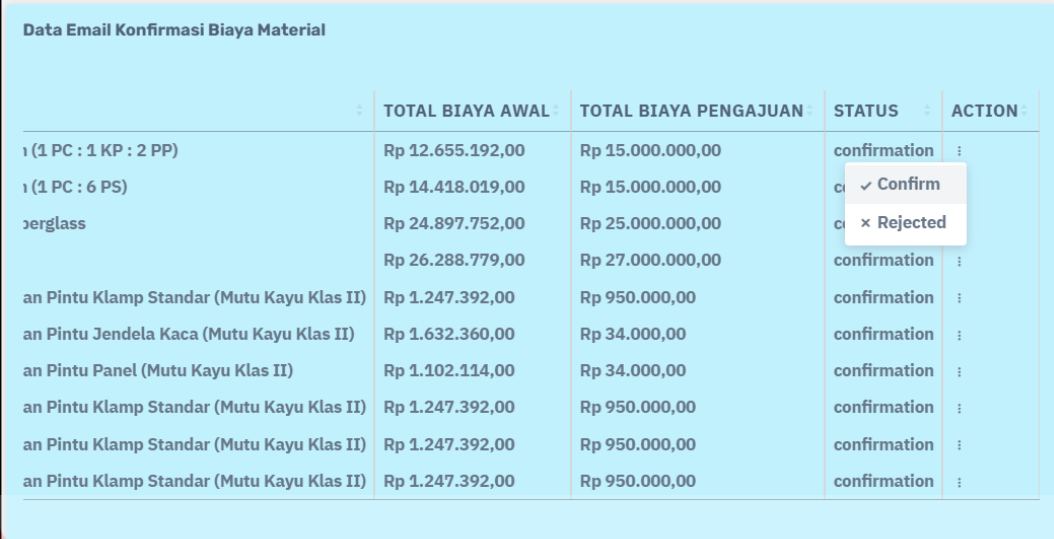

Gambar 4.20 Tampilan Konfirmasi Harga Bahan Proyek

# **i. Konfirmasi Proyek Molor**

Pada gambar 4.21 terdapat tampilan untuk melakukan konfirmasi harga bahan proyek. Konfirmasi ini hanya dapat dilakukan oeh direktur perusahaan.

| <b>Data Email Proyek Molor</b> |                    |                      |                     |              |              |                      |               |
|--------------------------------|--------------------|----------------------|---------------------|--------------|--------------|----------------------|---------------|
|                                | <b>NAMA CLIENT</b> | <b>ALAMAT CLIENT</b> | <b>TOTAL PROYEK</b> | <b>MULAI</b> | <b>AKHIR</b> | <b>STATUS</b>        | <b>ACTION</b> |
| n waktu proyek                 | <b>Marco</b>       | Surabaya             | Rp 17.049.790,00    | 26-05-2023   | 01-06-2023   | progress             | ÷             |
| n waktu provek                 | <b>Marco</b>       | <b>Surabaya</b>      | Rp 17.049.790,00    | 26-05-2023   | 01-06-2023   | progress             |               |
| n waktu proyek                 | <b>Marco</b>       | Surabaya             | Rp 17.049.790.00    | 26-05-2023   | 01-06-2023   | $\checkmark$ Confirm |               |
| waktu proyek                   | <b>Joko</b>        | <b>Jombang</b>       | Rp 4.994.534,00     | 27-05-2023   | 01-06-2023   | x Rejected           |               |
| waktu proyek                   | <b>Joko</b>        | <b>Jombang</b>       | Rp 4.994.534,00     | 27-05-2023   | 01-06-2023   | progress             |               |
| waktu proyek                   | <b>Joko</b>        | <b>Jombang</b>       | Rp 4.994.534,00     | 27-05-2023   | 01-06-2023   | progress             | ÷             |
| waktu proyek                   | <b>Joko</b>        | <b>Jombang</b>       | Rp 4.994.534,00     | 27-05-2023   | 01-06-2023   | progress             | ÷             |
|                                |                    |                      |                     |              |              |                      |               |
|                                |                    |                      |                     |              |              |                      |               |
| $\blacktriangleleft$           |                    |                      |                     |              |              |                      |               |
|                                |                    |                      |                     |              |              |                      |               |

Gambar 4.21 Tampilan Untuk Konfirmasi Proyek Molor

# **j. Konfirmasi Kendala Proyek**

Pada gambar 4.22 terdapat tampilan untuk melakukan konfirmasi harga bahan proyek. Konfirmasi ini hanya dapat dilakukan oeh direktur perusahaan.

| Data Email Kendala Proyek |                    |                      |                     |              |              |                      |               |
|---------------------------|--------------------|----------------------|---------------------|--------------|--------------|----------------------|---------------|
|                           | <b>NAMA CLIENT</b> | <b>ALAMAT CLIENT</b> | <b>TOTAL PROYEK</b> | <b>MULAI</b> | <b>AKHIR</b> | <b>STATUS</b>        | <b>ACTION</b> |
| g                         | <b>Joko</b>        | <b>Jombang</b>       | Rp 78.259.742,00    | 28-04-2023   | 07-06-2023   | reported             |               |
| g                         | <b>Joko</b>        | <b>Jombang</b>       | Rp 78.259.742.00    | 28-04-2023   | 07-06-2023   | $\checkmark$ Confirm |               |
|                           | <b>Joko</b>        | <b>Jombang</b>       | Rp 78.259.742,00    | 28-04-2023   | 07-06-2023   | x Rejected           |               |
|                           | <b>Harto</b>       | <b>Tangerang</b>     | Rp 70.952.928.00    | 03-06-2023   | 04-08-2023   | reported             | ÷             |
|                           |                    |                      |                     |              |              |                      |               |
| $\overline{4}$            |                    |                      |                     |              |              |                      | $\mathbb{R}$  |

Gambar 4.22 Tampilan Untuk Konfirmasi Kendala Proyek

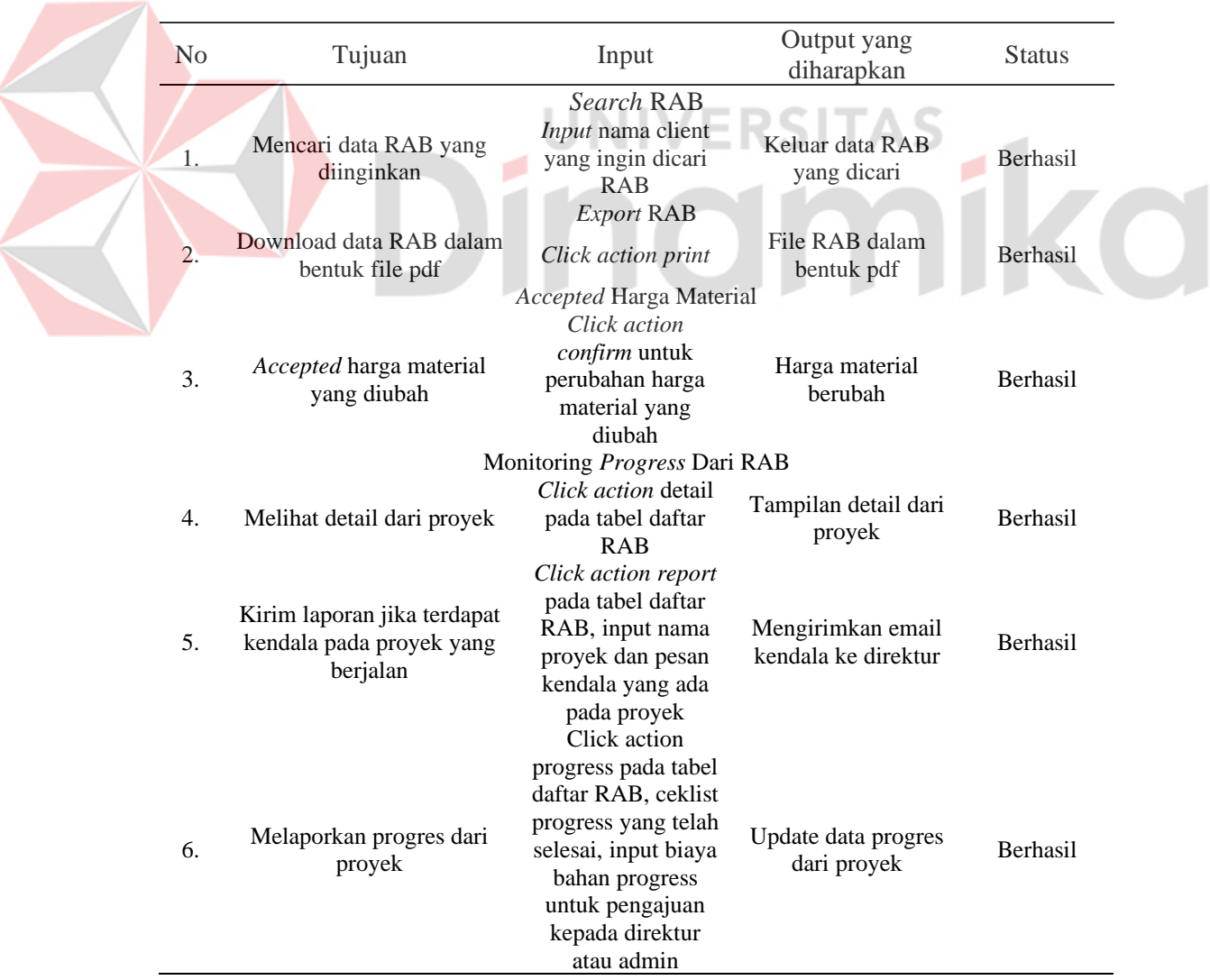

Tabel 4.2 *Black Box Testing Sprint* Iterasi Ketiga

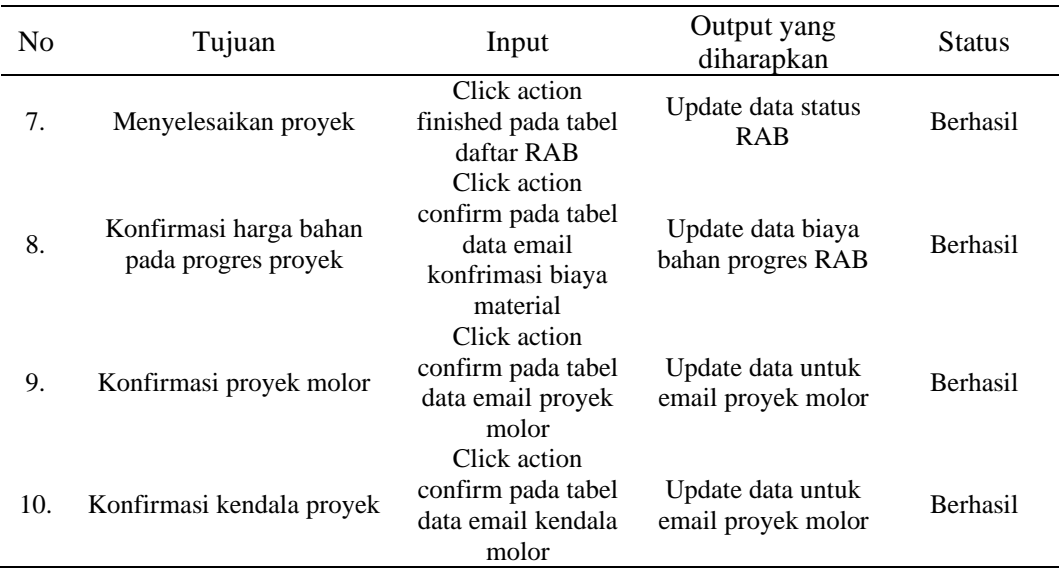

# **4.2 Proses Monitoring**

# **4.2.1 Pembuatan HSP (Harga Satuan Pekerjaan)**

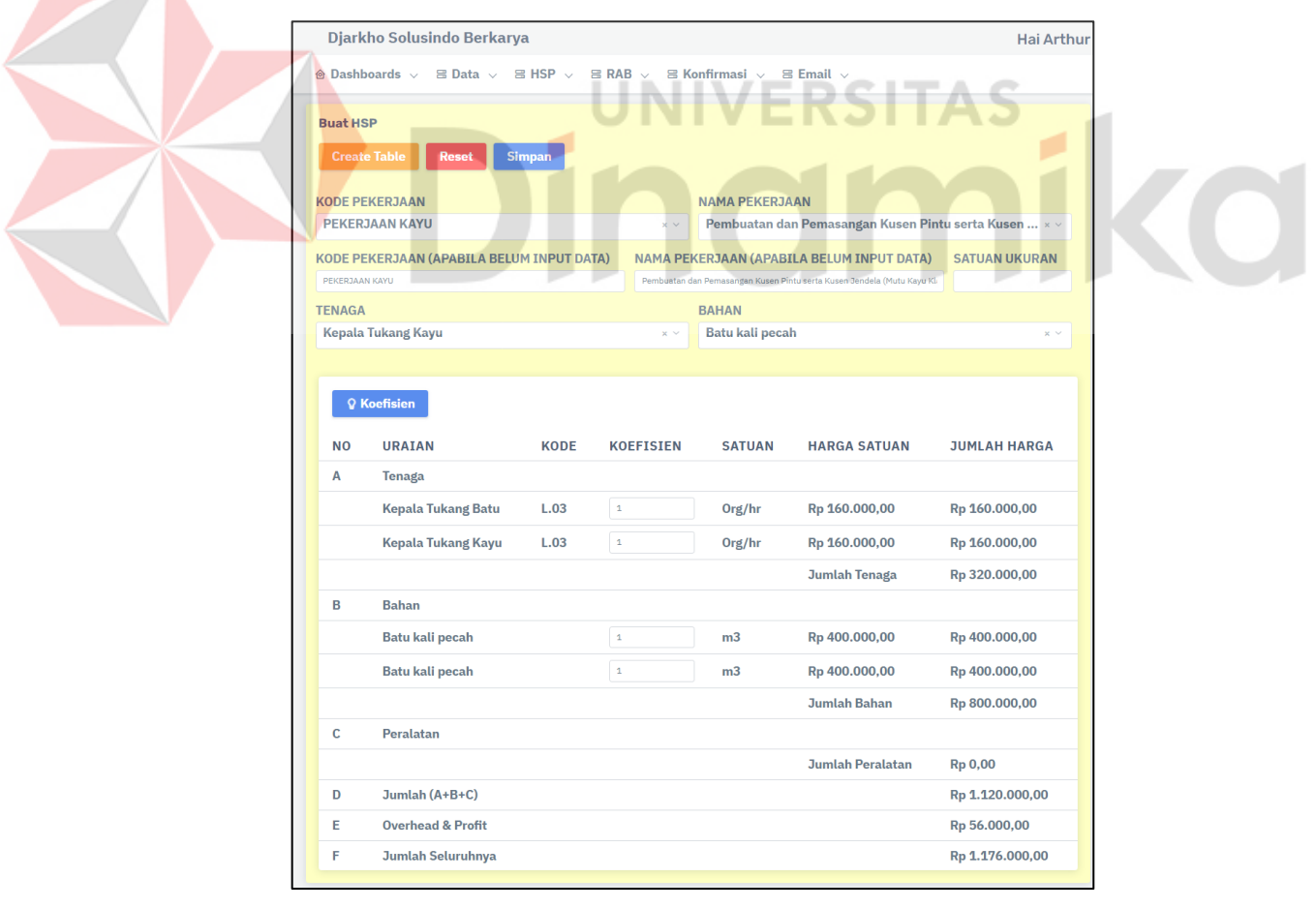

Gambar 4. 23 Contoh Perhitungan HSP

Tahap pertama untuk melakukan proses monitoring adalah pembuatan HSP. Pembuatan HSP terdiri dari harga bahan material, profesi, peralatan, koefisien menggunakan SNI (Standar Nasional Indonesia) sesuai dengan peraturan PUPR, dan overhead & profit.

# **4.2.2 Pembuatan RAB**

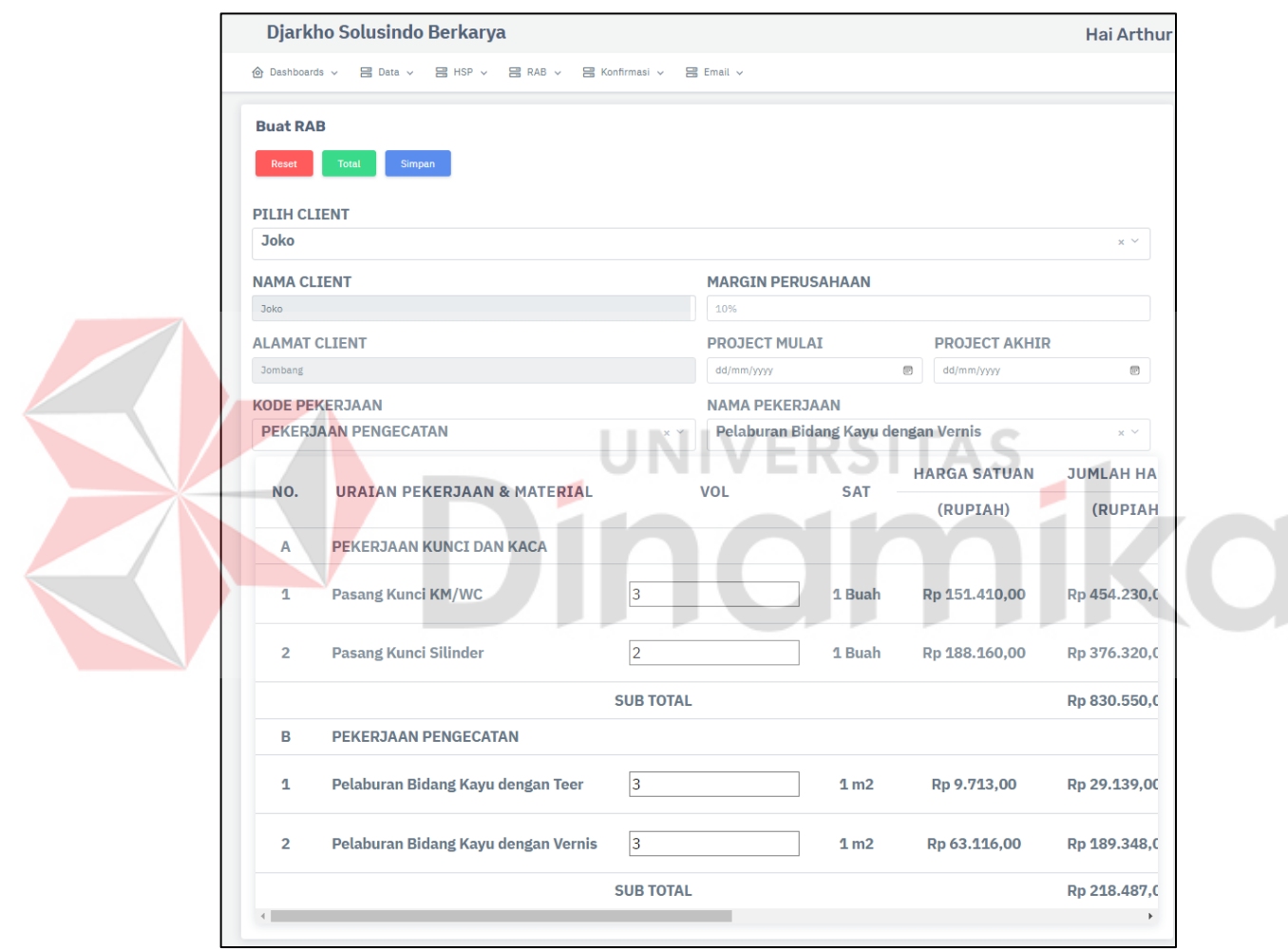

Gambar 4. 24 Tampilan Buat RAB

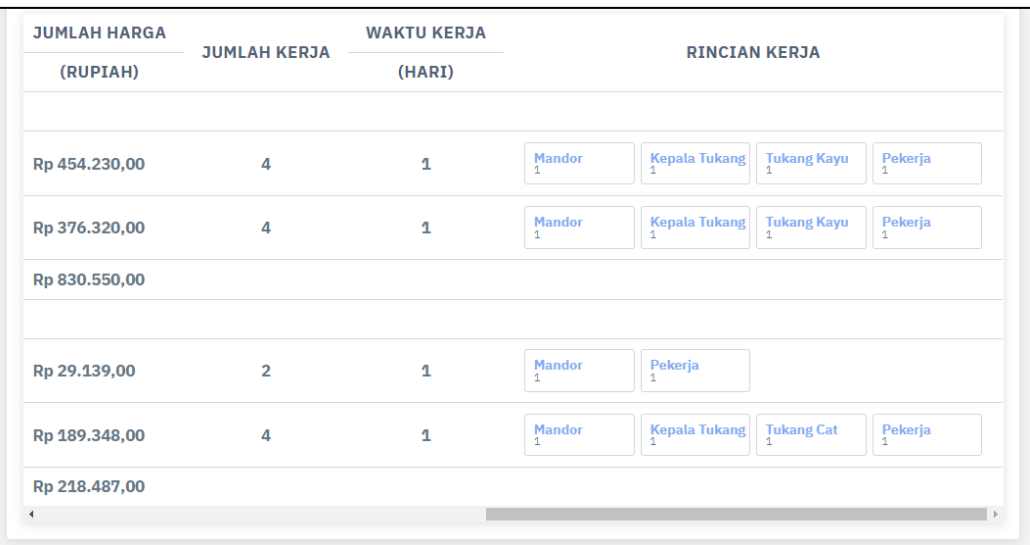

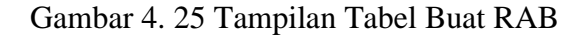

Tahap kedua pembuatan RAB yang menggunakan data dari HSP, volume, data *client*, *margin* perusahaan, tanggal *project* mulai, dan tanggal *project* akhir. Pada setiap progres RAB terdapat jumlah pekerja, waktu pekerjaan, detail pekerja, dan bahan material.

**The Contract of Street** 

# **4.2.3 Approval RAB oleh Direktur**

| <b>Daftar RAB</b> |                                                                 |                               |                     |                        |               |  |  |
|-------------------|-----------------------------------------------------------------|-------------------------------|---------------------|------------------------|---------------|--|--|
| <b>Buat RAB</b>   | Show $10 \times$ entries                                        |                               |                     | Search:                |               |  |  |
| NO.               | NAMA CLIENT                                                     | <b>ALAMAT CLIENT</b>          | <b>TOTAL PROYEK</b> | <b>STATUS</b>          | <b>ACTION</b> |  |  |
| 1                 | calvin                                                          | malang                        | Rp 23.019.528,00    | finished               | ÷             |  |  |
| $\overline{2}$    | adit                                                            | sidoarjo                      | Rp 57.378.816,00    | delayed                | ÷             |  |  |
| 3                 | baron                                                           | Bojonegoro                    | Rp 13.979.551,00    | accepted               |               |  |  |
| 4                 | hildan                                                          | Krian Sidoarjo                | Rp 322.099.230,00   | $acc \oplus Print$     |               |  |  |
| 5                 | ilham                                                           | Sedari Sidoarjo               | Rp 21.909.998,00    | del ⊘Revisi            |               |  |  |
| 6                 | bagas                                                           | <b>Tanah Abang</b>            | Rp 184.665.987,00   | acc<br>$\vee$ Accepted |               |  |  |
| 7                 | deni                                                            | <b>Pondok Cabe, Tangerang</b> | Rp 6.915.053,00     | acc<br>× Rejected      |               |  |  |
| 8                 | deni                                                            | Pondok Cabe, Tangerang        | Rp 35.305.410,00    | pending                |               |  |  |
|                   | Showing 1 to 8 of 8 entries<br>$\mathbf{1}$<br>Previous<br>Next |                               |                     |                        |               |  |  |

Gambar 4. 26 Tampilan Untuk *Approval* RAB

Tahap ketiga direktur melakukan *approval* untuk RAB yang telah dibuat dan disetujui oleh kedua belah pihak antara perusahaan dan *client*. Setelah RAB di

*approve* oleh direktur RAB akan muncul pada *dashboard* agar dapat melakukan pada monitoring pada RAB yang telah di *approve*.

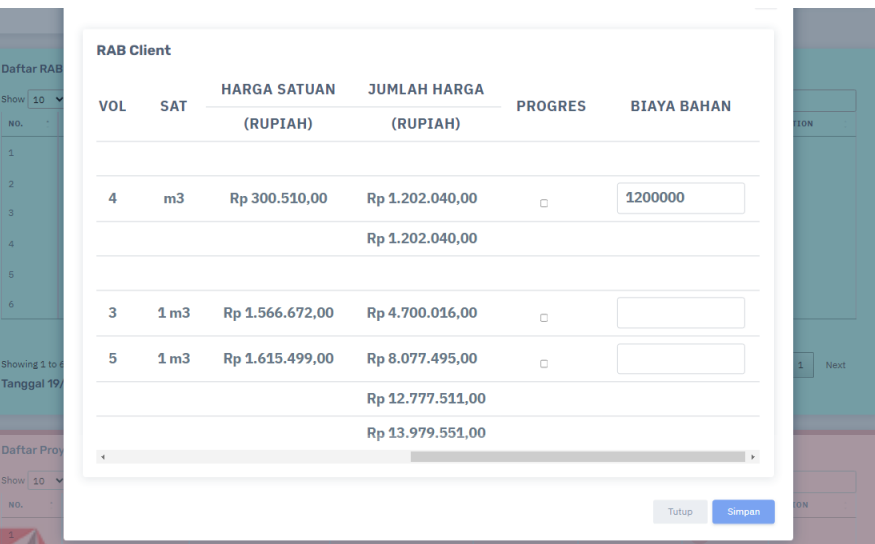

# **4.2.4 Pengajuan Biaya Bahan Material oleh Mandor atau Admin**

Gambar 4. 27 Tampilan Untuk Mengajukan Biaya Bahan Materail

Pada tahap ini mandor atau admin mengajukan biaya material yang ada pada tampilan dashboard website. Biaya material ini diajukan kepada direktur, jika disetujui oleh direktur biaya material pada progres RAB akan berubah.

# **4.2.5 Pengisian Progres Proyek oleh Mandor**

Pada tahap pengisian progres proyek, mandor dapat melakukan *check list* progres RAB yang telah selesai pada bagian Progress di *dashboard*. Selain itu dapat menambahkan sub pekerjaan seperti pekerjaan 1 terdapat beberapa lantai, perusahaan dapat menambahkan sub pekerjaan untuk lantai 1, lantai 2, dan seterusnya.

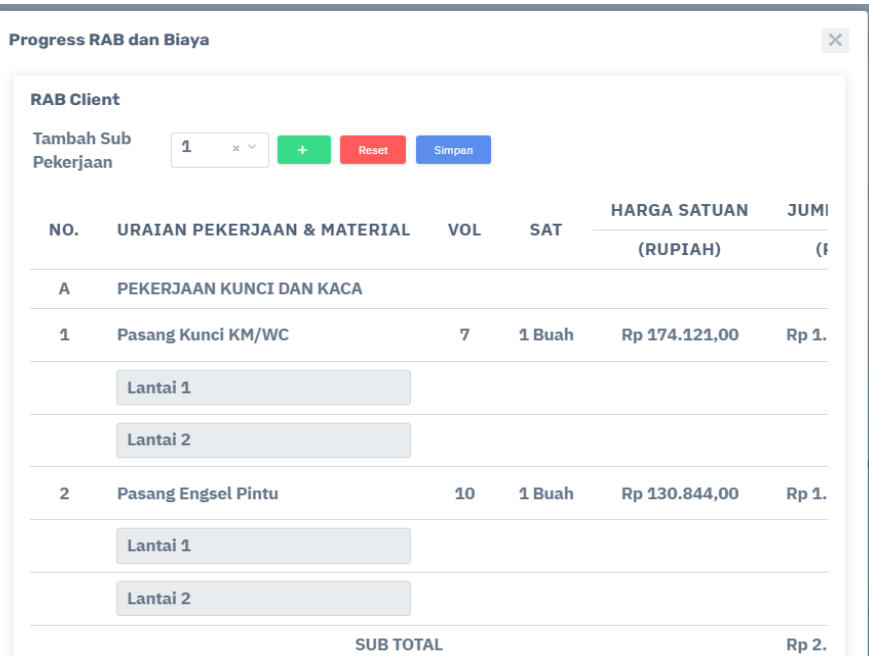

Gambar 4. 28 Tampilan Untuk Progres 1

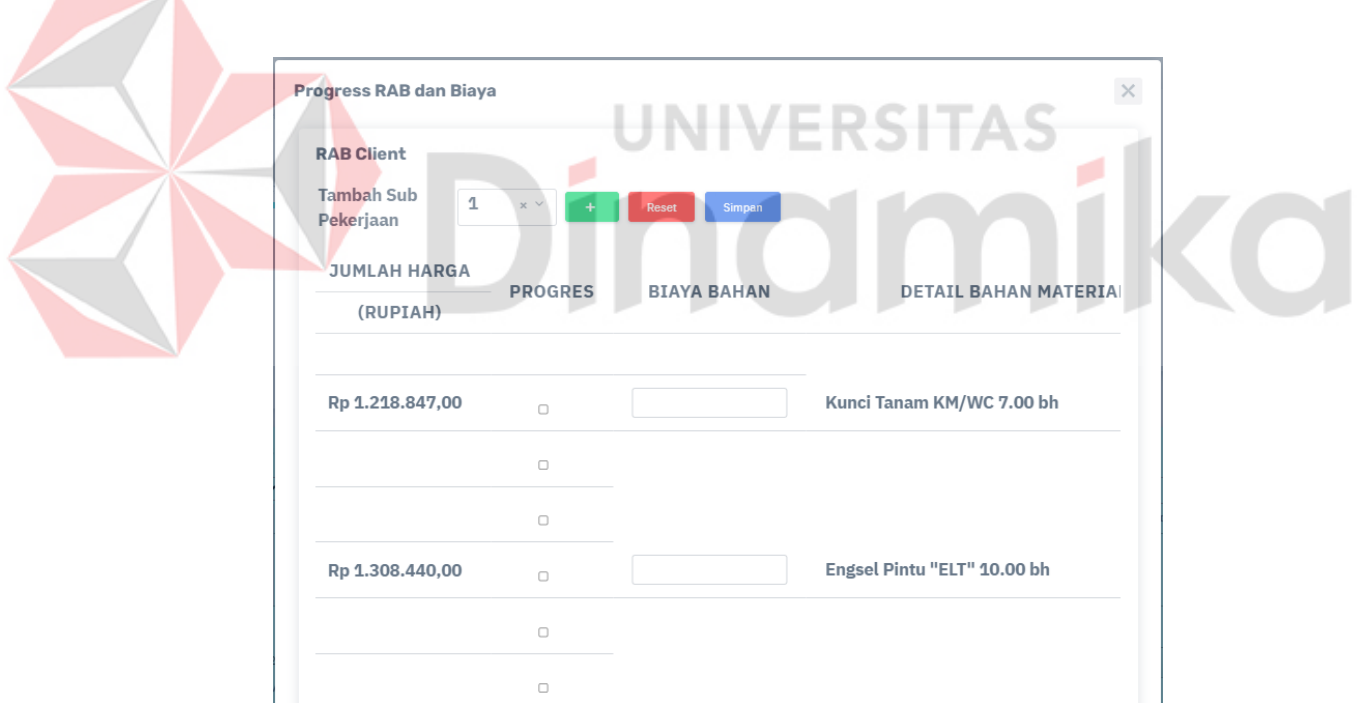

Gambar 4. 29 Tampilan Untuk Progres 2

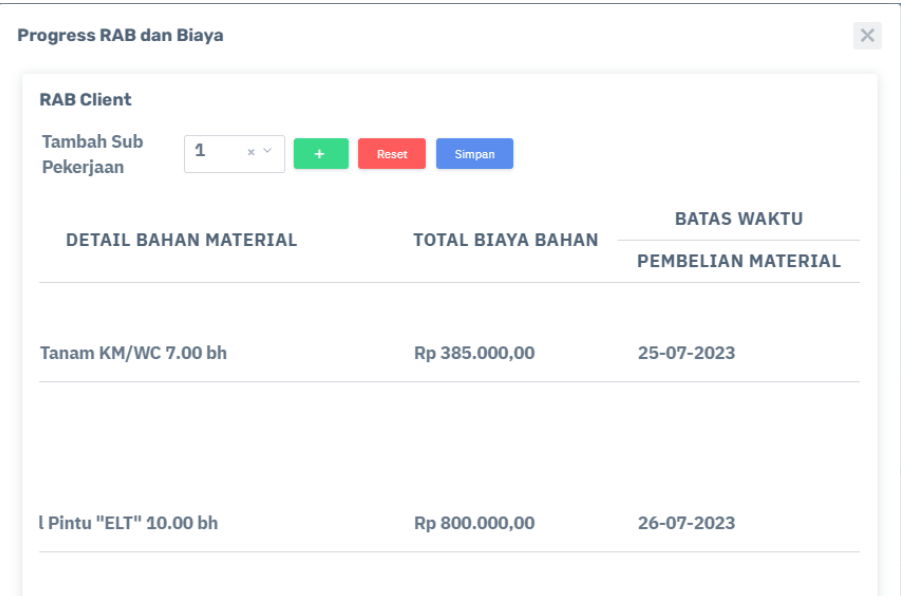

Gambar 4. 30 Tampilan Untuk Progres 3

**4.2.6 Otomatisasi Notifikasi Bahan Material h-7 Sebelum Proyek Dimulai Notifikasi Proyek Molor Melalui Email**

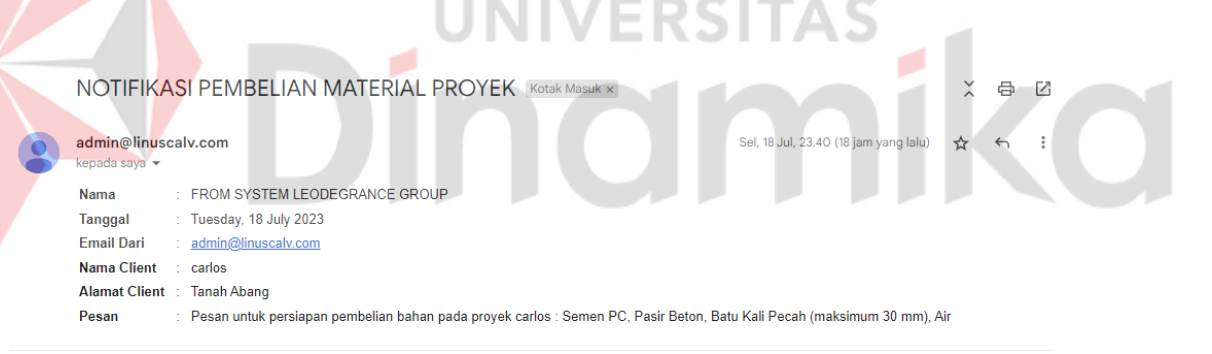

Gambar 4. 31 Tampilan Pesan Email Untuk Notifikasi Bahan Material

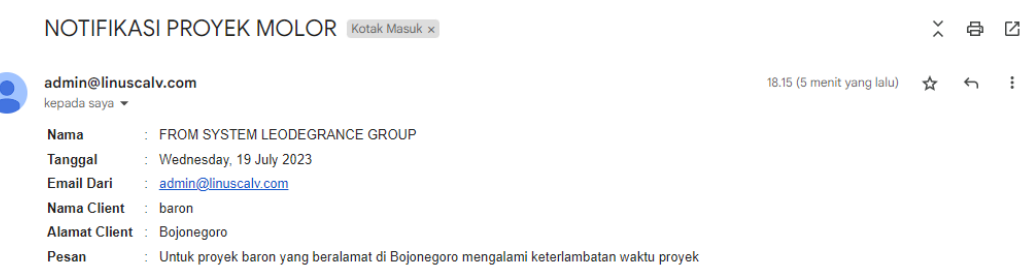

ſ

Gambar 4. 32 Tampilan Pesan Email Untuk Notifikasi Proyek Molor

Untuk melakukan otomatisasi notifikasi bahan material dan notifikasi proyek molor melalui email menggunakan paramater dari data RAB yang telah dibuat dan detail data dari HSP (Harga Satuan Pekerjaan). Sistem akan memeriksa setiap hari apakah ada bahan material yang perlu dibeli atau progres proyek yang mengalami molor.

# **4.2.7 Dashboard Monitoring Proyek**

Pada tampilan *dashboard* terdapat beberapa menu untuk melihat progres atau detail dari proyek RAB yang berjalan. Pada tabel daftar RAB terdapat menu *action* yang memeiliki beberapa sub menu yaitu:

1. Detail

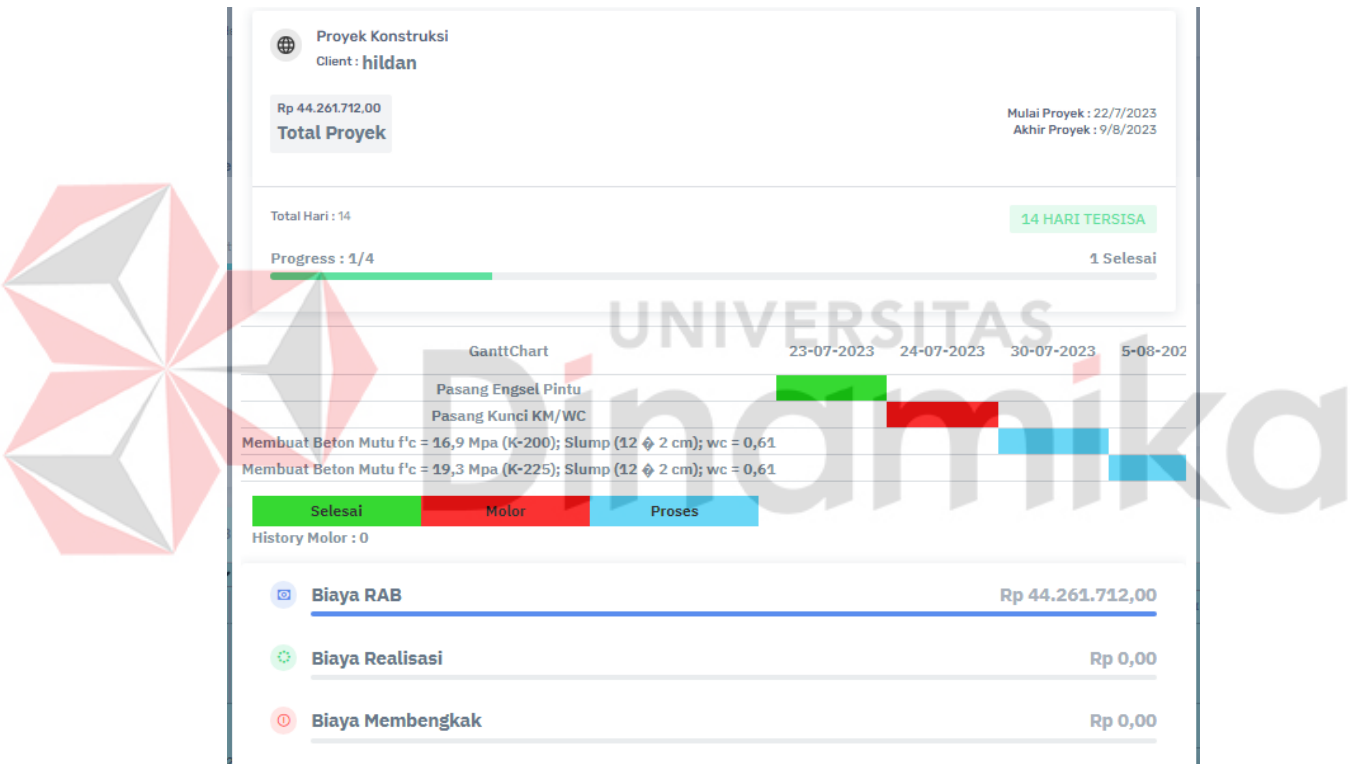

Gambar 4. 33 Tampilan Detail Dari RAB

Detail digunakan untuk melihat detail dari RAB yang berjalan. Pada sub menu ini dapat melihat nama *client*, tanggal mulai dan akhir proyek, total hari pekerjaan, progres yang telah selesai ataupun belum selesai, detail dari total biaya RAB, total biaya realisasi, dan total biaya membengkak.

#### 2. Print

| S                      | RENCANA ANGGARAN BIAYA<br>PT.DJARKHO SOLUSINDO BERKARYA |                                                                          |      |                     |                 |                     |  |  |
|------------------------|---------------------------------------------------------|--------------------------------------------------------------------------|------|---------------------|-----------------|---------------------|--|--|
| Nama Client<br>: baron |                                                         |                                                                          |      |                     |                 |                     |  |  |
| <b>Alamat Client</b>   |                                                         | : Bojonegoro                                                             |      |                     |                 |                     |  |  |
|                        | Waktu Pekerjaan: 33 Hari                                |                                                                          |      |                     |                 |                     |  |  |
| <b>Total Proyek</b>    |                                                         | : Rp $41.179.020,00$                                                     |      |                     |                 |                     |  |  |
|                        |                                                         |                                                                          | VOL. | <b>HARGA SATUAN</b> |                 | <b>JUMLAH HARGA</b> |  |  |
| NO.                    | <b>URAIAN PEKERJAAN + MATERIAL</b>                      |                                                                          |      | SAT.                | (Rupiah)        | (Rupiah)            |  |  |
| A                      |                                                         | PEKERJAAN KUNCI DAN KACA                                                 |      |                     |                 |                     |  |  |
|                        | 1                                                       | Pasang Kunci KM/WC                                                       | 12   | 1 Buah              | Rp 158.980,00   | Rp 1.907.760,00     |  |  |
|                        | $\overline{2}$                                          | Pasang Engsel Jendela Kupu-Kupu                                          |      | 1 Buah              | Rp 30.484,00    | Rp 365.808,00       |  |  |
|                        |                                                         | SUB-TOTAL                                                                |      |                     |                 | Rp 2.273.568,00     |  |  |
| R                      |                                                         | PEKERJAAN SANITASI DALAM GEDUNG                                          |      |                     |                 |                     |  |  |
|                        | 1                                                       | Pemasangan Wastafel                                                      | 12   | 1 Buah              | Rp 978.689,00   | Rp 11.744.268,00    |  |  |
|                        | $\overline{2}$                                          | Pemasangan Bak Mandi Fiberglass                                          | 12   | 1 Buah              | Rp 2.263.432,00 | Rp 27.161.184,00    |  |  |
|                        |                                                         | <b>SUB-TOTAL</b>                                                         |      |                     |                 | Rp 38.905.452,00    |  |  |
|                        |                                                         |                                                                          |      |                     |                 |                     |  |  |
|                        | <b>TOTAL</b>                                            |                                                                          |      |                     |                 | Rp 41.179.020,00    |  |  |
|                        | <b>TERBILANG</b>                                        | Empat Puluh Satu Juta Seratus Tujuh Puluh Sembilan Ribu Dua Puluh Rupiah |      |                     |                 |                     |  |  |

Gambar 4. 34 Tampilan Untuk PDF RAB

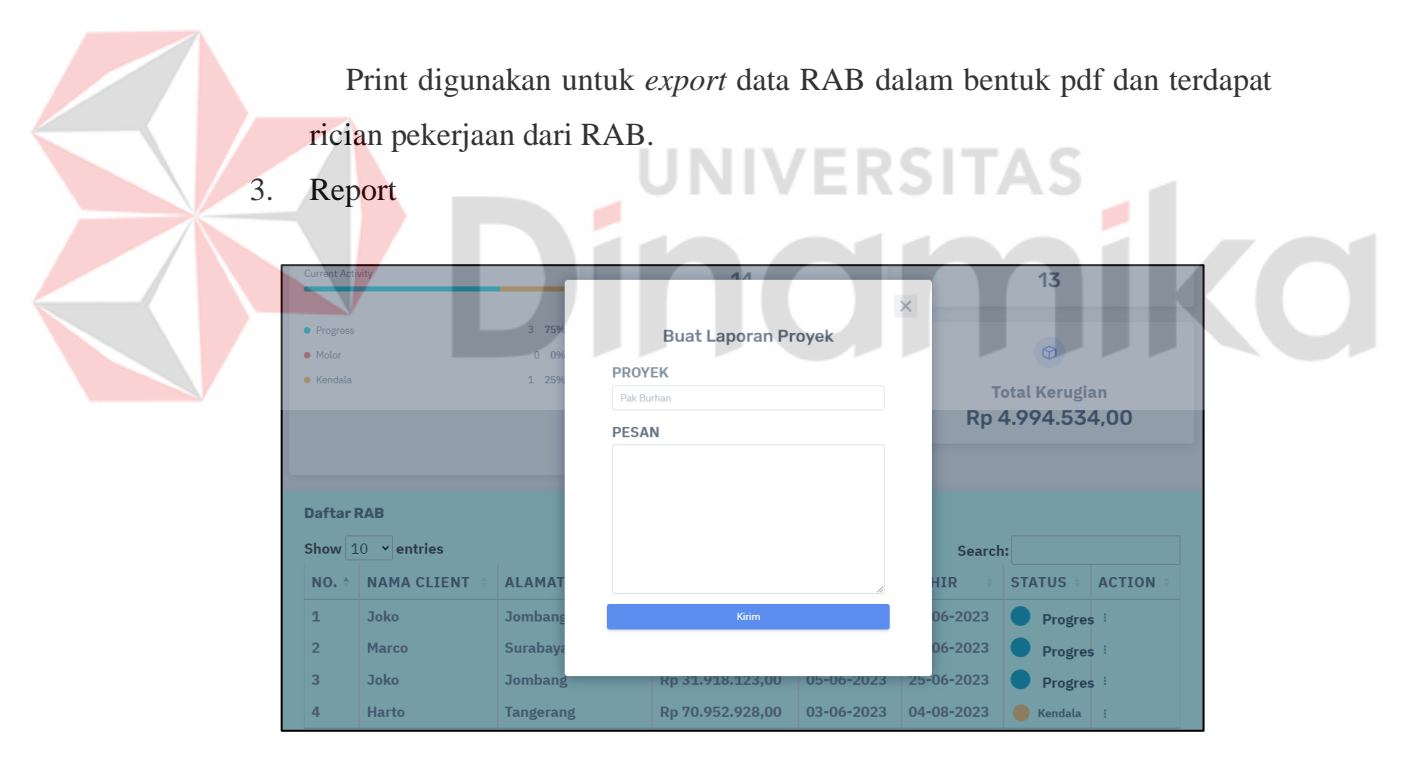

Gambar 4. 35 Tampilan Untuk Membuat Laporan Proyek

Report digunakan untuk melaporkan jika terdapat masalah saat pekerjaan proyek. Sub menu ini dapat digunakan mandor untuk melaporkan permasalahan yang terjadi di proyek, pesan ini akan dikirimkan kepada admin atau direktur melalui email *by system*.

#### 4. Progress

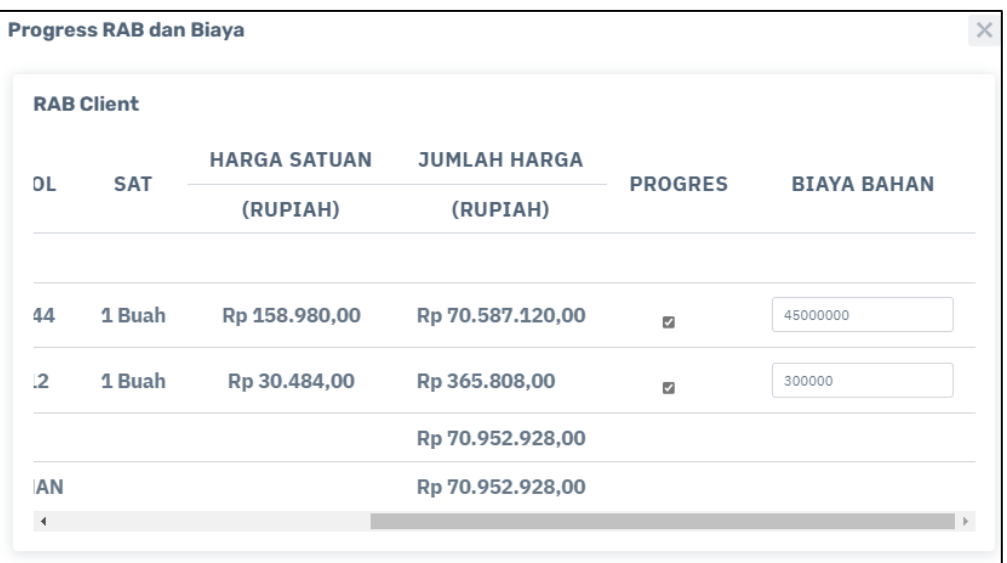

Gambar 4. 36 Tampilan Untuk Progress

Progress digunakan untuk mandor melakukan check list pada progres proyek yang telah selesai dan digunakan untuk admin mengajukan biaya bahan dari pembelian material.

5. Finished

Finished digunakan untuk menyelesaikan proyek yang telah selesai dan biaya material sudah diisi semua, jika belum terisi proyek tersebut tidak dapat diselesaikan.

Proses untuk melakukan monitoring progres proyek dimulai dari pembuatan RAB, kemudian direktur melakukan accepted untuk RAB yang telah disetujui antara perusahaan dan client. Data RAB yang diterima akan tampil pada dashboard website. Pada dashboard website dapat melihat detail dari proyek yang berjalan, progres dari setiap proyek, biaya material yang diajukan kepada direktur, melaporkan jika terdapat kendala pada proyek, muncul notifikasi jika terdapat proyek yang molor. Terdapat fitur yang dilakukan secara otomatis untuk mengirimkan detail bahan material pada setiap progres proyek yang berjalan kepada direktur atau admin melalui email dan mengirimkan pesan jika terdapat proyek yang molor.

#### **4.3 Hasil User Acceptance Test**

User Acceptance Test merupakan pengujian yang digunakan untuk membuktikan bahwa aplikasi layak dan dapat digunakan oleh pengguna, maka peneliti membagikan kuesioner kepada 9 responden dari perusahaan PT Djarho Solusindo Berkarya. Hasil perhitungan pengujian ini adalah 4,1 poin (dari 5 poin) dengan bobot skala likert, yang berarti evaluasi aplikasi ini sudah masuk kategori pengguna setuju untuk menggunakan aplikasi pemantauan kemajuan proyek. Aplikasi ini mendapatkan skor 4,3 dalam membantu monitoring progres proyek melalui pertanyaan. Selain itu, dalam hal pertanyaan data yang disediakan, aplikasi mendapatkan skor 4,2 karena dapat memberikan informasi yang bermanfaat dan mudah dipahami. Ketika mengirim pesan melalui email kepada perusahaan, aplikasi juga berhasil mendapatkan skor 4,3. Berdasarkan hasil ini, aplikasi ini dapat menjadi solusi bagi perusahaan dalam mengatasi permasalahan mereka. Dapat dilihat pada lampiran 3 untuk data hasil kuesioner dan perhitungan tes UAT. Tabel 4. 3 Hasil UAT Responden

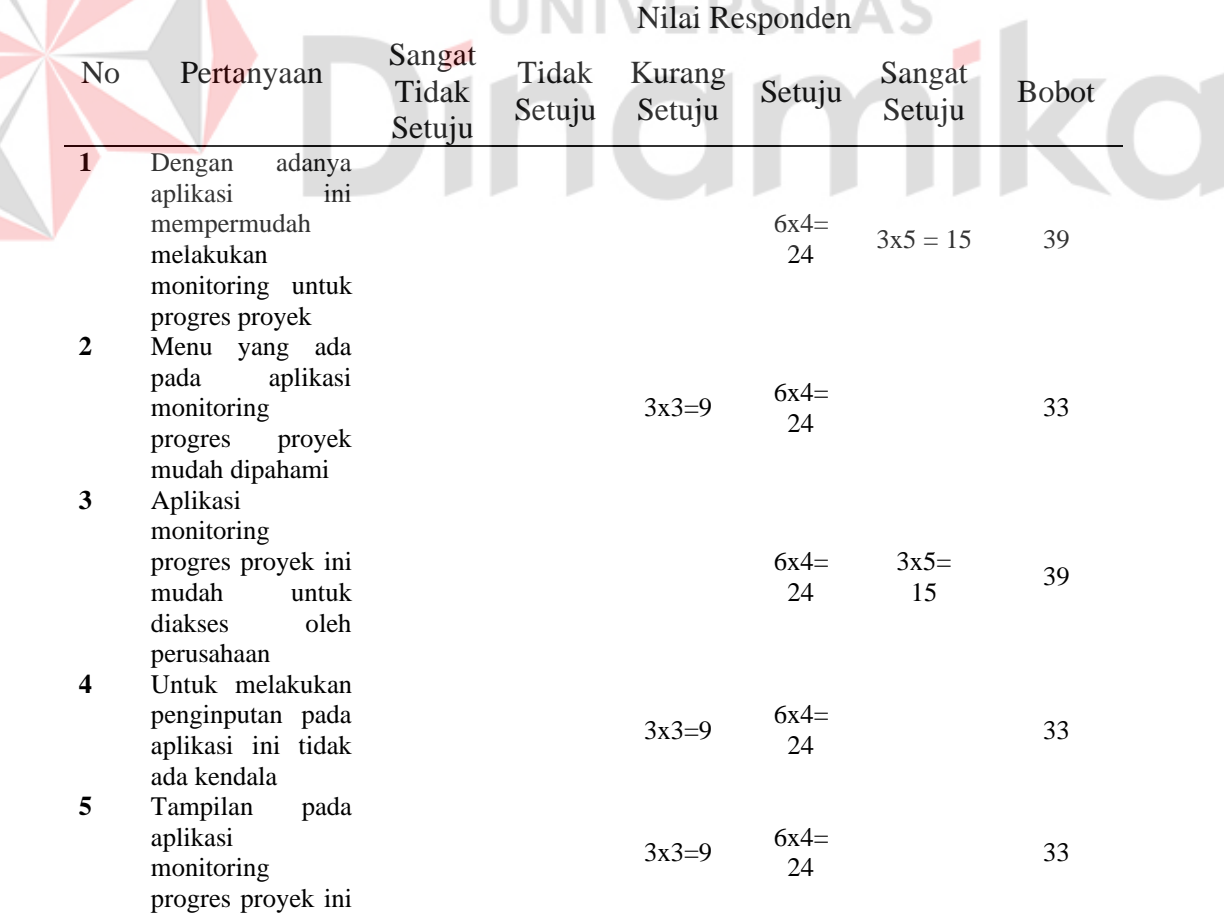

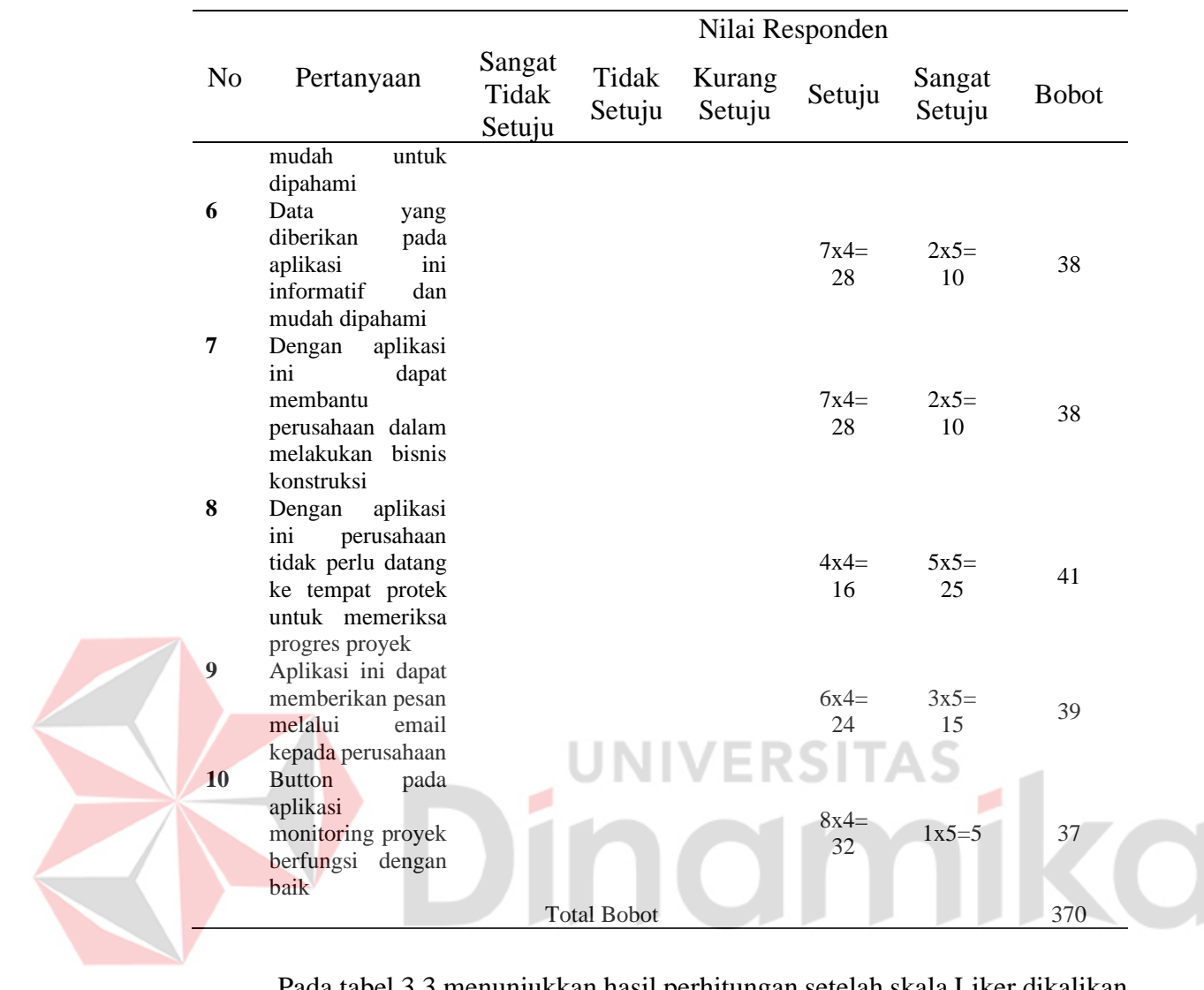

Pada tabel 3.3 menunjukkan hasil perhitungan setelah skala Liker dikalikan dengan bobot penilaian responden, kemudian menggunakan data dalam tabel ini untuk menghitung nilai persentase. Berikut ini adalah rumus perhitungan rata-rata.

Nilai Rata-Rata = ℎ Presentase =  $\frac{Nilai \, Rata - Rata}{Bobot \, Maximum}$  x 100%

Setelah diperoleh rumus rata-rata, perlu dihitung persentase responden yang mengisi pertanyaan. Hasil nilai rata-rata dan persentase dapat dilihat dari tabel 2.4.

Tabel 4. 4 Hasil Presentase

| Nο            | Nilai Rata-rata | Presentase                    |
|---------------|-----------------|-------------------------------|
|               | $39/9 = 4.3$    | $(4.3/5) \times 100\% = 86\%$ |
|               | $33/9 = 3.7$    | $(3.7/5) \times 100\% = 74\%$ |
| $\mathcal{R}$ | $39/9 = 4.3$    | $(4.3/5)$ x $100\% = 86\%$    |
|               | $33/9 = 3.7$    | $(3.7/5) \times 100\% = 74\%$ |

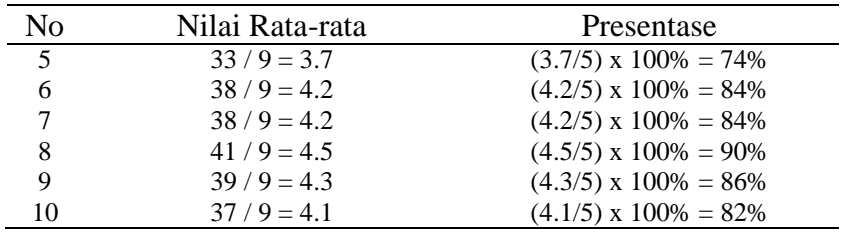

# **4.4 Pembahasan**

Dari permasalah direktur tidak dapat memantau atau monitoring progres proyek secara langsung, dengan adanya aplikasi ini direktur dapat melihat detail progres dari proyek yang berjalan. Direktur dapat melihat progres mana yang belum selesai atau progres proyek yang mengalami keterlambatan waktu pengerjaan. Selain itu direktur dapat mengetahui jika terdapat kendala pada proyek yang dikirimkan oleh mandor melalui aplikasi ini. Mandor dapat mengisi atau melaporkan progres proyek yang telah selesai melalui aplikasi ini.

Untuk permasalahan admin yang terlambat untuk memesan bahan material pada proyek, dengan aplikasi ini admin dapat memesan bahan material sebelum progres proyek dimulai. Karena aplikasi ini secara otomatis mengirimkan notifikasi atau pesan melalui email yang dikirimkan ke admin atau direktur h-7 sebelum progres proyek dimulai.

Jika terdapat perubahan harga material saat pengerjaan proyek, admin atau mandor dapat mengajukan biaya bahan material kepada direktur. Apabila total biaya bahan material pada progres yang berjalan melebihi dari harga RAB diawal direktur akan mempertimbangkannya apakah diterima atau ditolak. Fitur pada aplikasi ini sudah memenuhi tujuan dari penilitian ini dengan hasil tes black box dan hasil dari *User Acceptance Tes* (UAT).
## **BAB V PENUTUP**

## **5.1 Kesimpulan**

Berdasarkan hasil implementas rancang bangun aplikasi monitoring proyek PT Djarkho Solusindo Berkarya dan evaluasi dengan tahapan testing yang sudah dilakukan dan berhasil menjalankan beberapa fungsional pada aplikasi didapatkan hasil kesimpulan sebagai berikut:

- 1. Fitur aplikasi monitoring proyek PT Djarkho Solusindo Berkarya yang terdapat dalam aplikasi memenuhi kebutuhan yang dibutuhkan oleh perusahaan, antara lain: detail setiap proyek yang berjalan, mengirim kan pesan kendala melalui email, notifikasi proyek molor dan bahan proyek yang dibutuhkan sebelum proyek berjalan melalui email, create RAB, create HSP, konfirmasi harga bahan proyek oleh direktur, export RAB dalam bentuk file pdf, dan update harga upah dan material.
- 2. Direktur dapat memantau progres dari proyek yang berjalan melalui website ini dan tidak perlu datang langsung ketempat proyek untuk memantau progres proyek.
- 3. Aplikasi ini dapat membantu perusahaan untuk memesan bahan material yang diperlukan sebelum proyek dimulai. Untuk perubahan harga material atau upah pekerja juga dapat diubah melalui aplikasi ini.

## **5.2 Saran**

Aplikasi monitoring progres proyek masih memiliki kekurangan, oleh karena itu untuk pengembangan aplikasi ini agar lebih baik, diberikan saran yaitu mengenai tampilan data yang diberikan lebih mudah dipahami dan terdapat beberapa input form yang terdapat kendala.

## **DAFTAR PUSTAKA**

- Abdullah, M. Z., Astiningrum, M., Ariyanto, Y., Puspitasari, D., Asri, A. N., Informatika, T., Informasi, J. T., No, P. N. M. J. S. H., Lowokwaru, K., Malang, K., & Timur, J. (2020). Rancang Bangun Sistem Informasi Akuntansi Berbasis Website menggunakan Framework Laravel (Studi kasus pada UKM Batik dan Bordir Desa Pakisaji Kabupaten Malang). *Jurnal Sains, Teknologi Dan Industri*, *18*(1), 49–56.
- Bastari, M. A., Darmansah, D., & Rakhmadani, D. P. (2022). Sistem Informasi Jasa Cuci Interior Rumah dan Mobil Menggunakan Metode User Acceptance Test. *JURIKOM (Jurnal Riset Komputer)*, *9*(2), 305. https://doi.org/10.30865/jurikom.v9i2.3926

Hastuti, Y. (n.d.). *Sistem Monitoring Biaya Proyek Konstruksi*.

- Juansyah, Y., Oktarina, D., & Zulfiqar, M. (2017). *Analisis Perbandingan Rencana Anggaran Biaya Bangunan Menggunakan Metode SNI dan BOW (Studi Kasus : Rencana Anggaran Biaya Bangunan Gedung Kwarda Pramuka Lampung)* (Vol. 1, Issue 1).
- Junadi, B. (2019). *Rancang Bangun Sistem Pembuatan Rencana Anggaran Biaya Proyek Berbasis Web*.

http://journal.stmikjayakarta.ac.id/index.php/jisamarTelp.+62-21-3905050

- Kementerian Pekerjaan Umum dan Perumahan Rakyat. (2022). *PermenPUPR 2022 HPS*.
- Konstruksi, K. P. U. D. P. R. B. P. S. D. M. P. P. D. P. S. D. A. D. (2018). *Perhitungan Volume, Analisa Harga Satuan dan RAB*.
- Pressman, R. S., & Maxim, B. R. (2020). *Software Engineering A Practitioner's Approach (Ninth Edition)*.
- Putra, D., & Sembiring, E. (2017). PERANCANGAN APLIKASI PERHITUNGAN RENCANA ANGGARAN BIAYA (RAB) PEMBANGUNAN RUMAH DENGAN METODE BURGERLIJKEOPENBARE WERKEN (BOW). *Pelita Informatika Budi Darma*.
- Ridwan, M., Pramono, B., Jaya, L. M. G., & Informatika, J. T. (2018). *Rancang Bangun Aplikasi Perhitungan Rencana Anggaran Biaya (RAB) Pembangunan Rumah Tinggal*. *4*(1), 57–64.
- Riyanto, S., & dan Inung Diah Kurniawati. (2018). Rancang Bangun Website Desa Kresek-Madiun Untuk Media Informasi Potensi Wisata Alam dan Kuliner. In *Junal Sistem Informasi Ilmu Komputer Prima)* (Vol. 1, Issue 2, pp. 2580– 2879). http://jurnal.unprimdn.ac.id/index.php?journal=JUSIKOM
- Ronadi, G. E. (2021). *Rancang Bangun Aplikasi Tracing dan Monitoring Realisasi Anggaran Biaya Proyek Pada PT Sucofindo Cabang Surabaya*.
- Susilo, M., & Kurniati, R. (2018). *Rancang Bangun Website Toko Online Menggunakan Metode Waterfall* (Vol. 2, Issue 2, pp. 2540–7597).

Tukino. (2018). Perancangan Sistem Informasi Pelaporan Gangguan Dan Restitusi Pelanggan Internet Corporate Berbasis Web (Studi Kasus Di PT. Indosat Mega Media West Regional). *Jurnal Ilmiah Informatika (JIF)*. http://ejournal.upbatam.ac.id/index.php/jif

۰

**ERSITAS**